**DISEÑO Y APLICACIÓN DE ACTIVIDADES MEDIANTE EL USO DEL PROGRAMA EXCEL PARA FORTALECER LA LECTURA E INTERPRETACIÓN DE GRÁFICAS ESTADÍSTICAS EN EL GRADO QUINTO**

> **HÉCTOR GIOVANNY RIVERA MORENO SERGIO COVARÍA OLARTE**

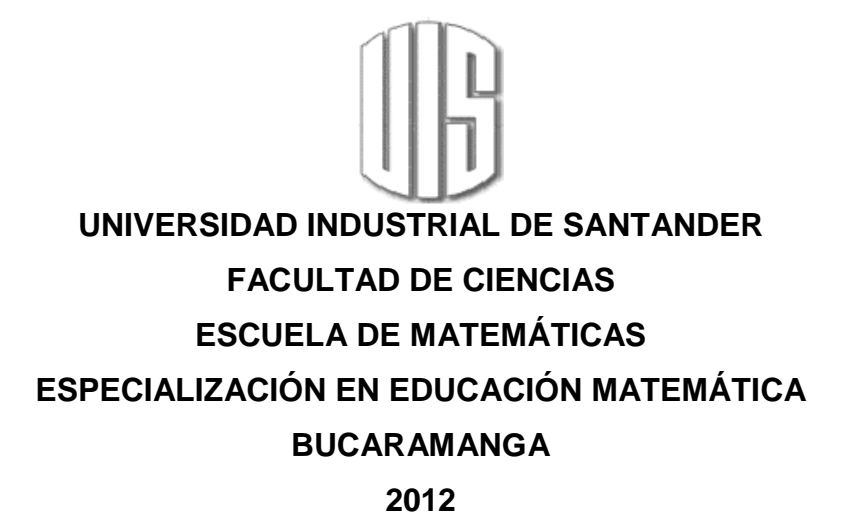

# **DISEÑO Y APLICACIÓN DE ACTIVIDADES MEDIANTE EL USO DEL PROGRAMA EXCEL PARA FORTALECER LA LECTURA E INTERPRETACIÓN DE GRÁFICAS ESTADÍSTICAS EN EL GRADO QUINTO**

# **HÉCTOR GIOVANNY RIVERA MORENO SERGIO COVARÍA OLARTE**

**Trabajo de Grado para optar al título de Especialista en Educación Matemática**

> **DIRECTOR GABRIEL YÁÑEZ CANAL Doctor En Matemática Educativa**

**UNIVERSIDAD INDUSTRIAL DE SANTANDER FACULTAD DE CIENCIAS ESCUELA DE MATEMÁTICAS ESPECIALIZACIÓN EN EDUCACIÓN MATEMÁTICA BUCARAMANGA 2012**

## **AGRADECIMIENTOS**

A Dios Nuestro Señor por la sabiduría que nos dio y por el fortalecimiento de nuestra fe para cumplir nuestros sueños y alcanzar grandes ideales.

A la maestra y a los estudiantes de quinto grado de la institución Nuestra Señora de Fátima del municipio de Onzaga Santander quienes con su participación y aportes dieron sentido a esta investigación.

A nuestros familiares por su amor y apoyo incondicional.

Al Doctor Gabriel Yáñez Canal por su Excelente guía y motivación durante el desarrollo de la propuesta.

# **CONTENIDO**

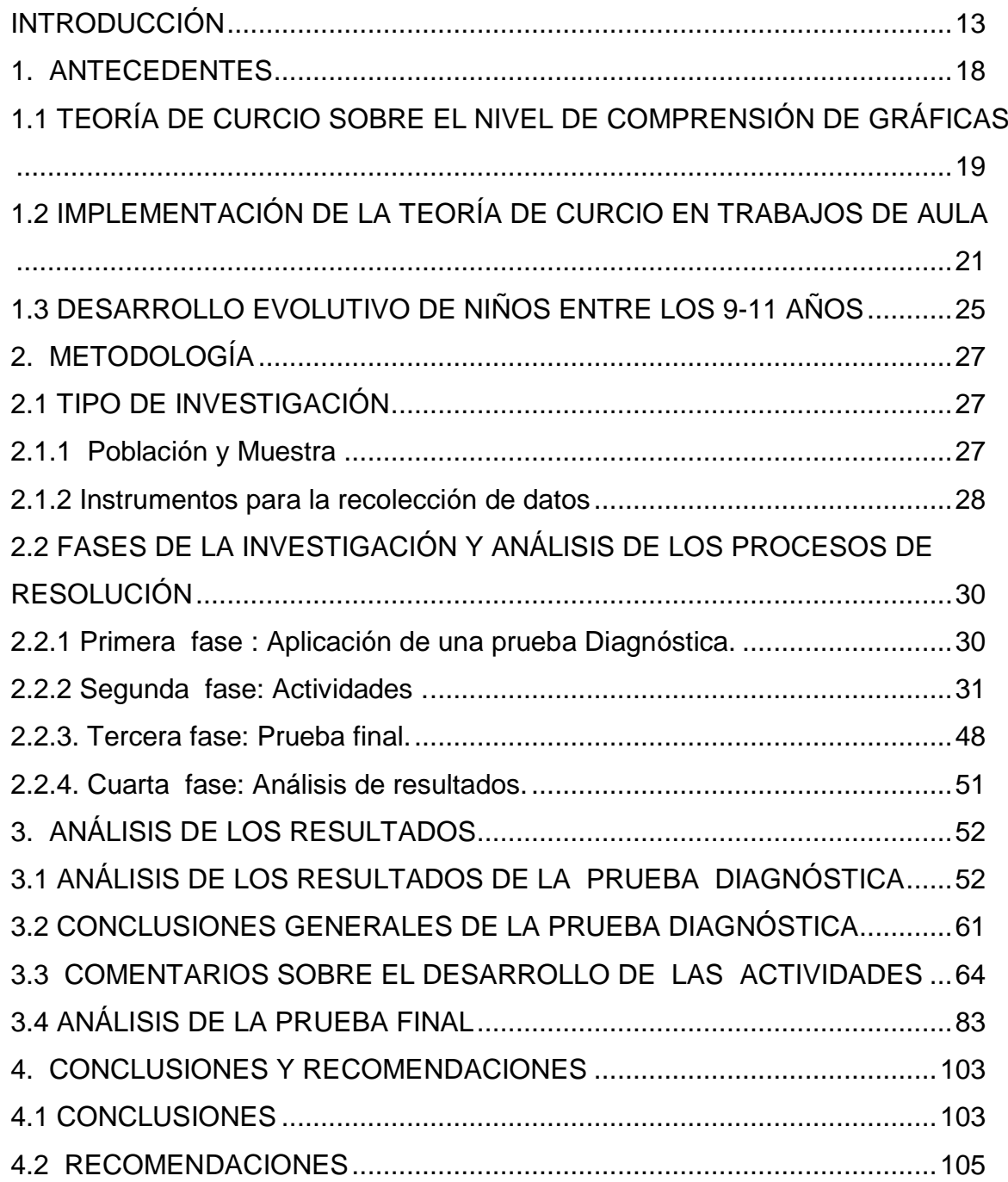

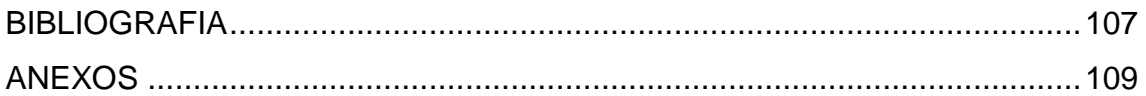

# **LISTA DE TABLAS**

# **Pág.**

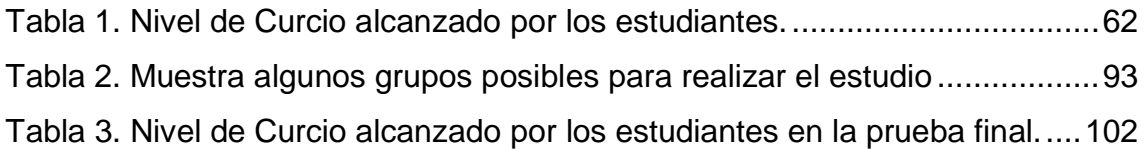

# **LISTA DE ANEXOS**

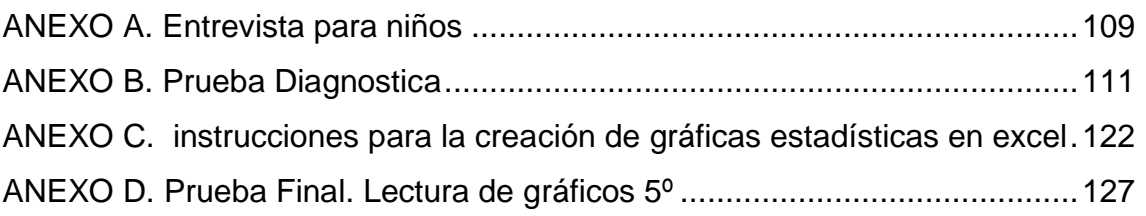

#### **RESUMEN**

**TÍTULO:** DISEÑO Y APLICACIÓN DE ACTIVIDADES MEDIANTE EL USO DEL PROGRAMA EXCEL PARA FORTALECER LA LECTURA E INTERPRETACIÓN DE GRÁFICAS ESTADÍSTICAS EN EL GRADO QUINTO.

**AUTORES: Héctor Giovanny Rivera Moreno\*** Sergio Covaría Olarte

#### **PALABRAS CLAVES:**

Lectura de gráficas estadísticas. Niveles de comprensión de gráficos. Microsoft Excel.

#### **RESUMEN:**

Esta investigación muestra una propuesta de aula para ser aplicada en estudiantes de quinto primaria y tiene como objetivo mejorar en ellos el nivel de lectura e interpretación de gráficas estadísticas. Este objetivo se logra a través de la implementación de actividades guiadas bajo el uso de la herramienta Microsoft Excel.

Este trabajo fue aplicado a un grupo de niños del colegio Nuestra Señora de Fátima del municipio de Onzaga (Santander), logrando desarrollar habilidades para la interpretación, comparación, comunicación, argumentación y comprensión de gráficos estadísticos. Para ello se aplicaron 13 actividades dirigidas desde el uso del computador y buscando mejorar el nivel presentado en la prueba diagnóstica. El avance de los estudiantes desde la prueba diagnóstica hasta la prueba final, es reflejado en la modificación de varias de sus habilidades mejorando los niveles de interpretación de gráficas de Curcio (1989).

Del análisis de resultados se concluye, que los estudiantes evolucionaron positivamente alcanzando el segundo nivel de Curcio el cual *es Leer dentro de los datos* y que estos resultados se obtuvieran a partir de la elaboración y aplicación de actividades con situaciones de la vida cotidiana y con la implementación de una la herramienta tecnológica que los motivara, en este caso el programa Microsoft Excel.

 $\overline{a}$ 

<sup>\*</sup> tesis de grado

Facultad de Ciencias. Escuela de Matemáticas. Director de Proyecto: Dr. Gabriel Yáñez Canal

#### **SUMMARY**

**TITLE:** DESIGN AND APPLICATION OF ACTIVITIES BY VIRTUE OF USING EXCEL SPREADSHEET TO STRENGTHEN THE READING AND INTERPRETATION OF STATISTICAL **GRAPHICS IN FIFTH GRADE.** 

**AUTHORS.** Héctor Giovanny Rivera Moreno<sup>"</sup> Sergio Covaría Olarte

#### **KEYWORDS:**

Understanding of statistical graphs. Level of understanding of graphs. Microsoft Excel.

#### **ABSTRCT:**

This investigation shows a classroom proposal to be applied to fifth grade students and its goal is to improve the level of understanding and comprehension of statistical graphics. This goal is achieved through the implementation of guided activities under the use of Microsoft Excel tool.

This work was applied to a group of children from Nuestra Señora de Fatima school located in the municipality of Onzaga ( Santander), achieving the development of skills to interpret, compare, communicate, argue and understand statistical graphs. For that , there were 13 guided activities applied from the use of the computer and expecting to improve the level shown in the diagnostic test. The student progress from the diagnostic test to the final test, is reflected in the modification of various of their skills improving their interpretation levels of Curcio graphics(1989).

From the analysis to the results can be concluded, that the students positively evolved reaching Curcio's second level, which is Reading within the data and that the results were obtained from the elaboration and application of activities from everyday life and the implementation of a technological tool that will motivate them, in this case Microsoft Excel.

 $\overline{\phantom{a}}$ 

<sup>\*</sup> Thesis

Faculty of Sciences. School of Mathematics. Project Director: Dr. Gabriel Yanez Canal

#### **INTRODUCCIÓN**

<span id="page-9-0"></span>La educación es un factor fundamental en el desarrollo de un ser humano y por ende de una sociedad, por tal motivo es importante dotar a nuestros jóvenes y niños de las herramientas que les permitan desenvolverse en diferentes ámbitos y enfrentarse a cualquier situación. Como área fundamental y teniendo en cuenta estas necesidades dentro de nuestra labor como docentes del área de matemáticas debemos buscar que nuestros estudiantes potencialicen su pensamiento matemático mediante el dominio de diferentes tipos de habilidades. En esta dirección, la solución de situaciones problemáticas y la aplicación de los conceptos debe ser una de las preocupaciones y acciones constantes en el aula de clase pues la matemática es uno de los ámbitos en los cuales se encuentran mayores vacíos ya que no hay un dominio del lenguaje propio del área, y existe una gran brecha con el lenguaje cotidiano. Por lo anterior, todo trabajo que tenga como propósito el mejoramiento de la calidad en el aprendizaje de la matemática resulta importante, puesto que esta área de conocimiento es imprescindible para recibir comprensivamente la información del mundo en el que nos encontramos. Por otra parte, el lenguaje formal matemático le permite al estudiante construir sus propios caminos de razonamiento y las estrategias a la hora de resolver problemas; permite además, "... formalizar, precisar y simplificar ideas y

conceptos abstractos, evitando diferentes interpretaciones causada por el lenguaje coloquial" (Resnick y Ford (1998), citado por Beyer y Suárez (1998) pág. 61). Por ello es, importante que el alumno aprenda a escribir, leer e interpretar el lenguaje matemático.

Una de las mayores dificultades que se presentan en todos los niveles de la enseñanza de las matemáticas es la lectura e interpretación de gráficas debido a que en las instituciones no cuentan con el material de apoyo pedagógico suficiente para ser utilizado por los docentes y estudiantes. El material utilizado

por los docentes en las clases de estadística es limitado a un determinado libro, generalmente se presentan ejercicios ajenos al contexto y de poca aplicabilidad donde predomina responder a una pregunta con número y no a realizar una lectura comprensiva y argumentada de un determinado gráfico estadístico, a esto se le adiciona que los temas de estadística se ven en el último periodo académico de una manera rápida y con poca profundización lo que genera la desmotivación en los alumnos y, por consiguiente, serias dificultades a la hora de responder las actividades planteadas en las pruebas. A todo esto se suma el desconocimiento, por parte de los profesores, de estrategias didácticas para la enseñanza de este tipo de temas.

El objetivo de este trabajo es presentar una serie de actividades diseñadas en el programa Excel que fortalezcan el aprendizaje relacionado con la lectura e interpretación de gráficas Estadísticas para el grado quinto de educación básica primaria.

Con esta propuesta, se crean diferentes actividades como material didáctico de apoyo para docentes y estudiantes a partir de preguntas planteadas en contextos cotidianos, que le permitan al estudiante adquirir mayor destreza en el análisis de lectura de gráficas estadísticas, mediante el uso del programa de Excel. Por la dificultad que hay en la mayoría de Instituciones Educativas que desarrollan el programa de estadística en el último periodo académico, se han diseñado los talleres para ser aplicados durante el transcurso del año de manera que sea una ayuda permanente en la adquisición de habilidades y un recurso para mejorar los resultados en diversos tipos de pruebas.

Las actividades se diseñaron en el programa Excel por varias razones una de ellas es que las instituciones públicas siempre tendrán sus limitaciones con respecto a la compra de libros y material de apoyo, sin embargo cuentan con suficientes

computadores que utilizándolos adecuadamente pueden ayudar mejorar la calidad del aprendizaje en los estudiantes.

Una segunda razón está relacionada con el cuidado del medio ambiente, ahorrando el uso de papel y evitando las fotocopias.

Una tercera razón es la parte creativa y llamativa para el niño, pues podrá observar la exactitud de las gráficas, con excelente color y tamaño.

Otra razón está enfocada a que el programa permite que el niño interactúe de una manera práctica, diseñando diferentes tipos de gráficas de forma unidimensional o tridimensional logrando obtenerlas de una manera rápida y precisa, y de esta manera puedan llegar a la solución de las situaciones planteadas.

También es importante porque el niño pueda avanzar a su propio ritmo de trabajo, esta herramienta se adapta a que las actividades puedan ser personalizadas. Otra razón es la transversalidad de las áreas utilizando la informática como eje dinamizador de los contenidos matemáticos.

Por las razones anteriores se establecen los criterios para utilizar y aprovechar al máximo las herramientas relacionadas con el diseño de gráficas Estadísticas en Excel, para que el profesor pueda proponer diferentes alternativas de trabajo, realizar actividades didácticas, de forma que el uso de esta herramienta en el análisis e interpretación de gráficas sea más dinámico, y su aprovechamiento sea mayor. Este herramienta usualmente lo ven en bachillerato, sin embargo para este grado se puede utilizar en el desarrollo de estos talleres no se necesita la aplicación de fórmulas o procesos algebraicos complejos.

La base teórica de nuestro trabajo son los estudios realizados por: Curcio (1989) que describe los tres niveles de comprensión de gráficos: Leer los datos, leer dentro de los datos, leer más allá de los datos; Gómez y Padilla (2007) quienes

enuncian las principales dificultades de los estudiantes en el análisis de graficas estadísticas; Monroy (2008) que identifica y categoriza las principales dificultades que se presentan en los estudiantes de secundaria en la interpretación de diagramas de barra e histogramas; Cuesta y Díaz (2010) que utilizan una metodología de discusión como estrategia docente para lograr que los estudiantes de grado undécimo interpreten adecuadamente gráficas estadísticas.

Este trabajo de investigación permitirá responder a la pregunta: ¿Qué tipo de actividades se pueden diseñar y aplicar para que con la ayuda de Microsoft Excel se facilite la lectura e interpretación de gráficas estadísticas en quinto grado?

Para dar respuesta a este interrogante se realizaron dos pruebas, una diagnóstica, para encontrar posibles dificultades en la lectura y comprensión de gráficas, y una final para evaluar la utilización de las actividades implementadas con los estudiantes, donde interactuaron con el programa Microsoft Office Excel 2007.

Para llevar a cabo esta investigación se trabajó con un grupo de 8 estudiantes de quinto grado de la institución: Nuestra Señora de Fátima (Onzaga).

Este trabajo expone los resultados de dicha investigación y está dividido en cuatro capítulos de la siguiente manera:

Capítulo 1, "Antecedentes", en el se presenta la síntesis de trabajos de investigación relacionados con este tema y que fueron soporte para el desarrollo de esta tesis. También se analizan elementos teóricos importantes para la ejecución de esta investigación.

Capítulo 2, "Metodología", se describe el tipo de investigación, la población y muestra con la que se trabajó, además de las pruebas y actividades desarrolladas para el logro del objetivo de la investigación.

Capítulo 3, "Análisis de resultados", se presentan las respuestas dadas por los estudiantes y el análisis que se hacen de ellas, tanto para la prueba diagnóstica como para la final.

Capítulo 4, "Conclusiones y recomendaciones", se muestran las conclusiones de los resultados de la investigación y algunas recomendaciones para trabajos posteriores.

Finalmente se presenta la bibliografía, los anexos de las pruebas actividades realizadas.

#### **1. ANTECEDENTES**

<span id="page-14-0"></span>Desde 1980, la International Commission on Mathematical Instruction (ICMI) y la Internacional Association for Statistical Education (IASE), presentaron a la estadística como la ciencia de los datos y como tal debe ser enseñada, no como un campo de las matemáticas, vieron la necesidad de un compromiso por parte de las instituciones de educación básica con la formación de los estudiantes, que esté encaminada a trabajar acciones que les permita mejorar la educación estadística enfocándose a la enseñanza de datos y conceptos, disminuyendo el uso de fórmulas y conceptos, y automatizando hasta donde sea posible los cálculos y las gráficas.

Batanero (2003) menciona las ventajas que trae el adecuado aprendizaje de la estadística, entre algunas de ellas tenemos: el nivel de razonamiento, la toma de decisiones de situaciones de incertidumbre, el ser ciudadanos bien informados. La representación gráfica, como parte de la estadística, es un gran apoyo en este sentido.

Las gráficas presentan los datos de una manera que facilita la visualización de las características importantes de los datos. En general, las gráficas ocupan un papel importante en la representación, organización y análisis de datos a cualquier nivel académico, además de ser un apoyo significativo en el desarrollo de procesos de comprensión del estudiante.

Estudios realizados por Curcio (1989), Bakker y Gravemeijer (2004); Gomez y Padilla (2007); Monroy (2008), entre otros, demuestran que se tienen dificultades para aprender a razonar representaciones gráficas y muestran también un marco adecuado para diseñar actividades que mejoren la comprensión de gráficas.

Batanero (2011) en su artículo dice la ciencia utiliza representaciones semióticas externas como tablas, gráficas, diagramas, ecuaciones, ilustraciones o enunciados para construir y comunicar los conceptos abstractos. Por tanto, el aprendizaje de los conceptos científicos está ligado al de estas representaciones y al de sus procesos de construcción y transformación. Estas representaciones se usan también en las ciencias como puente entre los datos experimentales y las formalizaciones científicas y ayudan a determinar las relaciones entre las variables que intervienen en los fenómenos, para poder modernizarlos.

## <span id="page-15-0"></span>**1.1 TEORÍA DE CURCIO SOBRE EL NIVEL DE COMPRENSIÓN DE GRÁFICAS**

La destreza en la lectura crítica de datos es una componente de la alfabetización cuantitativa y una necesidad en nuestra sociedad tecnológica. Curcio (1989) describe tres niveles distintos de comprensión de gráficos, que pueden aplicarse a las tablas y a gráficos estadísticos. Estas dependen de la complejidad de las tareas involucradas:

- *Leer los datos*: Requiere una lectura literal de la gráfica, no se realiza interpretación de la información contenida en esta, se concentra en la capacidad de leer la etiqueta y las escalas, comprender a qué se refieren y leer los datos representados.
- *Leer dentro de los datos*: Incluye la interpretación e integración de los datos en la gráfica, su fuerte es la capacidad de comparar además de leer la gráfica.
- *Leer más allá de los datos*: El estudiante debe realizar predicciones e inferencias a partir de los datos sobre la información que no se refleja directamente en la gráfica.

Un primer punto investigado por diversos autores es la competencia en la lectura de gráficos, tarea en la que el estudiante debe realizar la traducción entre lo representado y la realidad. Pero esta traducción requiere conocimientos no siempre disponibles por el estudiante sobre los convenios de construcción y elementos del gráfico, que son los siguientes (Curcio, 1987; 1989):

- Las palabras que aparecen en el gráfico, como su título, las etiquetas de los ejes y de las escalas, que proporcionan las claves necesarias para comprender las relaciones representadas.
- El contenido matemático subyacente, por ejemplo los conjuntos numéricos empleados y otros conceptos matemáticos como los de área en un diagrama de sectores, o longitud en un gráfico de líneas, implícitos en el gráfico, y que el estudiante ha de dominar para interpretarlo.
- Los convenios *específicos* que se usan en cada tipo de gráfico y que se deben conocer para poder realizar una lectura o construcción correcta. Por ejemplo, el alumno ha de conocer en un diagrama de sectores que la amplitud del sector es proporcional a la frecuencia; en un diagrama de dispersión que cada punto representa un caso y las coordenadas del punto los valores de las dos variables representadas.

Las investigaciones realizadas por Curcio en la comprensión de gráficas, encontró que las principales dificultades aparecen en los dos niveles superiores (leer dentro de los datos y leer más allá de los datos).

Friel, Curcio y Bright (2001) amplían la clasificación anterior, definiendo un nuevo nivel "leer detrás de los datos" consistente en valorar críticamente el método de recogida de datos, su validez y fiabilidad, así como las posibilidades de extensión de las conclusiones. Cuando se considera no sólo la interpretación de los

gráficos, sino también su valoración crítica, los niveles superiores se modifican ligeramente y la categoría "leer detrás de los datos", puede subdividirse, en función de la capacidad crítica, respecto a la información reflejada en el gráfico (Aoyama, 2007):

• Nivel Racional/Literal: Los estudiantes leen correctamente el gráfico o tabla, incluyendo la interpolación, detección de tendencias y predicción, pero no cuestionan la información, ni dan explicaciones alternativas.

• Nivel Crítico: Los estudiantes leen los gráficos, comprenden el contexto y evalúan la fiabilidad de la información, cuestionándola a veces, pero no son capaces de buscar hipótesis que expliquen la discordancia entre un dato y una interpretación del mismo.

• Nivel Hipotético: Los estudiantes leen los gráficos los interpretan y evalúan la información, formando sus propias hipótesis y modelos.

## <span id="page-17-0"></span>**1.2 IMPLEMENTACIÓN DE LA TEORÍA DE CURCIO EN TRABAJOS DE AULA**

Monroy (2008) realizó su proyecto de maestría presentando los resultados a una propuesta de aula con el fin de identificar y categorizar las dificultades que presentan los estudiantes de secundaria para comprender gráficas de barras e histogramas. Para lograr tal fin trabajo con una población de 231 estudiantes de cuatro escuelas públicas de las zonas metropolitanas de la Ciudad de México, se aplicó un cuestionario diseñado para evaluar dos aspectos del pensamiento estadístico en la comprensión de gráficas: descripción y representación de datos.

Este estudio mostró que a pesar de que se tiene la idea de que la comprensión de gráficas es un proceso sencillo y no requiere de una especialización, en realidad es un proceso complejo que presenta muchas dificultades a los alumnos.

Las principales dificultades mostradas por los estudiantes al leer una gráfica son:

- Confunden los ejes.
- No identifican las unidades de medida de cada eje.
- Establecen relación icónica (representación de la realidad a través de las imágenes).
- No utilizan etiquetas para identificar las variables expresadas en la gráfica.
- Omiten las escalas en algunos de los ejes horizontal, vertical o en ambos.
- No especifican el origen de la coordenada.
- No proporcionan suficientes divisiones en las escalas de los ejes.

Con base en la comparación del nivel de pensamiento desarrollado por los estudiantes en el cuestionario diagnóstico y el alcanzado durante las actividades de Tinkerplots, se puede decir que estas favorecieron una mejor comprensión de los procesos de construcción y de lectura de gráficas.

Monroy deja a consideración de futuras investigaciones diseñar actividades que utilicen el medio computacional utilizando instrucciones que lleven al estudiante a desarrollar una mejor comprensión de gráficas.

Gómez y Padilla (2008) en su trabajo de grado para obtener el título de Licenciadas en Matemáticas de la Universidad Industrial de Santander, presentaron una experiencia en el aula cuyos objetivos eran reconocer la importancia que tiene la variación de escala en el análisis de gráficos, identificar qué dificultades presentan los estudiantes en la interpretación de datos a partir de gráficos y determinar en qué nivel de compresión se encuentran. El principal interés de las autoras era analizar las diferentes implicaciones que tiene el cambio de escala en la interpretación de gráficas. El título de este trabajo fue: "Efectos del cambio de escala en análisis de datos con niños de sexto grado".

La investigación la realizaron en el colegio Instituto Caldas de Bucaramanga, institución privada con 58 alumnos del grado sexto, de los cuales fueron seleccionados 7, después de haber realizado una prueba diagnóstica. La muestra fue elegida teniendo en cuenta criterios de selección, la variedad en las respuestas y el interés mostrado en el desarrollo de la prueba. A ese selecto grupo aplicaron una serie de talleres donde se plantearon situaciones que a través de determinadas preguntas permitieron a los estudiantes organizar, analizar, interpretar y concluir de acuerdo a la información dada. Además de la socialización para formular conclusiones y soluciones prácticas a las problemáticas presentadas.

En la medida que los estudiantes fueron resolviendo situaciones ganaron confianza en el uso de las gráficas y aumentaron su capacidad para inferir informaciones de las mismas. Sin embargo no todos los conceptos fueron construidos con facilidad por parte de los alumnos, requiriendo la mediación del docente.

Aunque los talleres buscaban el desarrollo de los niveles de comprensión, no se logró el tercer nivel (leer más allá de los datos), de donde las autoras recomiendan dedicar un trabajo al desarrollo de las habilidades necesarias para alcanzar dicho nivel.

Cuesta y Díaz (2010) para llevar a cabo su investigación trabajaron con un grupo de 15 estudiantes de 11º de la institución educativa Las Américas de Bucaramanga. Ellas implementaron una serie de actividades en un ambiente de discusión, donde los estudiantes debían interactuar entre los miembros del equipo para discutir estrategias que mostrarían ante el resto del grupo, esto promovido por el ambiente de trabajo con lápiz, papel y el computador; donde los estudiantes primero hacían experimentaciones físicas con aviones de papel, toma de estaturas, aplicación de encuestas y observación de gráficos, para después

registrar los datos obtenidos haciendo uso del programa Microsoft Office Excel 2007. Algunas de estas actividades fueron propuestas por Monroy (2008).

En el análisis de las concepciones y el nivel de percepción de la interpretación de gráficos de los estudiantes, se basa en la taxonomía SOLO de Biggs y Collis (1991). La taxonomía SOLO muestra el avance de los estudiantes de la insuficiencia hasta la superación, permitiendo describir el progreso de los estudiantes en su desempeño al realizar una tarea específica de un tema determinado. Esta también brinda los medios para que el docente diseñe actividades en busca del mejor rendimiento por parte de los estudiantes.

Las autoras llegaron a concluir que la interpretación de gráficas no es una tarea sencilla para los estudiantes, puesto que en este análisis intervienen diversos factores, entre los que se encuentran: la identificación correcta de la investigación, el uso de las operaciones correctas que permitan responder las preguntas que acompañan al gráfico, el reconocimiento de los ejes, la identificación de las unidades de medida de cada eje y su relación, y la realización de predicciones e inferencias a partir de los datos. Ellas observaron que los estudiantes ascienden en las categorías al trabajar en un ambiente de discusión que en su caso se realizó con un juego, una encuesta y toma de tallas.

Las actividades realizadas con Microsoft Office Excel 2007, les brindó los medios para que utilizaran diversas representaciones de los conceptos involucrados y que los relacionaran entre si de una forma dinámica y simultánea. Dichas representaciones fueron claves en el proceso de interpretación de gráficas para que los estudiantes desarrollaran intuiciones e ideas correctas del análisis gráfico.

## <span id="page-21-0"></span>**1.3 DESARROLLO EVOLUTIVO DE NIÑOS ENTRE LOS 9-11 AÑOS**

También es importante conocer el desarrollo cognitivo y físico que tienen los niños a esta edad, con el fin de generar actividades que sean agradables, entendibles y acordes a su edad. Para ello hemos revisado la teoría de Piaget para estas edades.

Según Piaget, el desarrollo evolutivo consiste en el paso por una serie de etapas o estadios. Cada una de las etapas por las que se pasa durante el desarrollo evolutivo está caracterizada por determinados rasgos y capacidades. Cada etapa incluye a las anteriores y se alcanza en torno a unas determinadas edades más o menos similares para todos los sujetos normales. Analizaremos la etapa de los 9- 11 años:

A partir de esta etapa los niños manifiestan una transformación rápida. Empiezan a liberarse del egocentrismo infantil, adquiriendo un pensamiento más [objetivo.](http://www.monografias.com/trabajos16/objetivos-educacion/objetivos-educacion.shtml) Ya son capaces de entrever la idea de causa. Pero su pensamiento posee una [estructura](http://www.monografias.com/trabajos15/todorov/todorov.shtml#INTRO) en la que descubre las relaciones causa-efecto más por intuición que por un [proceso](http://www.monografias.com/trabajos14/administ-procesos/administ-procesos.shtml#PROCE) reflexivo. Es el pensamiento pre conceptual. Aparecen ahora, los intereses especiales. Los niños entienden ya bien lo que leen, tienen una imaginación viva, y una memoria que se desarrolla rápidamente y que les permiten aprender y retener gran cantidad de [datos.](http://www.monografias.com/trabajos11/basda/basda.shtml) Se desarrolla progresivamente el proceso de localización. El medio deja de ser una realidad global para convertirse en objeto de [análisis.](http://www.monografias.com/trabajos11/metods/metods.shtml#ANALIT) Estas observaciones directas y analíticas le proporcionan elementos de juicio para empezar a razonar, clasificar y captar la interdependencia de unos hechos con otros. La [enseñanza](http://www.monografias.com/trabajos15/metodos-ensenanza/metodos-ensenanza.shtml) tiene un manejo más bien descriptivo e intuitivo, pero la observación y el análisis deben ser completados con clasificaciones sencillas. El niño de esta edad es ya capaz de generalizar aunque de un modo limitado.

El niño se interesa por la vida de grandes personajes, por el origen de las cosas, por la [biografía](http://www.monografias.com/Biografias/index.shtml) y la leyenda. En este momento se le iniciará en el [conocimiento](http://www.monografias.com/trabajos/epistemologia2/epistemologia2.shtml) del hecho histórico biográfico con idea de espacio, pero con escasa comprensión del tiempo.

A nivel del aprendizaje de las matemáticas, el niño hace uso de algunas comparaciones lógicas, como por ejemplo: la reversibilidad y la seriación. La adquisición de estas operaciones lógicas surge de una repetición de interacciones concretas con las cosas, aclarando que la adquisición de estas operaciones se refiere sólo a objetos reales. Con la adquisición de las operaciones concretas, se produce una serie de modificaciones en las concepciones que el niño tiene sobre las nociones de cantidad, espacio y tiempo, y abre paso en la mente del niño a las operaciones formales que rematan su desarrollo intelectual.

# **2. METODOLOGÍA**

<span id="page-23-0"></span>Es importante que en el campo de la educación recurramos a la búsqueda de nuevas estrategias que ayuden a facilitar y dinamizar los procesos de enseñanzaaprendizaje. Esta investigación de tipo cualitativo, está diseñada para la aplicación de instrumentos enfocados al reconocimiento y la lectura de gráficos estadísticos acordes a la capacidad de los niños y niñas que oscilan entre los nueve y once años.

En este capítulo se describe el tipo de investigación, el objetivo propuesto para la elaboración de la prueba diagnóstica, de los talleres y de la prueba final, así como un análisis de las opciones de respuesta presentadas bajo intenciones de aprendizaje.

## <span id="page-23-1"></span>**2.1 TIPO DE INVESTIGACIÓN**

El objetivo de este trabajo es presentar una serie de actividades diseñadas en el programa Excel que fortalezcan el aprendizaje relacionado con la lectura e interpretación de gráficas Estadísticas para el grado quinto de educación básica primaria. Esta investigación es de tipo cualitativo y en ella se tuvieron en cuenta los siguientes aspectos:

<span id="page-23-2"></span>**2.1.1 Población y Muestra.** Al iniciar el proceso de investigación se tomó una muestra de 20 estudiantes, clasificados por género: 13 niños y 7 niñas, cuyas edades oscilan entre los nueve y once años, que en el año lectivo 2011 cursan quinto grado de educación básica primaria en el colegio Nuestra Señora de Fátima del Municipio de Onzaga, Santander.

Al realizar los encuentros académicos con la población seleccionada, se redujo el grupo a ocho estudiantes, teniendo en cuenta los resultados de la prueba diagnóstica, los intereses, la motivación de los estudiantes en el momento de participar en cada una de las actividades.

<span id="page-24-0"></span>**2.1.2 Instrumentos para la recolección de datos.** La información utilizada durante el proceso de investigación se obtuvo a partir de diferentes mecanismos o formas, como son los siguientes:

**Observación:** Se dedicaron varias jornadas para reconocer las individualidades de los niños y niñas, se hizo énfasis en el aspecto relacionado con los conocimientos en estadística, recursos utilizados por la maestra para su enseñanza, ambiente escolar, aptitud y actitud dentro del aula de clase.

**Entrevistas:** Teniendo como referente principal a los estudiantes y a la maestra titular del grado quinto, quien ofreció información valiosa de los niños, relacionada con los aspectos personal, social y cognitivo, elementos característicos utilizados para diseñar el plan operativo. Los estudiantes dieron respuesta a una entrevista (Anexo A), que se realizó a 20 niños de educación básica primaria, ellos se adaptan con facilidad a cualquier ambiente, aunque al principio se sintieron un poco incómodos, estaban preocupados porque la profesora había permitido que un profesor de secundaria les realizara una entrevista. Después del saludó a los niños, se procedió a realizar una breve explicación relacionada con el objetivo de la actividad, al inicio de la entrevista se preguntaron algunos datos personales y de esta manera se logró entrar en confianza con el niño, el ambiente de comodidad, permitió lograr respuestas muy precisas, muy sencillas y muy sinceras por parte de los niños. Las primeras preguntas estaban enfocadas a indagar en la parte personal, luego se procedió con el ambiente académico, aspectos más relacionados con el trabajo interno del aula de clase, de aquí se puede resaltar el gusto que tienen estos niños por el

área de matemáticas. Posteriormente se empezó a evidenciar en cada una de las respuestas que daban los niños, que a los computadores de la sala de informática poco uso le están dando, manifestaron que asisten solo una sola hora de clase a la semana, que en algunas semanas no pueden asistir, y en las clases que van solo se dedican a trabajar programas como el software Paint y por supuesto que para adentrar en el conocimiento en matemáticas nunca se ha utilizado esta herramienta. Algunos de los niños tienen computador en la casa y aunque pueden acceder a él en horas de la tarde, realmente no le dan el debido uso a la herramienta tecnológica, porque están muy limitados a lo poco que saben y no se atreven a profundizar en lo desconocido. Se despertó el interés del niño por relacionar el computador con las matemáticas.

En cada una de las respuestas se demuestra que la utilización de otros medios educativos es muy escasa, el material en la Escuela es insuficiente y es una de las razones fundamentales por la cual la profesora no profundiza ni recrea con material diferente las temáticas vistas. Además se evidenció que esta rama de las matemáticas está ubicada en el programa al final de año y casi nunca se ve.

**Diario de campo:** Es una herramienta fundamental donde se registraron los acontecimientos principales ocurridos en cada jornada de trabajo, haciendo énfasis en los conocimientos estadísticos y el proceso evolutivo llevado durante la investigación.

**Aplicación de pruebas y actividades:** En estas se encuentra recopilada la información sobre lo aprendido por los estudiantes, su evolución a través de las distintas actividades realizadas. A través de éstas se realiza gran parte del análisis de este trabajo de investigación.

# <span id="page-26-0"></span>**2.2 FASES DE LA INVESTIGACIÓN Y ANÁLISIS DE LOS PROCESOS DE RESOLUCIÓN**

Para realizar esta investigación se aplicaron diferentes talleres y actividades a partir de ejemplos gráficos, facilitando la enseñanza de la lectura de datos estadísticos, competencia a desarrollar durante el proceso de formación de la educación básica y requerida en las diferentes etapas de evaluación del sistema educativo colombiano. Durante las pruebas y talleres se utilizó lápiz, papel, además de la ayuda del programa Microsoft Excel.

La investigación se desarrolló en cuatro fases las cuales describimos a continuación.

<span id="page-26-1"></span>**2.2.1 Primera fase: Aplicación de una prueba Diagnóstica.** El propósito de esta prueba fue encontrar las falencias de los estudiantes en la interpretación y análisis de gráficas estadísticas a partir de las categorías establecidas por Curcio (1989), además de determinar algunas características que condujeran a visualizar el cumplimiento de los objetivos dentro de la investigación.

El equipo de trabajo creó un ambiente agradable, de conocimiento y de expectativa para lograr que los estudiantes se familiarizaran e interactuaran con tablas, gráficos como los pictogramas, diagramas de barras y tortas hallando en cada uno de los niños y niñas respuestas oportunas, descripciones espontáneas y sin miedo a equivocarse. El tiempo utilizado en el desarrollo de la primera prueba escrita fue de una hora y treinta minutos (Véase anexo B). El instrumento fue diseñado a partir de un contexto real acompañado de gráficos, consta de 15 preguntas relacionadas con situaciones de la cotidianidad del niño, creando en él expectativa y concentración para que a partir del análisis pueda hallar las respuestas indicadas, teniendo en cuenta que los cuatro ítems de

respuesta requerían de un conocimiento estadístico para encontrar la respuesta adecuada.

La estructura de la prueba conlleva a identificar escalas, comparar tablas con gráficos, pictogramas con barras, comparación de datos, relacionar datos con porcentajes, hacer deducciones a partir de las gráficas, comparación de barras dobles, relación de datos, ubicar y seleccionar datos en las tablas y gráficos. Una vez terminada la prueba diagnóstica se pudo determinar las mayores dificultades de los estudiantes en el campo estadístico, razón por la cual se deben hacer actividades enfocadas a superar estas falencias. Los análisis de los resultados serán el tema del capítulo 3: ANÁLISIS DE RESULTADOS.

<span id="page-27-0"></span>**2.2.2 Segunda fase: Actividades.** Se establecieron los compromisos de trabajo, indicando a los niños la actividad a realizar, temática, tiempos y mecanismos para utilizar el programa Excel, herramienta de apoyo en el aprendizaje de la lectura de gráficos estadísticos en diferentes áreas del conocimiento desde la básica primaria.

Se solicitó la debida autorización al Señor Gerardo Vesga Rueda, Rector de la Institución, a la maestra titular del grado quinto y a los respectivos padres de familia, procedimiento necesario para poder dar inicio al desarrollo de la propuesta, establecer los tiempos de trabajo, cooperación y participación activa de cada uno de los miembros antes mencionados, haciéndolos parte fundamental en las actividades propuestas con los niños seleccionados del Colegio Nuestra Señora de Fátima.

Los niños y niñas participes de la actividad recibieron una charla motivacional, donde se hizo énfasis en lo práctico y llamativo de adquirir la habilidad de reconocer y leer gráficos con información estadística, que aparece en nuestro diario vivir, tales como: datos económicos que ofrecen los medios de comunicación, estadísticas poblacionales.

Se indicaron las normas para ingresar y utilizar la sala de informática, teniendo en cuenta que cada estudiante se responsabiliza de un equipo y en cada archivo se carga la información necesaria para desarrollar cada taller en forma individual. Fue necesario una actividad inicial cuyo objetivo fuera familiarizar a los estudiantes con el programa Excel, enfatizando en los pasos para crear gráficas estadísticas tales como: circulares, de dispersión y de columnas. Para esta actividad se utilizó un tiempo de una hora, cada estudiante tenía su propio equipo, contamos con la presencia del profesor de informática. (Ver Anexo C).

Aprovechando el interés de los estudiantes por el uso del computador se crean 13 actividades de manera secuencial en Excel que serán la herramienta propuesta para que los alumnos alcancen las habilidades buscadas como objetivo de esta investigación.

## **Actividad N° 1:**

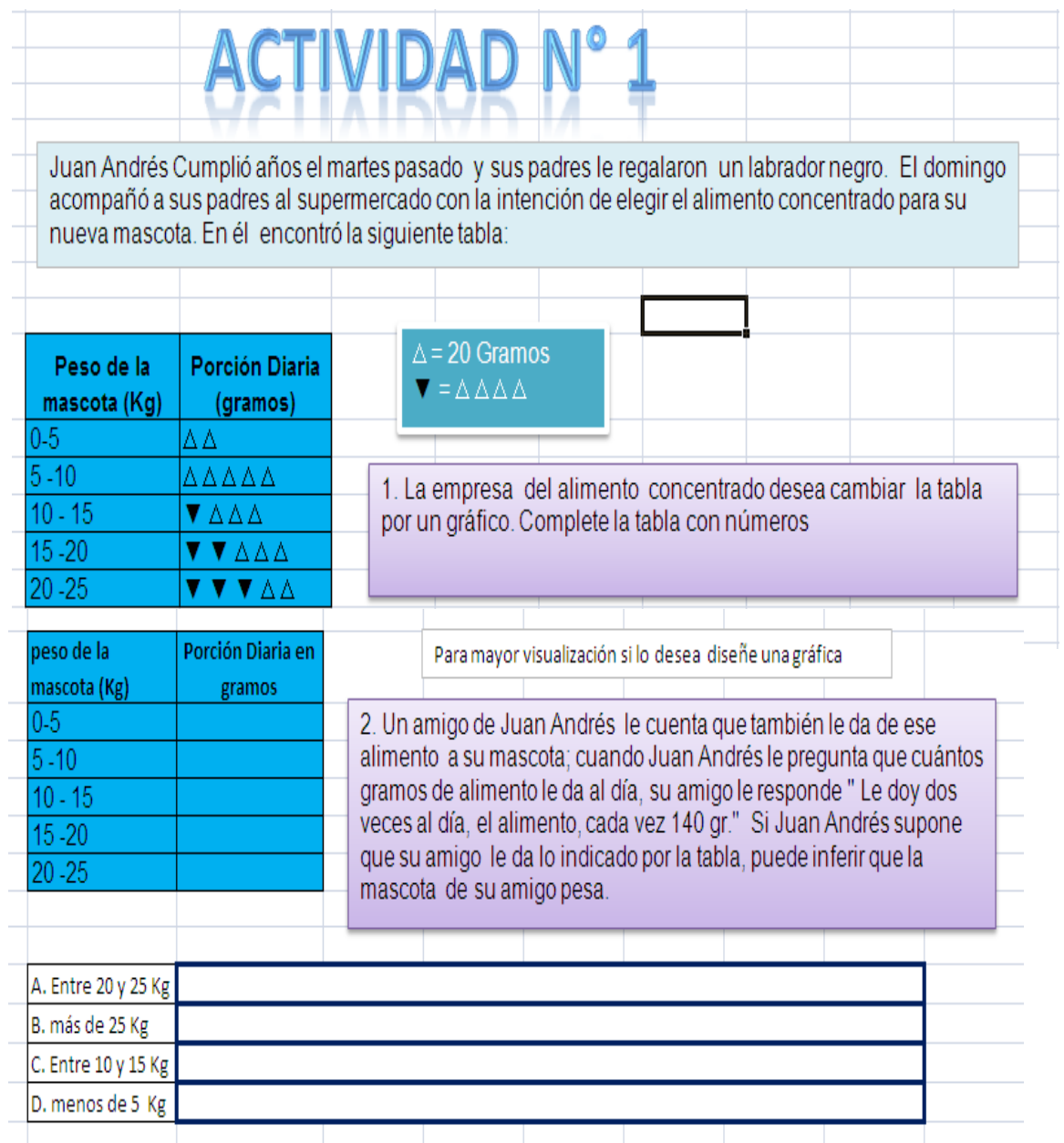

La actividad busca que el niño relacione objetos con números y de esta manera recuerde la concepción de escala y pueda relacionar con mayor precisión el valor numérico con el dibujo asignado. Se pretende que el niño realice una adecuada lectura de gráficos y una interpretación adecuada del texto, ya que la respuesta combina estas dos habilidades.

Entre los ítems de respuestas el seleccionar B o D indicaría que el estudiante no llenó la tabla o no interpretó la lectura del texto. La respuesta C indicaría que no realizó la lectura adecuada que consume dos veces al día el alimento. La respuesta A mostraría un nivel adecuado de análisis de tablas e interpretación de texto.

## **Actividad N° 2:**

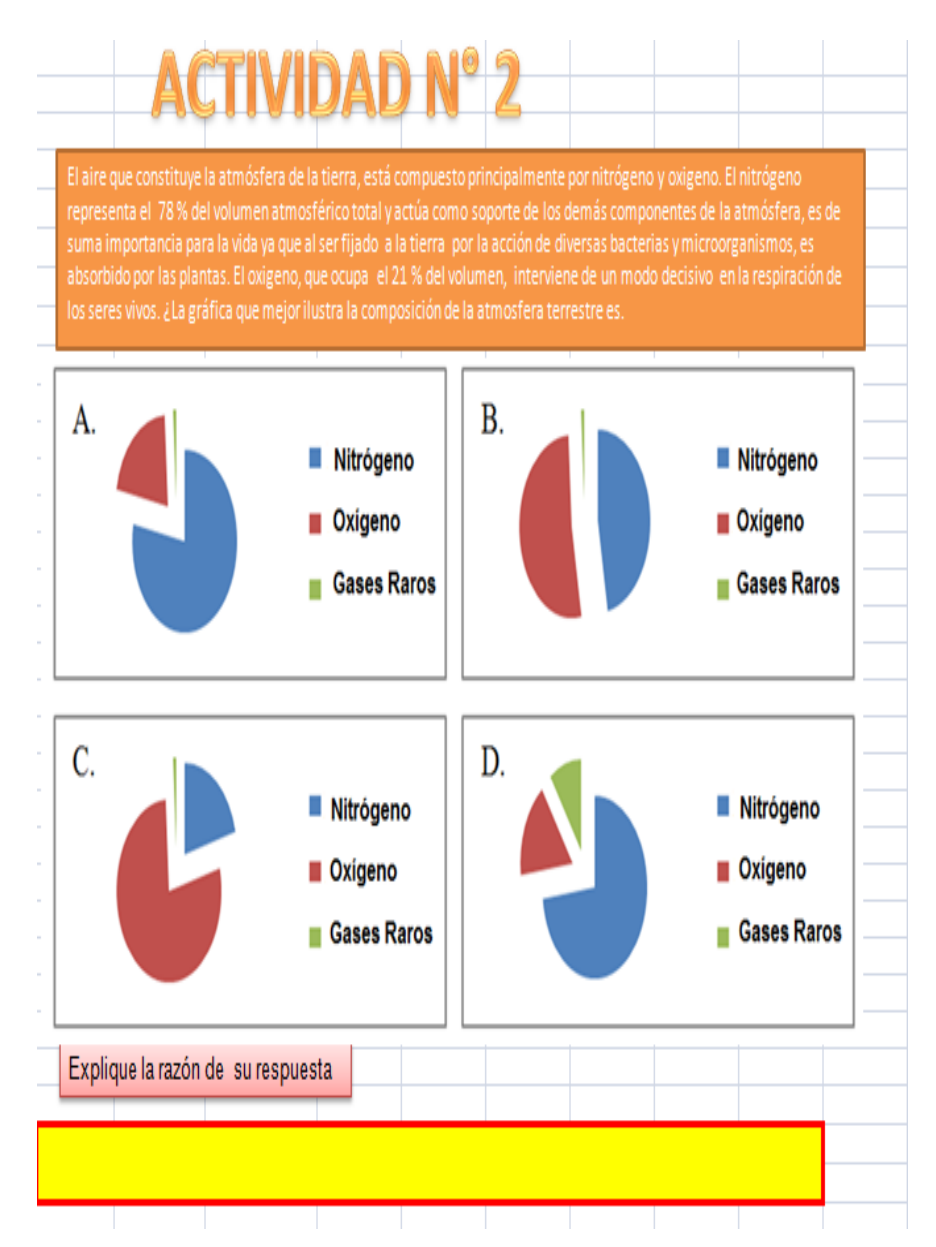

Con esta pregunta que vincula la estadística con las ciencias naturales se busca que el estudiante relacione cantidades porcentuales con gráficos circulares, a través de la interpretación de un texto.

En las opciones de respuesta se utilizó el ítem C para saber si el estudiante no lee o no interpreta el texto adecuadamente, la B para conocer si no relaciona el manejo porcentual con el gráfico, la D para saber si tiene noción de la diferencia del tamaño de la gráfica en un diagrama circular entre un 1% y un 21% y el A para expresar su acierto en el manejo de lo propuesto para esta actividad.

#### **Actividad N° 3:**

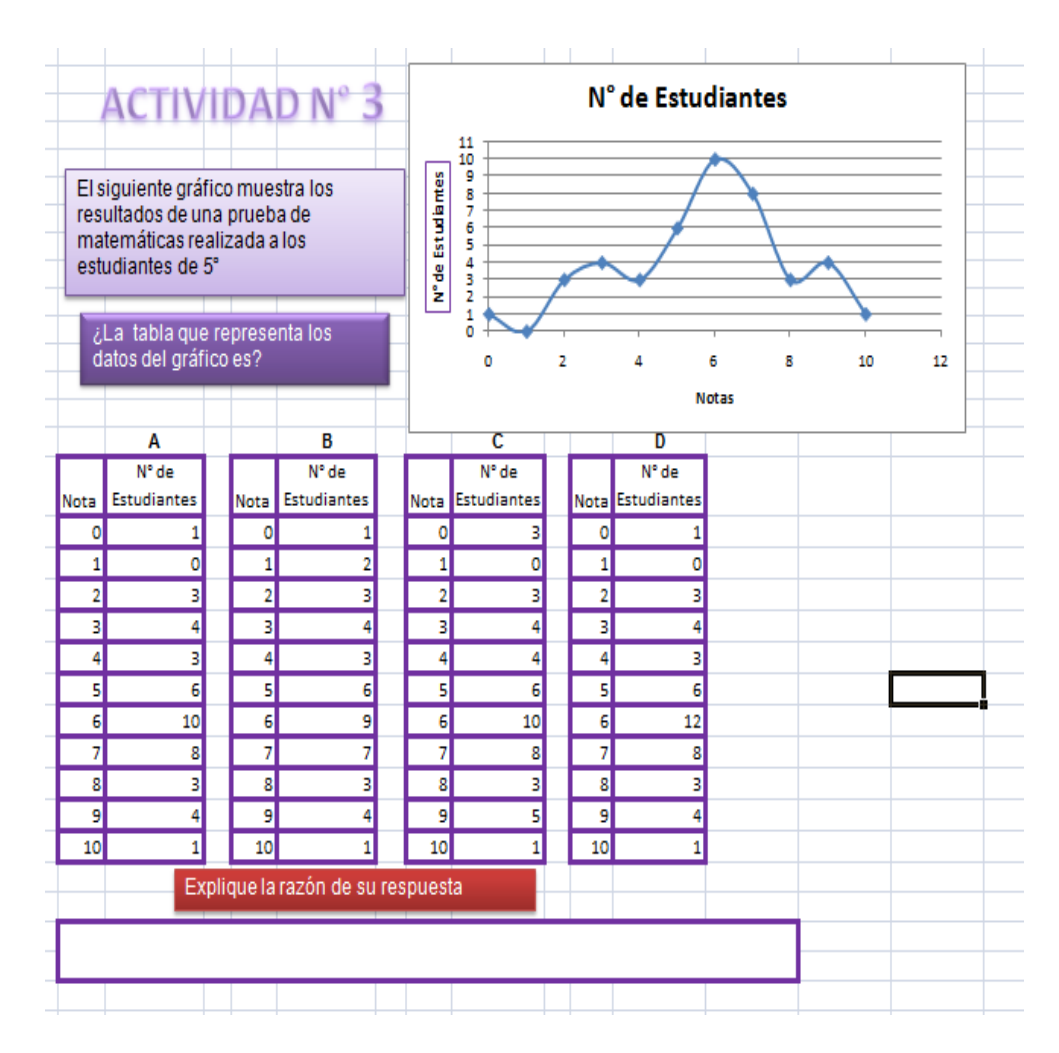

La actividad busca que el estudiante ubique correctamente los puntos en el plano cartesiano, y pueda llevar los datos de una tabla a una gráfica, está diseñada para que el alumno revise punto a punto mirando la gráfica y la tabla para lograr encontrar que coincidan todos los puntos. De esta manera irá descartando las respuestas B, C y D.

### **Actividad N° 4**

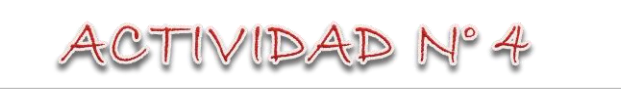

### **La tabla muestra los porcentajes obtenidos por varios candidatos a personeros en el colegio Santa Cruz de la Nueva Baeza. Se realizaron 4**

**encuestas antes de la última semana de la votación para determinar el** 

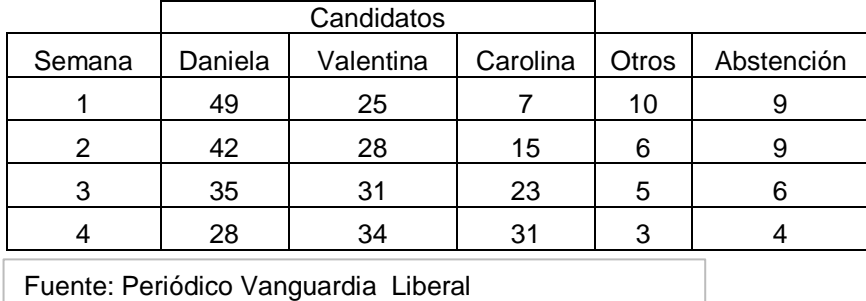

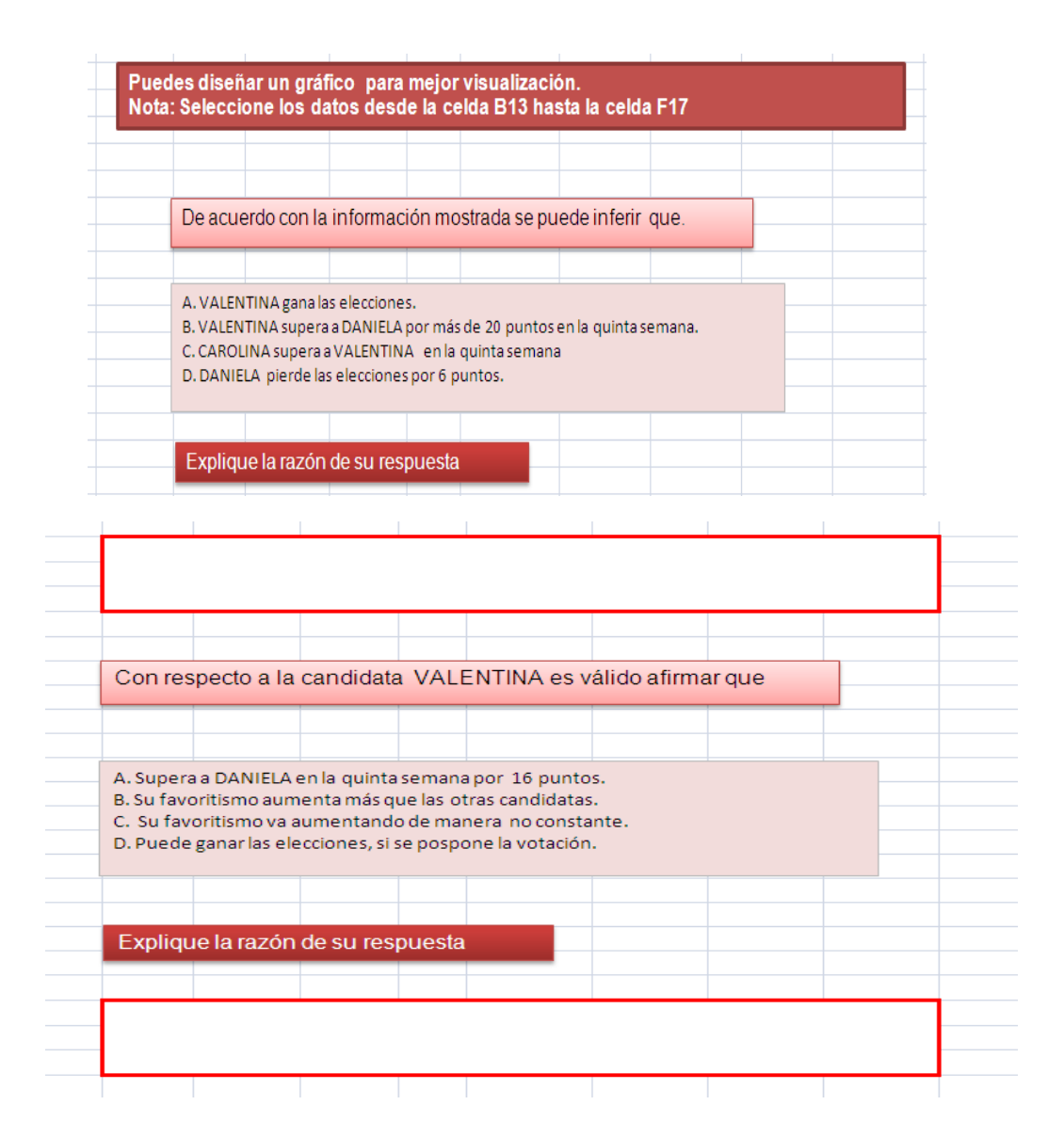

La actividad consiste en hacer relaciones y predicciones analizando el comportamiento de los datos.

Consta de dos preguntas. En la primera se busca que el estudiante haga la predicción teniendo en cuenta la secuencia trabajada en la información, el estudiante que señale la A, saca la conclusión mirando la gráfica sin tener en cuenta la predicción. Al realizar la secuencia y realizar comparaciones entre algunas de ellas descartaría la opción B. Si contesta la opción D evidenciaría una dificultad en el manejo de la secuencia.

Para la segunda pregunta conjuntamente se trabaja la predicción y la comparación. Si el estudiante contesta la opción B solo está mirando la tabla sin tener en cuenta la predicción, la opción D afirma que si se pospone podría ganar y es al contrario, si se adelantara ganaría. Para la opción C se descarta ya que el crecimiento si es constante aumenta cada semana 3 puntos. Si marca la respuesta A nos mostraría que tiene un buen manejo en la predicción, comparación y manejo del lenguaje matemático.

## **Actividad N° 5**

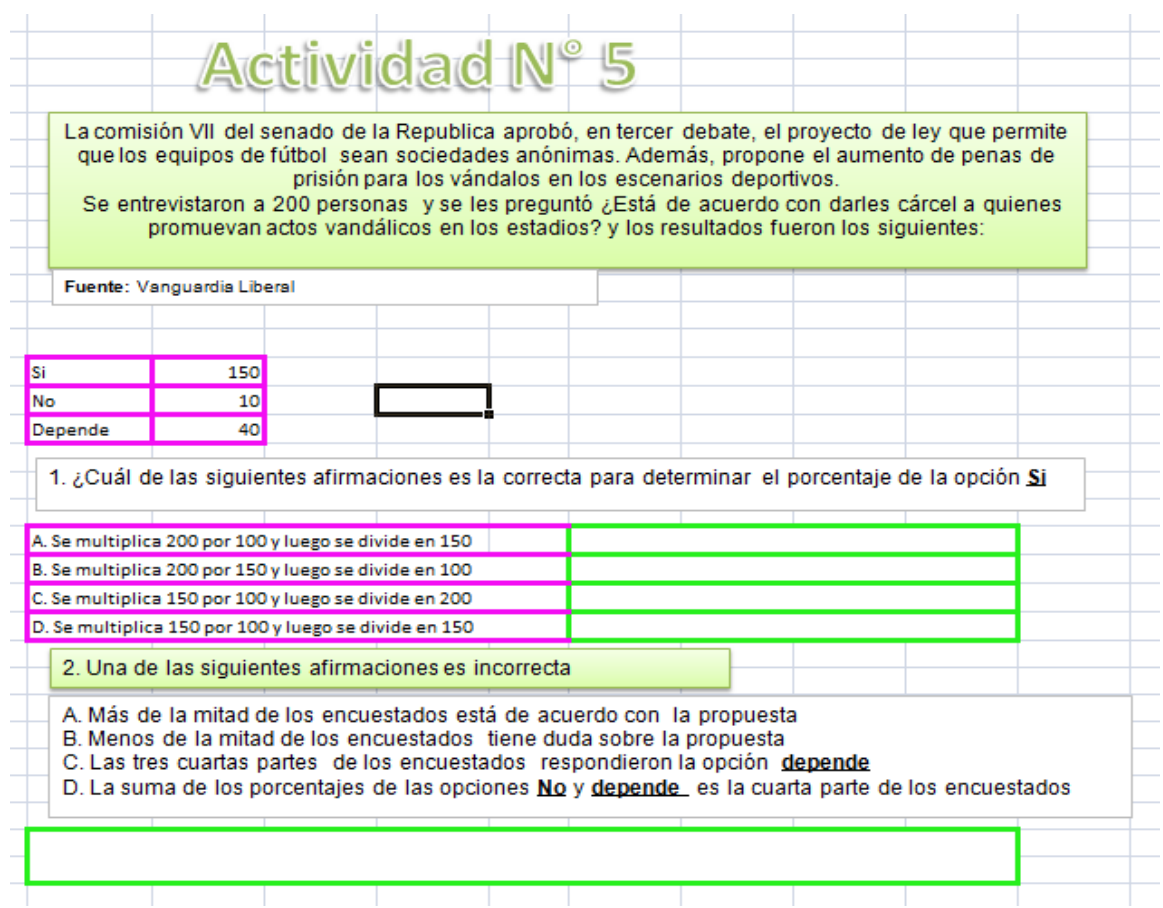

Deben hacer uso de porcentajes, lo cual es muy importante no solo para la prueba sino para toda su vida.

Esta actividad utiliza dos preguntas. La primera busca conocer si el estudiante domina la temática de porcentajes en cuanto a su algoritmo, debido a esto la respuesta que indica este conocimiento es la C, cualquiera de las otras indicaría que se debe reforzar ese contenido.

La pregunta 2 pretende relacionar el manejo de conceptos y el lenguaje matemático a través de un interrogante que gira su proceso normal de contestarlo, se pasa de buscar lo incorrecto en lugar de lo correcto.

Las respuestas A,B,D que son afirmaciones correctas, y por lo tanto el estudiante no debe señalar, muestran un adecuado manejo de interpretación del lenguaje matemático, del concepto de fracción y de la lectura de la tabla; por tal motivo si señala la opción C como incorrecta lograría mostrar el objetivo planteado en la actividad.
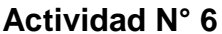

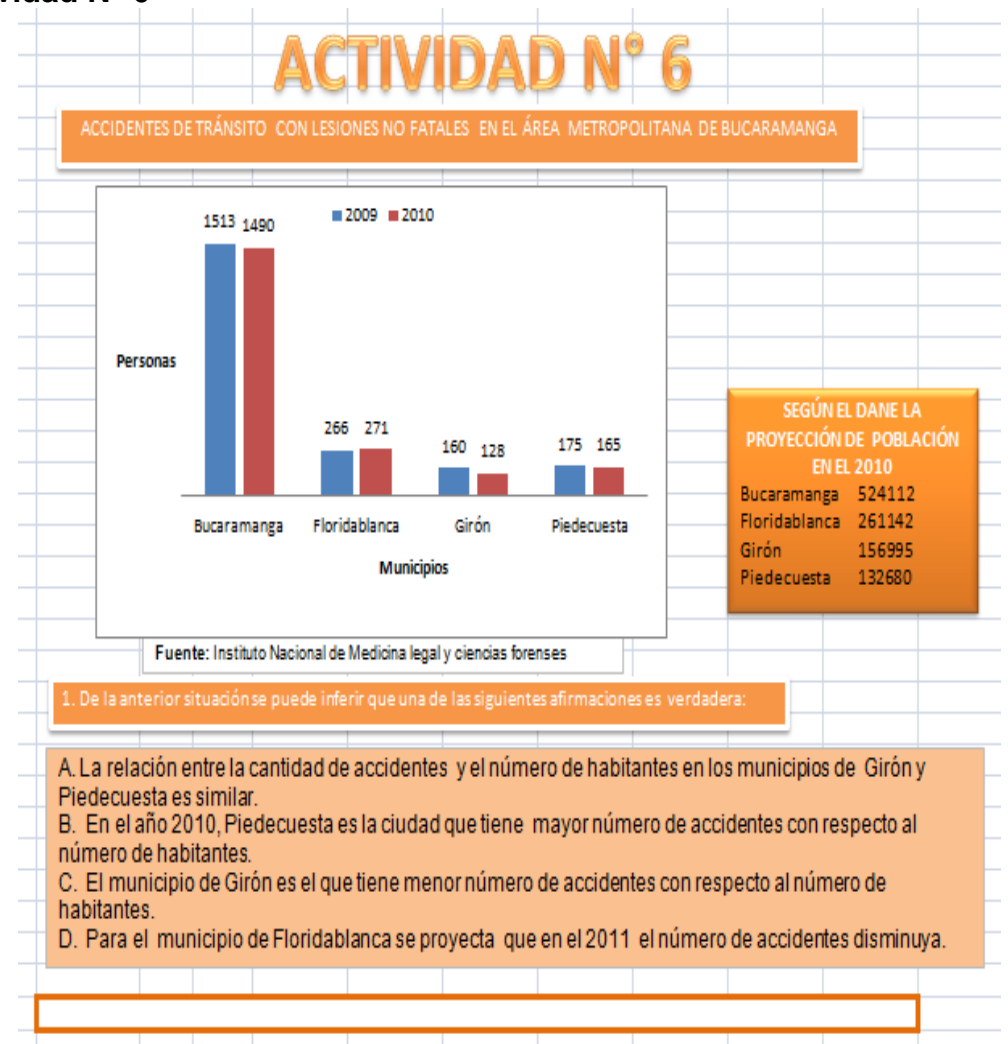

Esta actividad es muy importante porque el estudiante debe realizar predicciones, distinguir lo que puede ocurrir, basado en la relación de las dos gráficas y haciendo una lectura adecuada de la situación.

En las opciones de respuesta al marcar la opción A demuestra la mala lectura de la gráfica en cuanto a la cantidad de personas que viven en cada ciudad, ya que hay más accidentes y menos personas en Piedecuesta. Si no compara bien la cantidad de habitantes con la accidentes marcará la opción B. Si la opción señalada es la D demuestra que la proyección es aumento no la disminución. Por lo tanto la opción que concluye la comparación entre las dos gráficas es la C.

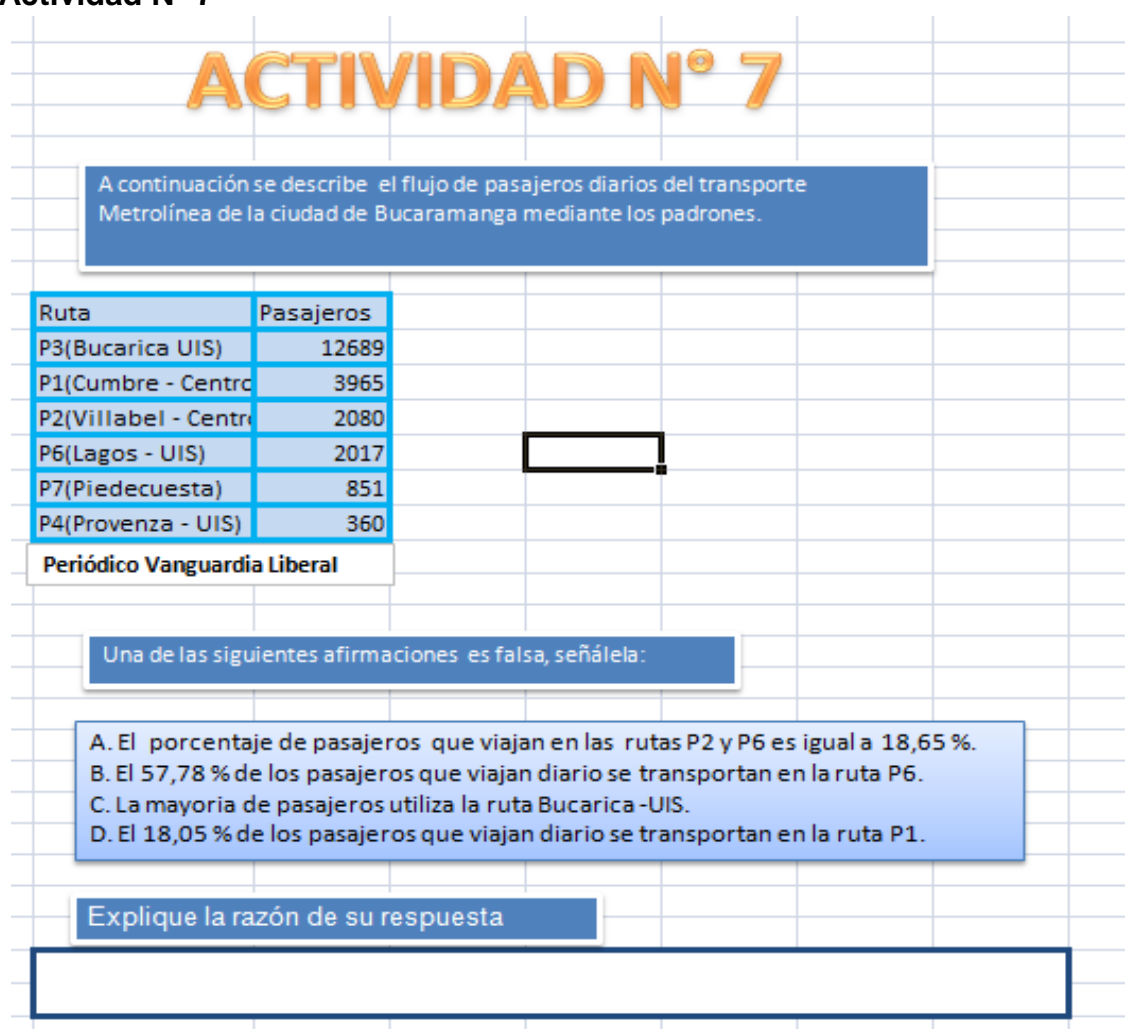

#### **Actividad N° 7**

Al analizar la información entregada, los estudiantes deben seleccionar de acuerdo a su propio criterio la gráfica que se ajuste a los datos que han de ubicarse en la tabla. Esta actividad posee grandes números y porcentajes con decimales, donde se requiere que el estudiante relacione fracciones y porcentajes, además de llegar a inferir que más del 50% equivale a más de la mitad. Si el estudiante tiene un buen manejo de estos conceptos marcará la opción B.

En los otros casos o no hubo una adecuada lectura de los datos dados en la tabla o no tiene claro el manejo de los porcentajes.

#### **Actividad N° 8**

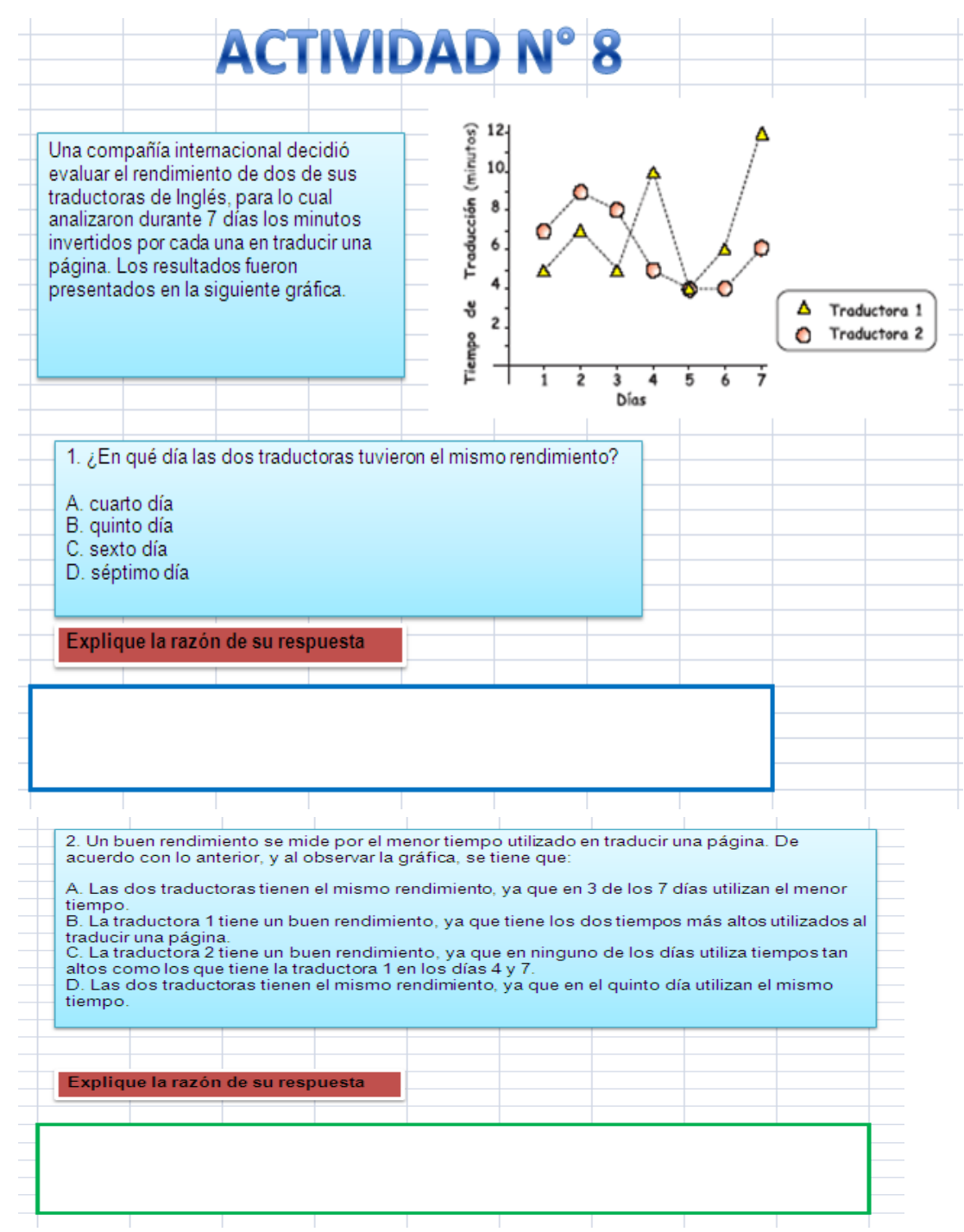

En la realización de este ejercicio se estableció la rapidez para leer y analizar la información la cual los niños y niñas llegaron a conclusiones más afines, la información teórica es amplia y da una visualización comparativa más específica.

Para contestar la primera pregunta el estudiante debe analizar bien las dos gráficas presentadas y encontrar el punto de corte entre ellas. Para la segunda pregunta no se pueden sacar conclusiones con datos parciales, es necesario mirar el comportamiento de las gráficas y hacer comparaciones.

#### **Actividad N° 9**

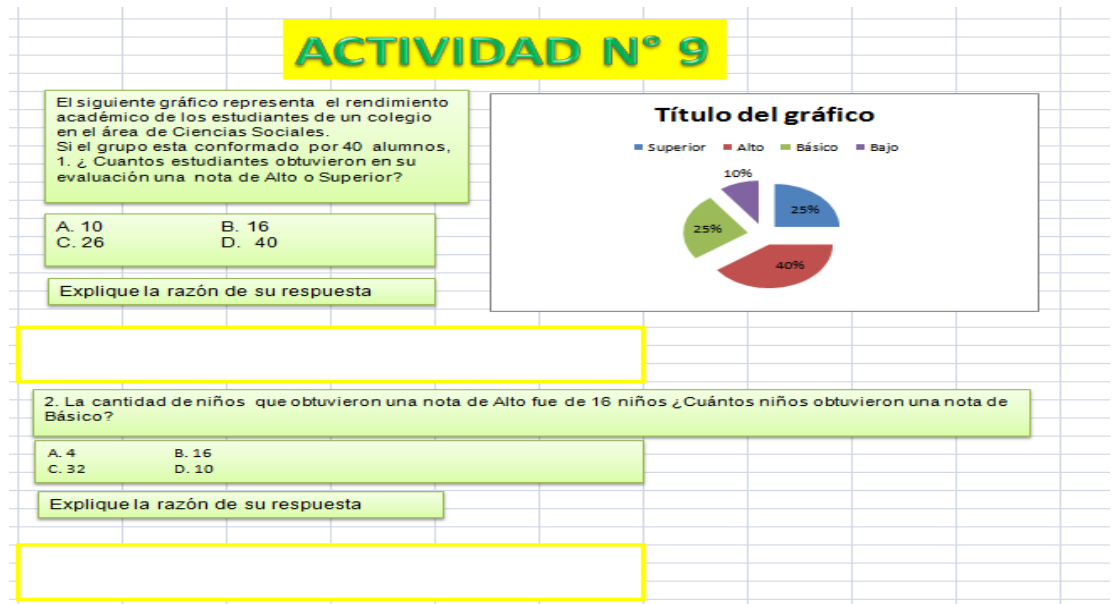

Es una lectura de análisis, comprensión y aplicación de la información ofrecida, la clave de esta actividad es reforzar la aplicabilidad que tienen el manejo de los porcentajes en muchos campos de la vida diaria, una buena lectura es clave para solucionarla. En la primera pregunta se requiere un buen manejo de fracciones y porcentajes, una verificación de una adecuada respuesta es la lectura realizada a la pregunta 2, que en ocasiones para algunas estudiantes es la forma de ayudarse a contestar la 1.

## **Actividad N° 10 y 11**

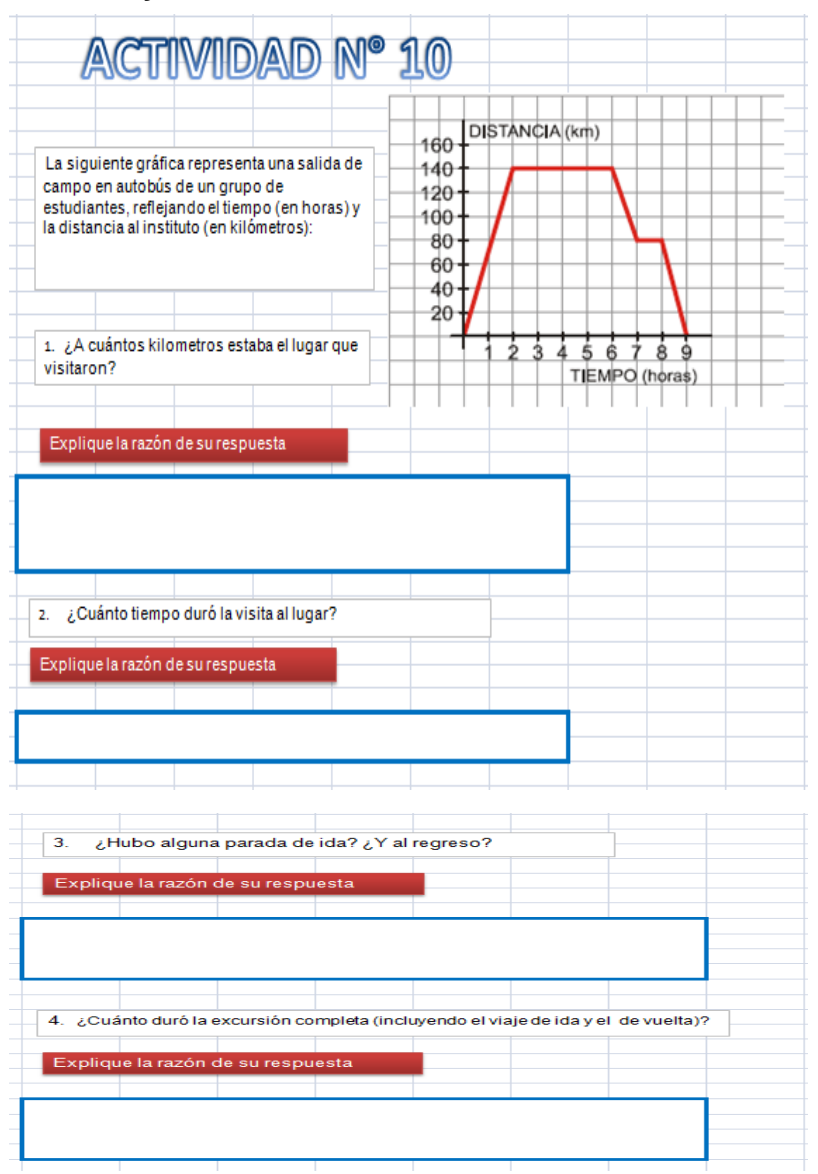

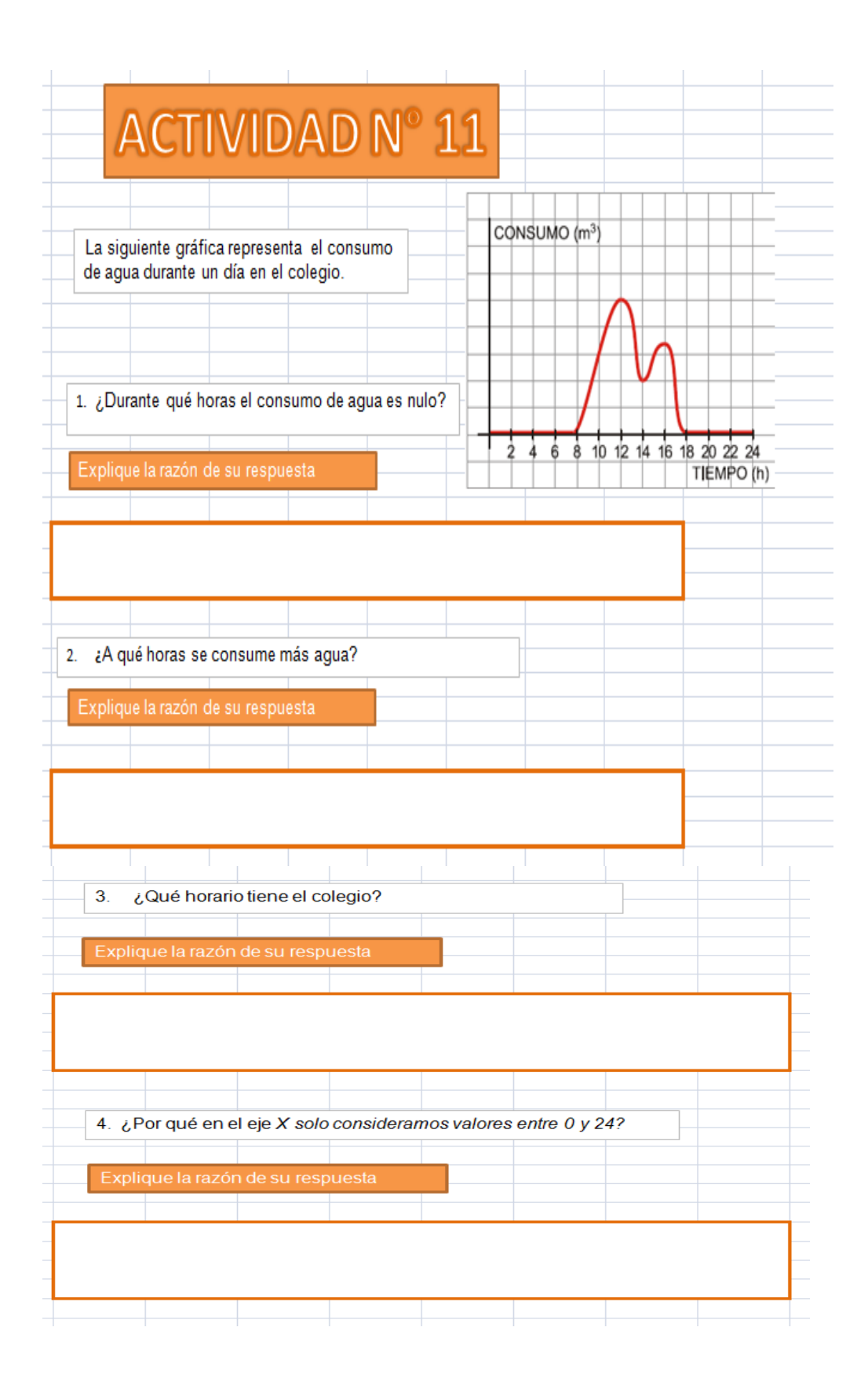

La gráfica requiere de análisis detenido, por ser diferente a las que se han trabajado anteriormente, la calidad de las preguntas tiene mayor grado de dificultad, por lo tanto se requiere de mayor tiempo para responder a cada interrogante. Los niños deben organizar las ideas con la ayuda de papel y lápiz, para mayor seguridad en sus afirmaciones. Son preguntas abiertas que nos ayudan a conocer el manejo argumentativo que tienen sobre la lectura y comprensión de gráficas.

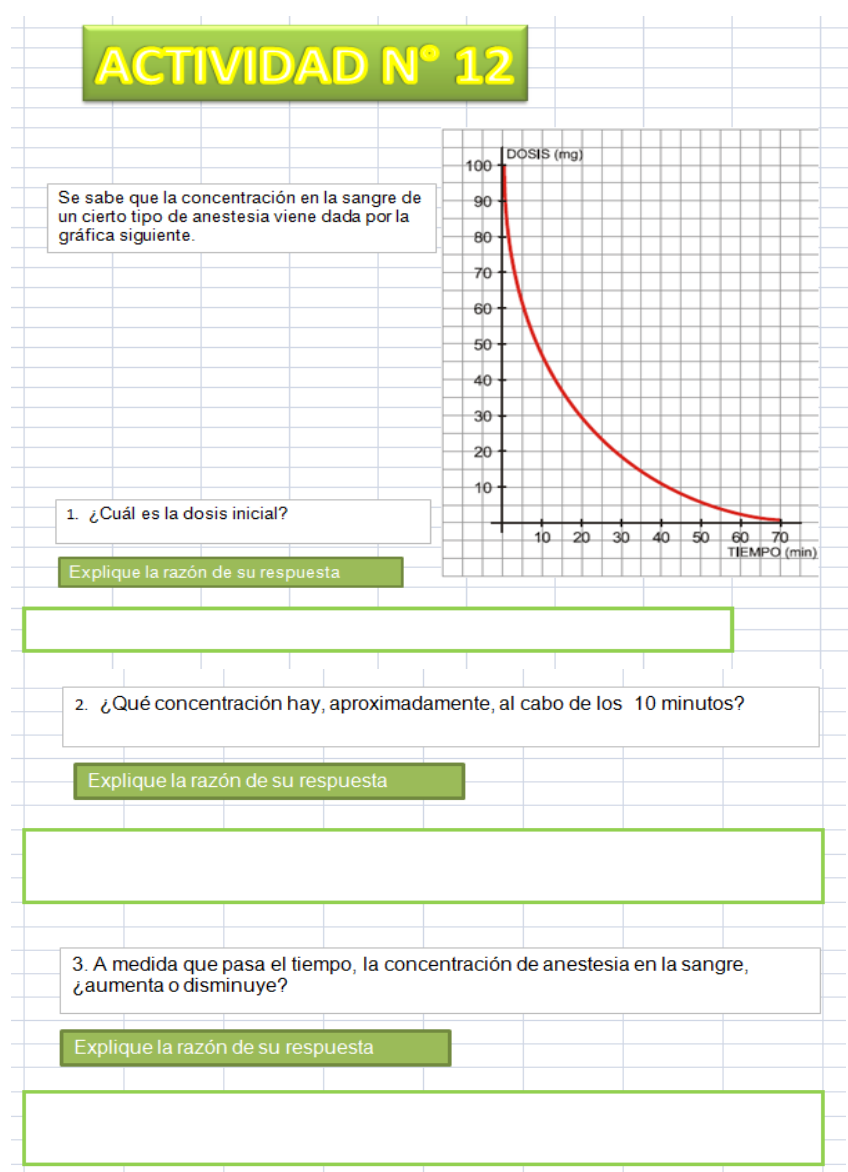

#### **Actividad N° 12**

Permite una lectura analítica por parte de los niños teniendo en cuenta la información dada en la gráfica distribuida en dosis y tiempo. Al responder a los interrogantes se requiere de concentración e imaginación para establecer las razones acertadas. Las preguntas son abiertas permitiéndonos analizar su argumentación y el buen manejo de conceptos.

# **ACTIVIDAD N° 13** PRECIO POR PERSONA EN MILES PESOS (\$)  $\theta$ Se va a organizar una excursión y el precio por persona va a depender del número de personas 8. que vayan a dicha excursión. El número máximo de plazas es de 60, y el mínimo 10,  $6$ admitiendo solamente grupos de 10 personas. La siguiente gráfica nos muestra la situación:  $\ddot{ }$  $\overline{z}$ 1. ¿Qué significado tiene el punto (20, 8)?  $10 \ 20$  $30 | 40 | 50 | 60$ NÚMERO DE PLAZAS 2. ¿Por qué hemos dibujado la gráfica solo entre 10 y 60? 3. Si a la excursión van 40 personas y Carlos pensando en la economía propone que nos busquemos 10 personas más para que les salga más barato el viaje. ¿Está de acuerdo con la propuesta de Carlos? Explique la razón de su respuesta

#### **Actividad N° 13**

La información que recibe el estudiante da a conocer la cantidad de pasajeros que se transportan. Es un ejercicio que le permite seleccionar las gráficas, realizarlas y ubicar los datos según su criterio además de establecer la comparación con los ítems formulados de acuerdo a la gráfica realizada.

La estructura de la gráfica, conlleva a responder cuatro interrogantes que, si bien es cierto están elaboradas en forma secuencial, debe analizarse muy bien la gráfica para dar una buena razón de la respuesta. Es un ejercicio muy práctico y de fácil asimilación.

**2.2.3. Tercera fase: Prueba final.** El propósito de esta fase fue evaluar y analizar el efecto que tuvo la aplicación de las diferentes actividades, determinando finalmente si los estudiantes alcanzan el segundo nivel de la teoría de Curcio (1989) aplicada a la lectura e interpretación de gráficos estadísticos.

La prueba final está constituida por 10 preguntas, las cuales fueron seleccionadas teniendo en cuenta las fallas descubiertas en la prueba diagnóstica, y trabajadas en las actividades. (Véase anexo D). El tiempo de presentación fue de 45 minutos, son preguntas de selección múltiple respuesta y con su respectivo espacio para la justificación, aspecto que vemos importante pues detectamos fallas iniciales en la argumentación. También se les dio una hoja de trabajo para que realizaran procedimientos de operaciones, si lo veían necesario. Cada pregunta tiene un objetivo específico y análisis de sus resultados se encuentra en el capítulo 3: ANÁLISIS DE RESULTADOS.

En la primera pregunta se muestra la gráfica de una encuesta realizada a 500 personas sobre la intención de voto para la primera vuelta de las elecciones presidenciales del 2010. El estudiante debe observar el gráfico, ver la cantidad de candidatos, el porcentaje que tiene cada uno y bajo un análisis llegar a interpretar cuál de las respuestas se ajusta a la información dada. Con esta

pregunta deseamos que ellos hagan una lectura adecuada de la gráfica, que relacionen porcentajes con razones unitarias.

La segunda pregunta presenta una encuesta diferente a la anterior en la forma cómo están dados los datos, sin embargo evalúa el mismo nivel de Curcio (1989). Los porcentajes no están en el eje X si no al terminar cada barra, los estudiantes deben encontrar relación numérica con el total de la población y establecer relaciones entre algunas de ellas.

En esta pregunta el estudiante debe hacer una correcta lectura de la gráfica, realizar aproximaciones usando porcentajes y con base en ello inferir la respuesta correcta.

El contexto de la tercera pregunta es un juego con aviones de papel cuyos datos están registrados en una gráfica de dispersión, el estudiante debe encontrar una aproximación analizando los datos dados y las etiquetas de la gráfica para poder realizar una estimación de lo que puede ocurrir.

La cuarta pregunta los remite a analizar una gráfica de barras presentada en un artículo del periódico el Tiempo sobre la cantidad de homicidios que se presentaron en Colombia del 2002 al 2009. En ella se requiere que los niños hagan una lectura literal de la gráfica, vean el comportamiento de los datos y de las perturbaciones, realicen comparaciones de las cantidades con el fin de determinar cuál es el año en que se deben centrar y bajo esto realizar una proposición.

El contexto presente en la pregunta número cinco es el estudio realizado a los habitantes de una ciudad según su edad, la información está presente en dos tablas en las cuales se utilizan porcentajes y datos agrupados, los estudiantes

deben comparar dichas tablas, analizar los porcentajes con la cantidad de personas escogidas para la encuesta .

La sexta pregunta muestra el análisis realizado a un examen que se aplicó a un grupo de niños de quinto primaria en tres áreas. La información se presenta en una tabla y en diagrama de barras. El objetivo es que los niños encuentren una relación numérica entre las dos tablas y con ello puedan realizar un análisis de las respuestas teniendo claro el concepto de fracción.

El contexto de la pregunta siete es el gusto presentado por niños del grado cuarto hacia la lectura de algunos libros. La información está dada en un diagrama circular. Se requiere que los estudiantes tengan un buen manejo del cálculo de porcentajes, de lectura de este tipo de gráficas y comparaciones.

La octava pregunta muestra las ventas de una tienda de música durante una semana, la información viene dada en una tabla que utiliza porcentajes, las respuestas son dadas en diagramas circulares. El objetivo es el manejo de la lectura de tablas y como traspasar la información a un diagrama circular, buscando que el estudiante maneje diferentes formas de mostrar datos.

La pregunta nueve se refiere a los resultados a nivel nacional y de algunos departamentos en las elecciones presidenciales del 2006. Contiene un diagrama circular y uno de barras. Se busca que el estudiante después de realizar una lectura adecuada de los gráficos llegue a inferir la respuesta adecuada. Esta pregunta evalúa el tercer nivel de Curcio (1989) y fue planteada con el fin de saber si alguno o algunos de los estudiantes lo podrían alcanzar.

En la pregunta diez el contexto está dado por el análisis de la comparación de la emisión de gas carbónico en algunos países de 1990 al 2002. Contiene un

diagrama de barras con sus respectivas etiquetas. El objetivo es que el estudiante realice una adecuada lectura de gráficos y comparaciones.

**2.2.4. Cuarta fase: Análisis de resultados.** En esta fase se procederá a realizar un análisis de los resultados presentados en la prueba diagnóstica, y en la prueba final, además de comentarios acerca de las observaciones realizadas durante el proceso de las actividades. Esta fase será tema del próximo capítulo: ANÁLISIS DE RESULTADOS.

### **3. ANÁLISIS DE LOS RESULTADOS**

Este capítulo contiene los resultados de la investigación realizada. Se presenta un análisis de las respuestas dadas por los estudiantes en la prueba diagnóstica y en la prueba final, además se realizan comentarios sobre lo experimentado en la realización de las actividades con los niños y niñas del Colegio Nuestra Señora de Fátima del Municipio de Onzaga, que cursan en el presente año el grado quinto de educación básica primaria.

#### **3.1 ANÁLISIS DE LOS RESULTADOS DE LA PRUEBA DIAGNÓSTICA**

Al leer la prueba detenidamente por la población seleccionada se logró determinar que la capacidad de análisis de los niños no es muy acorde a su edad, la falta de concentración fue un factor determinante para quienes no lograron obtener las respuestas correctas; lo inusual de las preguntas creó desconcierto en algunos de los niños en el momento de seleccionar la respuesta; además se evidencia la falta de motivación para la lectura de gráficas estadísticas.

Esta prueba constó de 15 preguntas con una duración en su solución de 90 minutos, aplicada a una población de 20 estudiantes, los cuales debían dar una razón a sus respuestas. (Ver Anexo B)

El análisis lo realizamos pregunta por pregunta y al finalizar presentamos unas conclusiones generales de la prueba. En cada pregunta damos a conocer la cantidad de respuestas correctas seleccionadas por los estudiantes y lo que esas cifras indican sobre el manejo de sus conceptos y desarrollo de habilidades. También en cada una de ellas realizamos un análisis cualitativo teniendo en cuenta las razones dadas por los estudiantes, siendo esto importante para el conocimiento de su nivel argumentativo y para mostrar las dificultades presentes,

las cuales fueron nuestro punto de partida para la realización de las actividades posteriormente implementadas.

#### **Pregunta N° 1**

En ella se trabaja sobre una encuesta realizada a un grupo de personas acerca de la preferencia en el tipo de película. Los estudiantes deben buscar dentro de las opciones de respuesta, que están presentadas en diagramas de barras aquella que maneje la escala más adecuada.

La mayoría de los estudiantes (14) que representan el 70% contestaron bien la pregunta. Sin embargo al leer detenidamente las razones que nos dan, vemos que tienen dificultad para argumentar, no redactan adecuadamente sus ideas, la construcción de frases es muy sencilla, las razones no sustentan la respuesta dada, la mayoría de las respuestas se inclinan más por el gusto que tienen hacia las películas. Otras respuestas son valoradas con frases que no corresponden al conocimiento estadístico solicitado; solo 3 de los estudiantes encuestados justifican adecuadamente la respuesta mostrándonos que hacen una lectura de gráficos teniendo encuenta las etiquetas (primer nivel de Curcio(1989)). Veamos algunas de las razones dadas.

Andrés

Explique la razón de su respuesta. Respondi D porque nie porcee mos facil allar un número exacto de 10 e10

La respuesta de Andrés, es una de las acertadas, teniendo en cuenta que tiene un buen nivel argumentativo, responde con un enunciado matemático, demuestra seguridad y dominio en los conocimientos adquiridos en el estudio de dicha área. Juan Diego

Explique la razón de su respuesta. yo escojo la acción posque me gusto i misor como octión los personajes Juan Diego no tiene en cuenta la pregunta para dar una respuesta coherente, responde de manera afectiva, su respuesta se convierte en subjetiva, relaciona la pregunta con el contenido, gustos y preferencias que tiene en relación al tema de las películas.

#### **Pregunta N° 2**

El contexto de esta pregunta está basado en la venta de automóviles de dos compañías durante el año 2010. La información es presentada en una tabla y en un diagrama de barras. El objetivo de esta pregunta era conocer qué tanto relacionan el manejo de tablas con gráficas respecto a una misma información (Nivel dos de Curcio (1989)). Notamos que 10 de los estudiantes, el 50%, contestan bien la pregunta, sin embargo la razón adecuada solo 2 la justificaron bien como es el caso de Daniela:

Explique la razón de su respuesta. la crogi esta respecta por que al somar 45 y 55 no da 95.

En los demás se nota que no leyeron el contexto de la pregunta, se dedicaron a comparar la tabla y la gráfica pensando en cuál marca coincidía el número de autos. Gran parte de los estudiantes (8), que representan el 40%, contestaron erróneamente seleccionando la opción D. Juan Diego es uno ellos, veamos su razón:

#### Juan Diego

Explique la razón de su respuesta. Yo escogi la posque la morca mazada se vendio en el mismo y fambien los dos consecionario

Dos estudiantes se confundieron buscando la opción verdadera no dándose cuenta que se pregunta es por la opción falsa.

#### **Preguntas N° 3,4 y 5**

Estas tres preguntas fueron manejadas en el mismo contexto, que fue el número de pinos existentes en una ciudad. Debían relacionar las dos gráficas dadas, un pictograma y un diagrama de barras. En las dos primeras se analiza lectura de gráfico, de escalas, relación entre dos gráficas ( primer y segundo nivel de Curcio (1989)) y en la última, inferencia (tercer nivel de Curcio(1989))

Doce, el 60% de los estudiantes contestaron la A que es la respuesta correcta, sin embargo, la justificación solo es valedera para 3 estudiantes que lograron realizar las sumas de los nuevos con los viejos pinos. Santiago argumenta de la siguiente manera:

#### Santiago

Explique la razón de su respuesta:<br>Porque 100+ 200= 300(2000 norte) trenen la misma

Otros al comparar las dos graficas interpretaron que la gráfica de pinos nuevos reemplazaba a la de los pinos viejos y no las sumaron para sacar un total, solamente compararon las alturas de las barras entre las dos gráficas para decir cuáles eran iguales. Uno de los ejemplos de esto es Laura:

# Explique la razón de su respuesta: y o escoji esta respuesta porque

En la pregunta 4, desviaron su atención hacia los pinos nuevos y cuál era la barra más alta y observaron que era la zona del oeste. Una evidencia de esta argumentación la muestra Esther:

Explique la razón de su respuesta:<br>Escogila d porque (algora) Dhora la gona oeste fiene  $150$   $\beta$ inos.

Solo tres, el 15% de los estudiantes la interpretaron bien, los mismos que contestaron bien la número tres, esto porque realizaron las sumas y la comparación. Un ejemplo de esto es la respuesta de Andrés

Explique la razón de su respuesta: Al 50 mdl las cantidades VIEJOS y necros el mayor numero ese de la zona este

Ningún estudiante contestó la pregunta 5, tal vez, por su escaso manejo de razones e inferencias. La dejaron en blanco o la marcaron de forma equivocada sin ninguna razón.

#### **Pregunta N° 6**

Esta pregunta maneja el primer nivel de Curcio(1989) y se refiere a la cantidad de animales existentes antes y después de construida una represa, su objetivo era que observaran dos gráficas y lo ocurrido con ellas antes y después del suceso. Una gran mayoría de los estudiantes (16) el 80% la contestaron bien, con razones valederas. Observemos una de ellas:

#### **Esther**

Explique la razón de su respuesta.

Explique la razón de su respuesta.<br>Mirando las graficols se puede obserbor ropidamente antes abianmas

Solo cuatro no lograron interpretar adecuadamente las dos gráficos dejando en blanco la respuesta de esta.

#### **Pregunta N° 7**

Su contexto se refiere al número de puntos obtenidos por cuatro jugadores de baloncesto, la información se encuentra dada en un diagrama de barras. Con esta pregunta queríamos conocer qué manejo tienen sobre porcentajes y comparación de datos (segundo nivel de Curcio(1989)).

El 75% de los estudiantes contestaron mal la pregunta, de donde se deduce que no manejan el concepto de porcentaje y la lectura del problema fue muy deficiente porque no tenían en cuenta el total de puntos anotados y solo miran la gráfica. Una de las razones inadecuadas fue la de Laura:

Explique la razón de su respuesta.: La Respuesta es la B porque yo<br>creo que es la que tiene mejor

Sin embargo el 25% contestó adecuadamente la pregunta, una de ellas fue Angie Explique la razón de su respuesta.:

# De parque Diana arolo el 25%. Escognila respuesta osea un crouto

#### **Pregunta N° 8**

Esta pregunta analiza mediante un diagrama de barras el número de peces criados en un estanque en dos años. En ella se analiza el segundo nivel de Curcio (1989). Los estudiantes no tienen muy claro cómo se obtiene el promedio aritmético, además presentan dificultad para plantear una ecuación donde se utilice este concepto. Solo 6, el 30% de los estudiantes contestaron la respuesta correcta de los cuales 3 la justificaron adecuadamente. Varios confundieron el concepto de promedio con el valor dado, uno de estos casos es Angie:

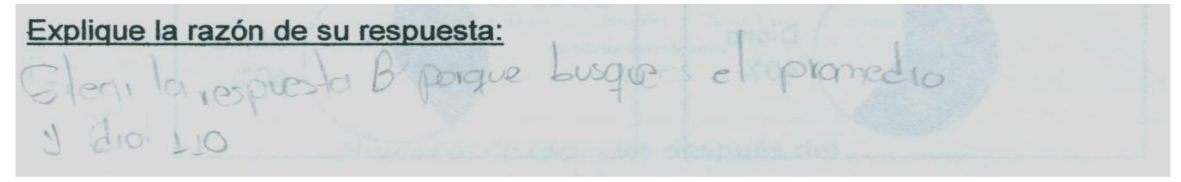

Una muestra de las razones adecuadas es la de Jesús

la D Se devenan encrosen  $115$ Explique la razón de su respuesta:  $\mathbb{C}$  $oces$ 

#### **Pregunta N° 9**

La información dada en esta pregunta se refiere al efecto presentado por un alimento dado a una población de gallinas, la gráfica que muestra los datos es de dispersión. Notamos que los niños tienen dificultad en la lectura e interpretación de los enunciados, confunden el concepto acabar la producción con bajar la producción (segundo nivel de Curcio (1989)), por este motivo 14, el 70% de los estudiantes contestan que la respuesta correcta es la D, lo cual es errado.

#### Damaris

Explique la razón de su respuesta:<br>Mirondo la grafica yennina le hace bajar la<br>producion de hacuos y yo marque la 0

Laura fue uno de los estudiantes que dio una razón adecuada a la respuesta de la pregunta:

Lo Respuesta es la B porque<br>baja la producción de huevo Explique la razón de su respuesta:

#### **Pregunta N° 10**

Se da una lista de precios de la cafetería de un colegio y posteriormente se pregunta cuál de los diagramas de barra representa adecuadamente la información solicitada. Se analiza que en los niños no hubo una lectura acertada de los datos que debían ser traspasados a una gráfica (primer nivel de Curcio(1989)). La conclusión que sacaron no fue la adecuada en la mayoría de los estudiantes, 14 el 70% de ellos, contestaron que la respuesta era la C, dejándose guiar por la impulsividad, debido a que se solicitaban dos valores

adecuados y en la C estaba el primer dato de los correctos, los estudiantes inmediatamente la marcaron sin revisar que los otros tres eran incorrectos. Juan José es uno de estos casos:

#### Explique la razón de su respuesta:

C por parecio ver bien lo del precio. gue

La respuesta correcta era la B, la cual fue contestada adecuadamente solo por 2 estudiantes, uno de ellos:

Angie

Explique la razón de su respuesta:

#### **Pregunta N° 11**

 $G(\infty)$ 

El contexto de esta pregunta está basado en los pasatiempos preferidos por un grupo de niños y niñas, su información viene dada en un diagrama de doble barra. En ella se quiere analizar el manejo del primer nivel de Curcio (1989). La tendencia de los niños fue de mirar cuáles son las más altas barras lo que conllevó a que respondieran acertadamente, realizando la mayoría una buena lectura de la situación. 16 de los estudiantes, el 80%, dieron la solución acertada que era la B. Observemos una de las justificaciones que es la de Daniela:

de su respuesta:<br>esta respuesto porque pregontaban que cuál era el Explique la razón de su respuesta: paratiempo que preferian los hiños y lar niñar y de ocuerdo

Sin embargo algunos no lograron el nivel requerido como es el caso de Julián

Explique la razón de su respuesta:

#### **Preguntas N° 12 y 13**

La información presentada en estas dos preguntas se refiere a las ventas semanales de una mueblería. En estas dos preguntas se quería conocer si los estudiantes a partir de una adecuada lectura de gráfica de torta podían concebir otras formas de representar los mismos resultados, como son los porcentajes y un diagrama de barras (nivel dos de Curcio(1989)).

En las respuestas dadas a la pregunta 12 nos damos cuenta que el manejo de porcentajes es muy pobre y no relacionan el tamaño de cada fracción de la torta con el porcentaje de cada uno, esta pregunta les causó mucha dificultad. Ninguno de los estudiantes contestó la respuesta adecuada que era la A. Observemos una de las respuestas dadas:

#### Daniela

Explique la razón de su respuesta:<br>Yo escogi esa respuesta porque lar 8 sillas más omenos Explique la razón de su respuesta: corresponde  $a \quad 6,25\%$ .

En la respuesta dada a la pregunta 13 descubrimos que no traspasan bien los datos de una situación a un diagrama de barras, en algunos casos señalan bien la respuesta pero su justificación no es la adecuada, solo 3, el 15% de los estudiantes, como en el caso de Cristian, dieron una acertada justificación,

Explique la razón de su respuesta. Representan lo mismo solo en  $d$ <sup>18</sup> $C$ ceite for ma

Un ejemplo de una razón inadecuada es la de José

Explique la razón de su respuesta. C.El Paramtago en con Lqual

#### **Pregunta N° 14 y 15**

Estas preguntas manejan un mismo contexto, que es el color favorito de un grupo de niños. En ella se quería apreciar si los alumnos manejaban la elaboración de tablas de frecuencia y si sabían interpretarlas.

En la pregunta 14 debían contar los datos y seleccionar la tabla que los representaba (Nivel uno de Curcio(1989)). La mayoría de los estudiantes lo hicieron adecuadamente: 19, el 95% de los estudiantes dieron la respuesta correcta que era la A. Juan Diego es uno de ellos:

Explique la razón de su respuesta: la A el color iposso oy favorito y la grofica d'estodints

En la pregunta 15 los resultados no fueron tan acertados, en el momento de realizar análisis sobre los resultados varios presentan dificultad, 10 de los estudiantes, el 50%, dan la respuesta correcta que era la D. Uno de ellos es Luis Felipe:

Explique la razón de su respuesta. Porque 4 el 1 gres on e  $CO$   $101$ verde

El otro 50% contestó de manera inadecuada, como es el caso de Jesús

Explique la razón de su respuesta.<br>Porque Nicolais le tovo en preguntari a 15 de sus

#### **3.2 CONCLUSIONES GENERALES DE LA PRUEBA DIAGNÓSTICA**

- Se evidencia dificultad de los estudiantes en el momento de argumentar cada una de las respuestas, esto se debe, suponemos, a la falta de

comprensión de lectura de los datos y al poco trabajo argumentativo en los salones de clase. También se aprecia dificultad para redactar y encadenar ideas.

- No son capaces de realizar predicciones, comparaciones o inferencias en gráficas estadísticas a partir de los datos dados.
- Los estudiantes poco tienen en cuenta el contexto en que se presenta la pregunta, se van rápidamente a tratar de realizar la lectura de las gráficas o tablas, dando respuestas sin realizar un análisis adecuado.
- En cuanto al manejo de los niveles de Curcio(1989), notamos que aproximadamente 75% de los estudiantes apenas llegan al primer nivel, ninguno se encuentra en los niveles posteriores. (Ver la Tabla 1).

| <b>ESTUDIANTE</b> | <b>PREGUNTAS</b><br><b>CORRECTAS</b> | <b>NIVEL DE</b><br><b>CURCIO</b> |
|-------------------|--------------------------------------|----------------------------------|
| ANDRÉS            | 4                                    | <b>NINGUNO</b>                   |
| <b>JUAN DIEGO</b> | 6                                    | <b>PRIMER NIVEL</b>              |
| <b>DANIELA</b>    | $\overline{7}$                       | <b>PRIMER NIVEL</b>              |
| <b>SANTIAGO</b>   | 6                                    | <b>PRIMER NIVEL</b>              |
| <b>LAURA</b>      | $\overline{7}$                       | <b>PRIMER NIVEL</b>              |
| <b>ESTHER</b>     | 6                                    | <b>PRIMER NIVEL</b>              |
| <b>ANGIE</b>      | 4                                    | <b>NINGUNO</b>                   |
| <b>DAMARIS</b>    | 8                                    | <b>PRIMER NIVEL</b>              |
| <b>JUAN JOSE</b>  | 4                                    | <b>NINGUNO</b>                   |

**Tabla 1. Nivel de Curcio alcanzado por los estudiantes.**

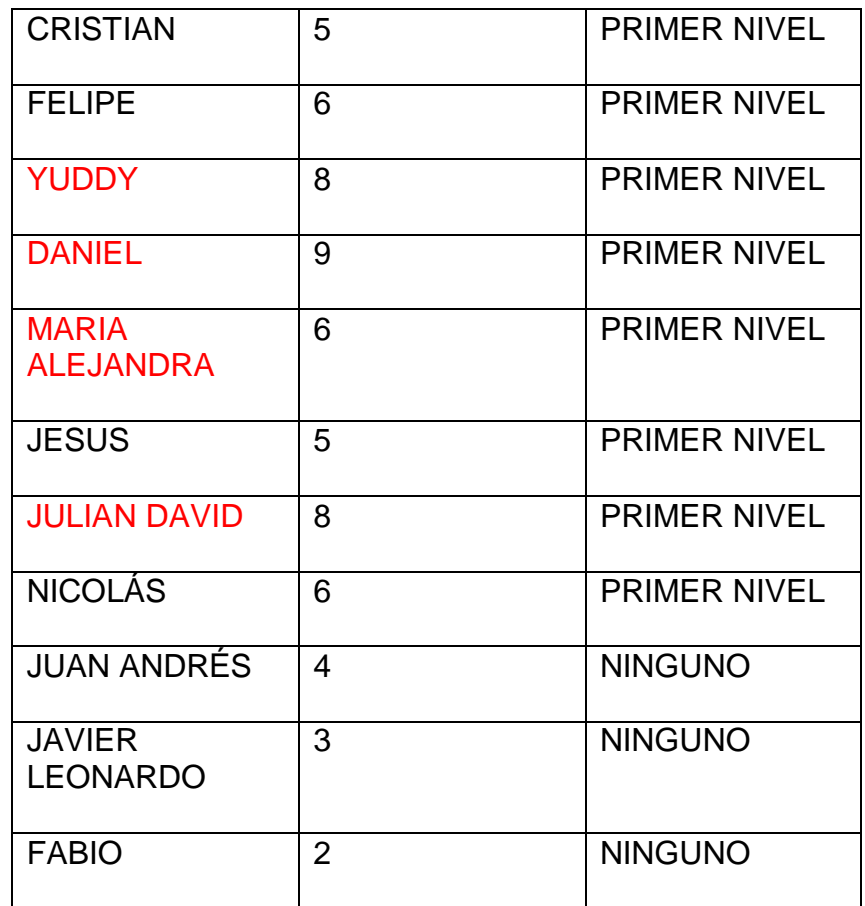

- El manejo del concepto de porcentajes es necesario que sea tratado en varias de las actividades que se realizarán debido a que presentan gran dificultad tanto para interpretarlo como para calcularlo.
- Los estudiantes tienen facilidad para elaborar tablas de frecuencia, las preguntas que se realizaron en este sentido en una gran mayoría las contestaron adecuadamente.
- Cuatro de los estudiantes fueron apáticos a contestar las preguntas, la mayoría de ellas no las marcaron o si las marcaban no escribían razones, este fue uno de los motivos por los cuales fueron descartados en el momento de seleccionar el grupo de estudiantes para trabajar con las actividades y con la prueba final.

- Finalmente se seleccionó un grupo de ocho estudiantes para trabajar en las actividades y en la prueba final. Todos ellos fueron clasificados con base en la prueba diagnóstica en el primer nivel de Curcio(1989),). Los estudiantes seleccionados son los que aparecen resaltados en la tabla anterior.

#### **3.3 COMENTARIOS SOBRE EL DESARROLLO DE LAS ACTIVIDADES**

En esta sección mostraremos como realizaron los estudiantes las diferentes actividades propuestas en Microsoft Excel, para ello se presentarán algunos pantallazos de lo que ellos trabajaron y comentarios adicionales.

Para realizar las 13 actividades que fueron mostradas detalladamente en el capítulo 2 de Metodología, fue necesario realizar primero una actividad preliminar cuyo objetivo era familiarizar a los estudiantes con el programa Microsoft Excel, enfatizando en los pasos para crear gráficas estadísticas tales como: circulares, de dispersión y de columnas (Ver Anexo C).

Después de seguir las instrucciones dadas, algunos de los ejercicios desarrollados por los estudiantes en esta actividad preliminar fueron:

#### Daniela Julián David las edades de niños pertenecientes a un taller de teatro  $16$ <br> $14$ <br> $12$ <br> $10$ <br> $8$ <br> $6$ edad (años) edad (años) Pedro ne <sub>Camila</sub> Jaime Daniel Enrique <sub>Carolina</sub> Angelic **Ines** nombres

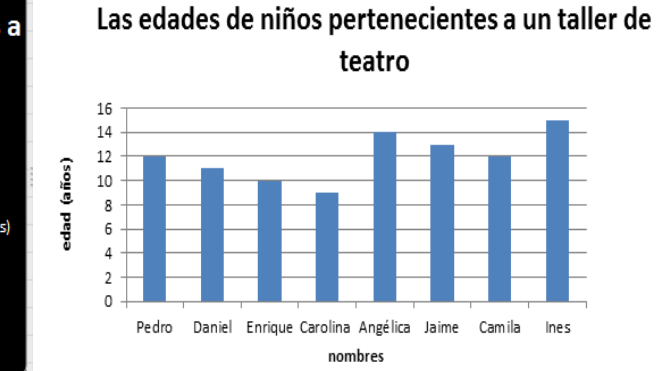

#### Esther

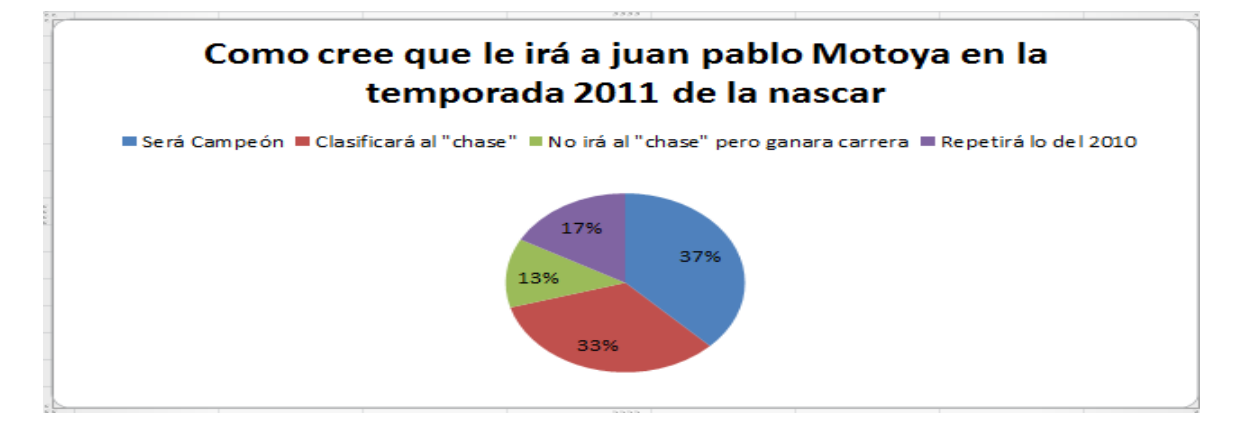

Yuddy

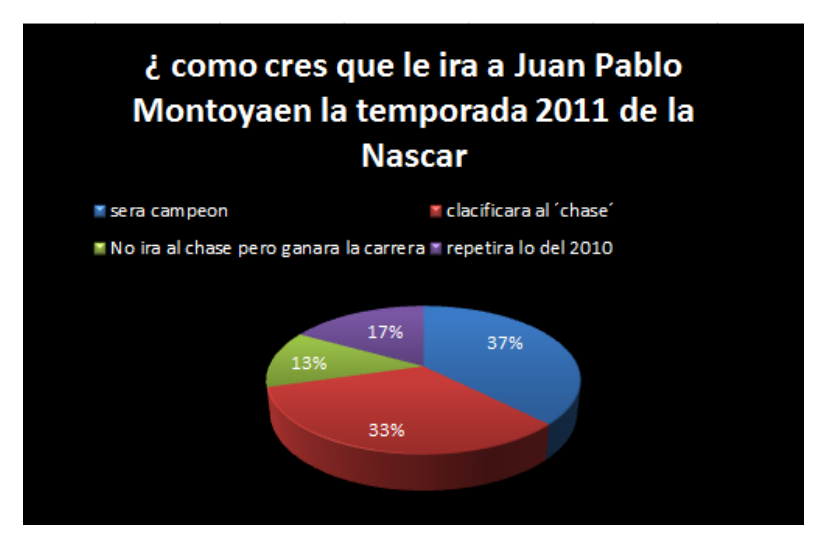

Notamos entusiasmo en los estudiantes al trabajar este tipo de actividades, para ellos esto era una clase de informática, todavía no le veían la relación con las matemáticas. El ambiente creado hace que comiencen a emocionarse con lo que ha de realizarse, a pesar que el instructivo le indicaba cual gráfica debía realizar empezamos a notar que ellos descubrieron que podían cambiarle la apariencia a las gráficas logrando que se creara expectativa y motivación por las actividades venideras.

Las 13 actividades fueron divididas en dos sesiones, cada una de una hora y media, en la primera se realizaron de la actividad 1 a la 6 y en la segunda de la 7 a la 13.

Los niños y niñas inician la primera sesión con un poco de timidez pero pasados unos minutos ésta desaparece dando lugar a un ambiente de total silencio y concentración, actitud que permitió el trabajo individualizado, acompañado de la asesoría del equipo investigador. A medida que transcurría el tiempo se fue entrando en confianza y actuaron con mayor seguridad en el desarrollo de la primera actividad.

Cada una de las actividades tenía como objetivo que los alumnos modificaran o aprendieran nuevos conocimientos. En cada una de ellas se dieron reglas claras que eran leer e interpretar la situación propuesta, si era necesario podrían diseñar graficas Estadísticas en Excel, posteriormente debían volver a leer la actividad analizarla y darle una respuesta argumentada,

# **Actividad Nº 1**

**Daniela**

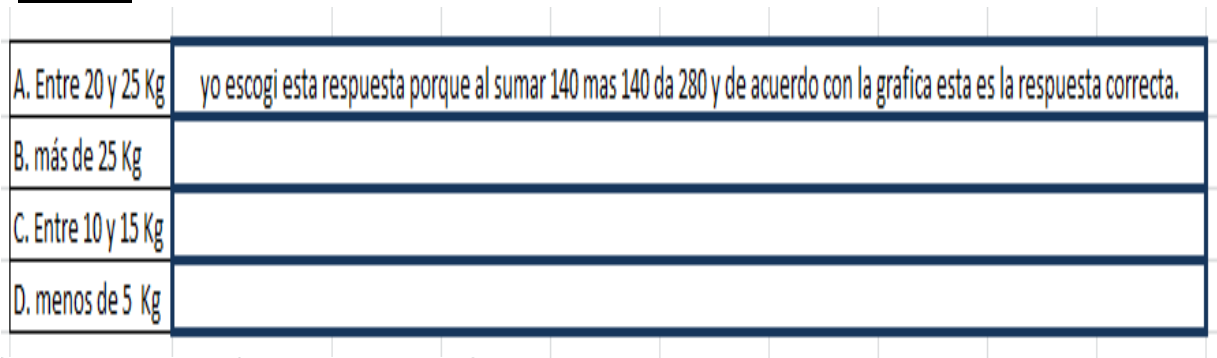

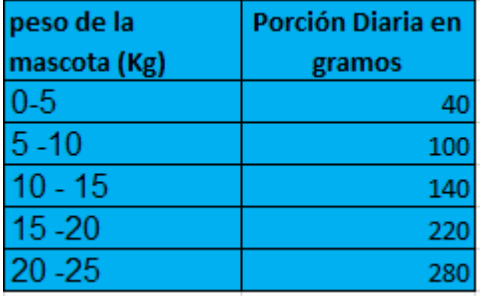

La primera actividad estaba compuesta por dos ítems que permitían que la solución del primero fuera clave para solucionar el segundo. Al principio los niños leyeron rápidamente el pictograma dando a cada triángulo un valor de 20 gramos, posteriormente observamos que algunos de ellos no relacionaban el triángulo de color negro con el de sin color por lo cual fue necesario de un acompañamiento por parte del profesor, llevándolos a poder continuar con la solución de la situación, para el segundo Ítem solo realizaron una operación y luego lo relacionaron con la tabla facilitándosele encontrar la respuesta correcta. Hubo estudiantes como Jesús que solo necesitaron representar en Excel la primera tabla para dar solución a la situación

#### **Jesús**

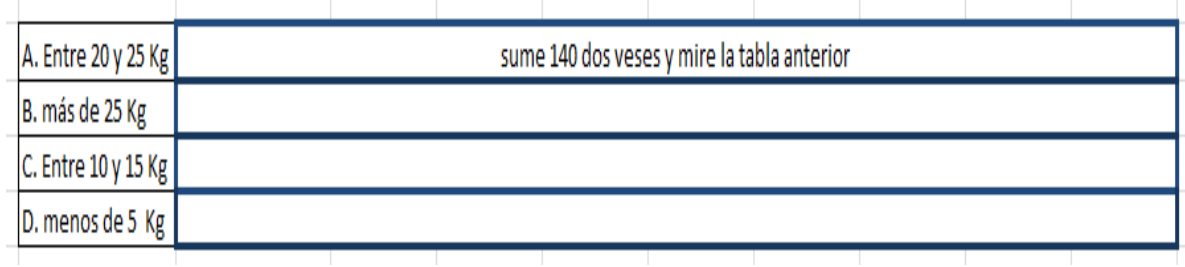

Terminada la primera actividad el equipo de trabajo compartió varias apreciaciones entre ellas, la falta de trabajo que tienen los estudiantes en este tipo de actividades, llevándolos a que se les dificulte la lectura de gráficos. El profesor de informática nos comentó que ellos nunca habían realizado una actividad donde a través de un instructivo tuviesen que llegar al aprendizaje.

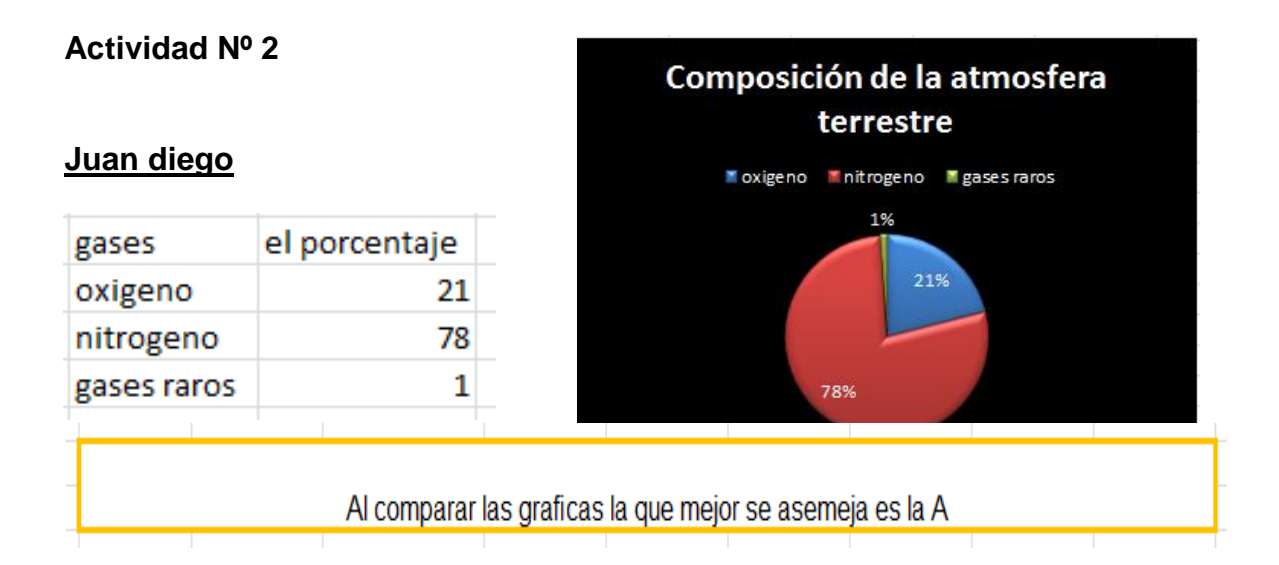

#### **Esthe**r

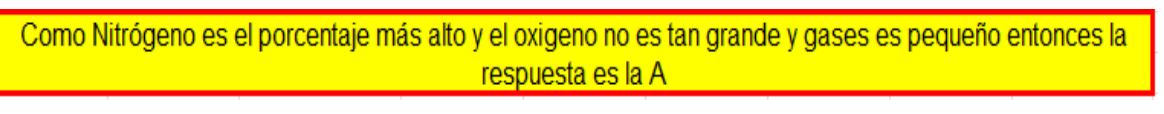

Al iniciar la segunda actividad los niños y niñas, procedieron a leer, antes de empezar a preguntar, condición que ellos mismos concluyeron al final de la primera actividad. Después de leer los datos y analizar el ejercicio los estudiantes

seleccionaron de acuerdo a su propio criterio la gráfica que se ajustaba a los datos de la tabla. Y de esta manera relacionaron la gráfica correcta.

Otros simplemente relacionaron el porcentaje de cada uno con la porción que le corresponde en la gráfica y de esta manera llegaron a la respuesta

#### **Actividad Nº 3**

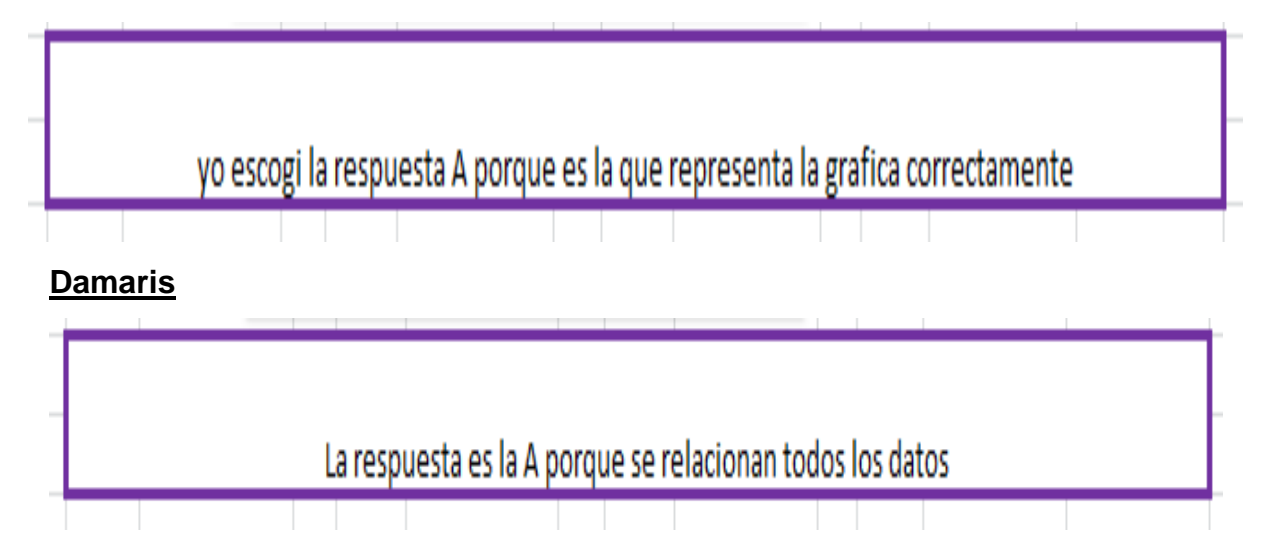

#### **Juan Diego**

En la actividad el manejo de Excel es importante por lo llamativos y claros que pueden ser los gráficos para los estudiantes, en este caso ellos no los construyen pero si los observan y pueden interactuar con ellos. Tres de los niños lo que realizaron fue empezar a comparar cada uno de los datos de la gráfica con cada uno de los puntos de las diferentes tablas. En esta actividad no se presentó dificultades mayores, solo un niño se apresuró a dar la respuesta porque solo comparó tres puntos de la gráfica con una tabla, dando una respuesta incorrecta., sin embargo se le aconsejo que mirara más puntos y el comentario del niño cuando descubrió que esa no era la respuesta fue "ah ok"

#### **Actividad Nº 4**

**Yuddy**

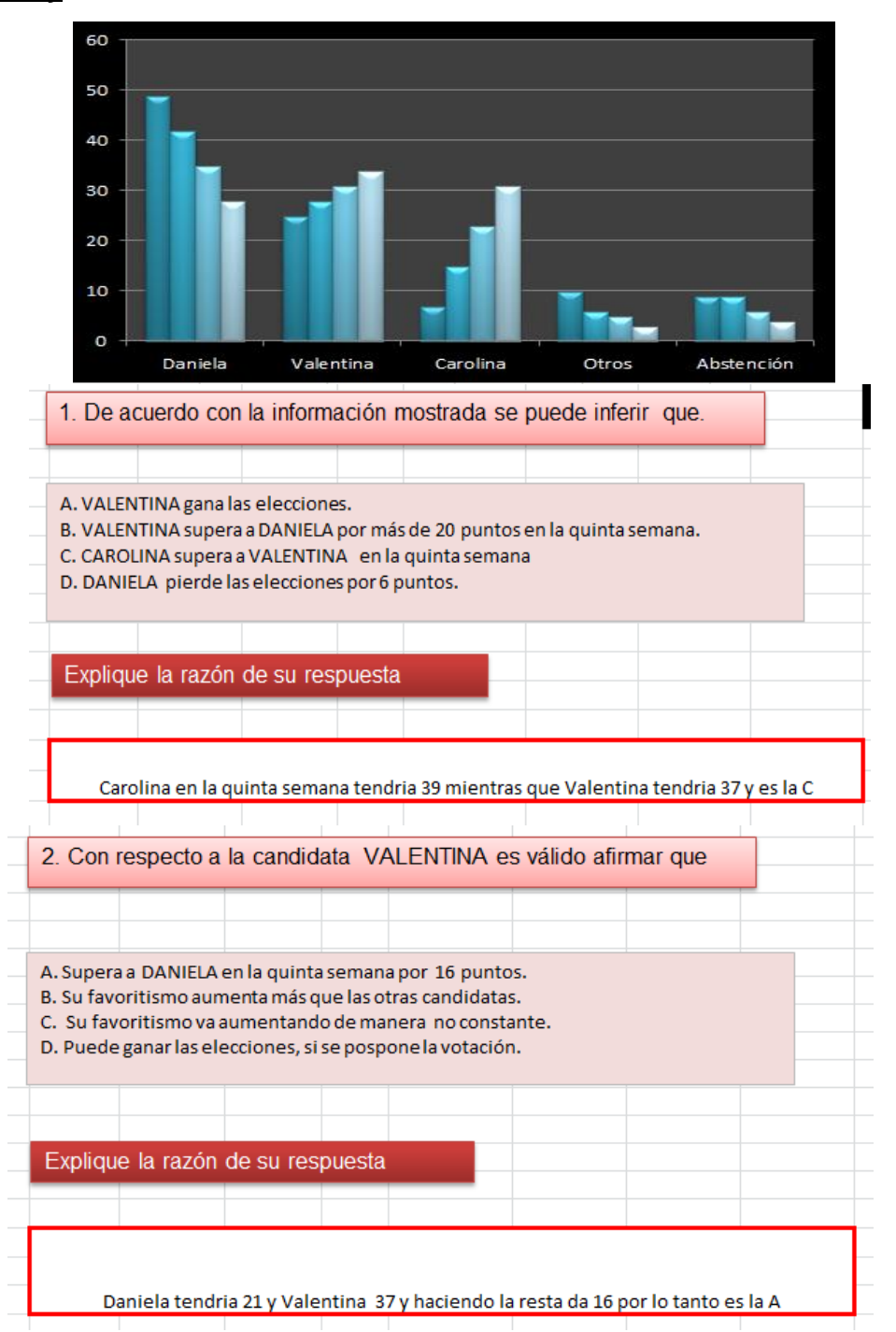

#### **Damaris**

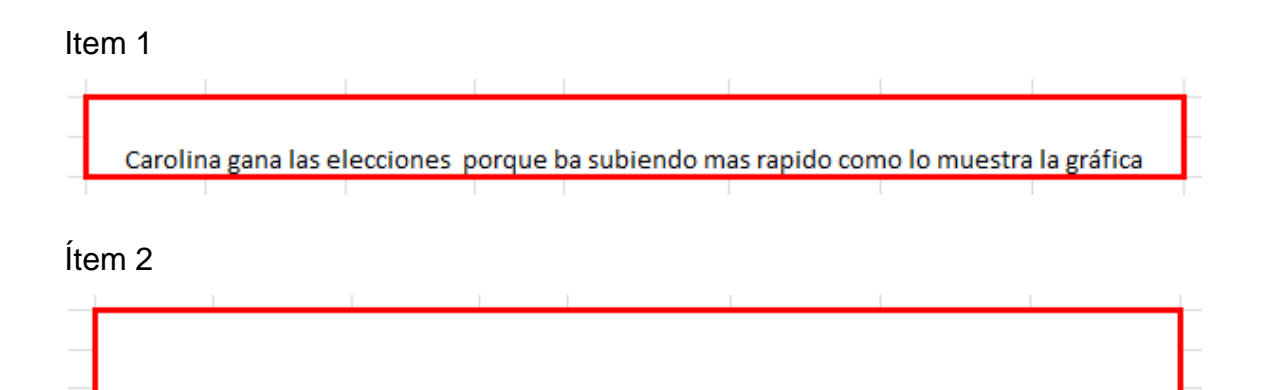

Es la A porque Daniela queda con 21 y valentina con 36

En la actividad cuatro el ejercicio de análisis requirió de mayor concentración teniendo en cuenta que debían observar detenidamente los datos, para concluir y obtener la respuesta correcta. Algunos niños utilizaron papel y lápiz para reforzar las apreciaciones adquiridas y poder justificar mejor la respuesta, aunque esta estrategia les implicó mayor tiempo de trabajo les permitió responder con mayor seguridad.

En el Ítem 1 cuando observaron la gráfica pensaron rápidamente que Valentina iba creciendo y seria la ganadora, lo que nos permitió darles a los niños unas pautas que le permitieran analizar mejor los datos del problema.

En el segundo Ítem para llegar a la respuesta les quedó un poco más claro porque ya habían realizado algunos unos cálculos numéricos.

# **Actividad Nº 5**

# **Daniela**

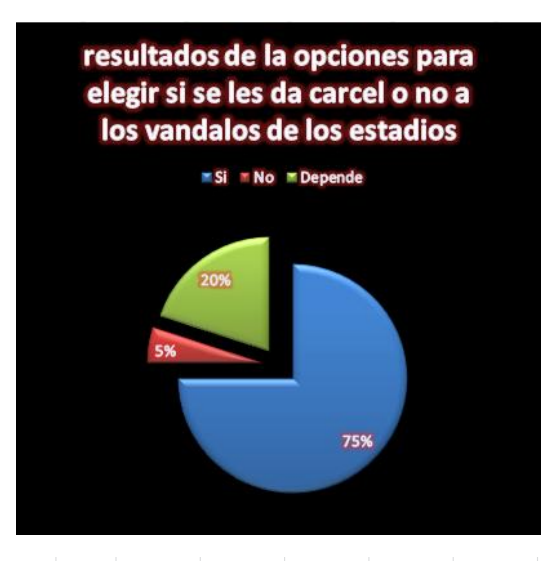

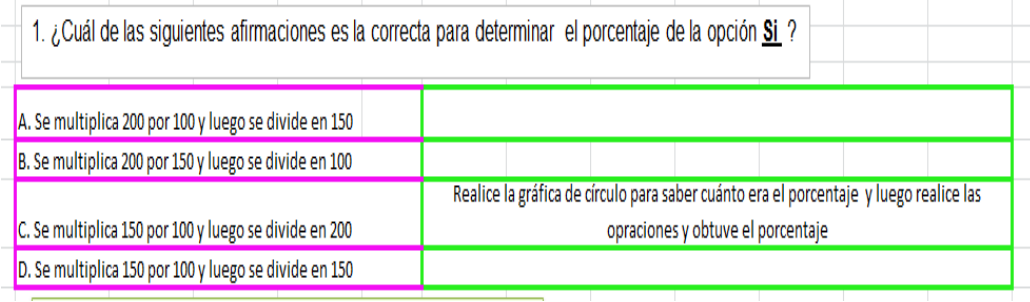

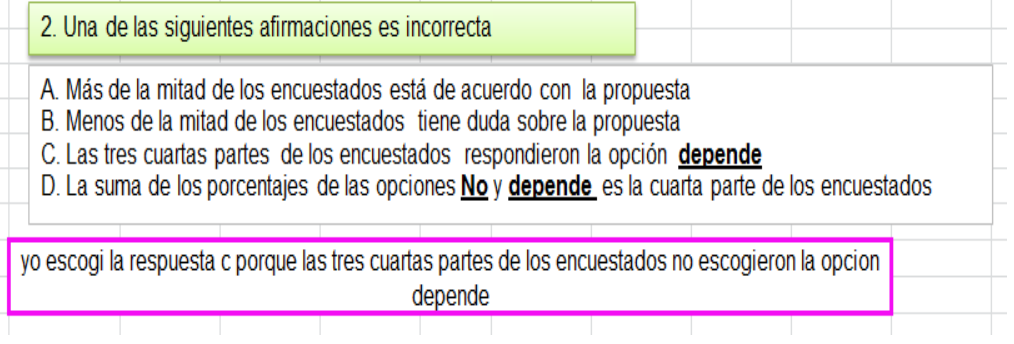

# **Daniel**

# Item 1

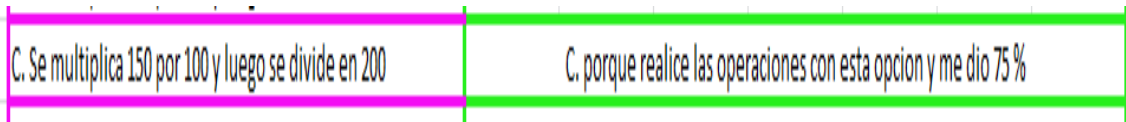

Item 2

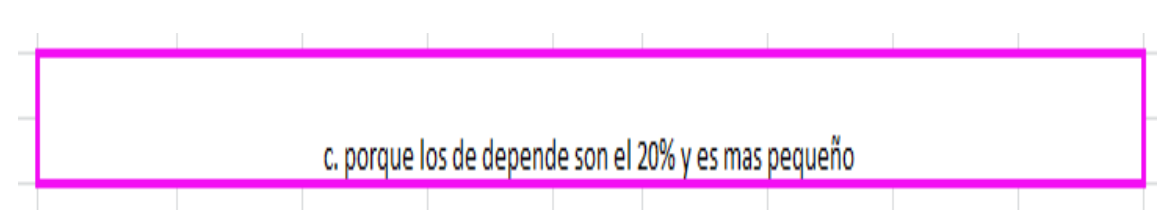

En la actividad cinco se observó que no manejaban el tema de porcentajes, lo que nos conllevo a una explicación adicional sobre ese contenido y de esta manera los niños lograron responder correctamente la primera pregunta. Ya el segundo Ítem fue más cómodo para ellos. Observaron la gráfica y compararon rápidamente la respuesta correcta.

# **Actividad Nº 6**

# **Juan Diego**

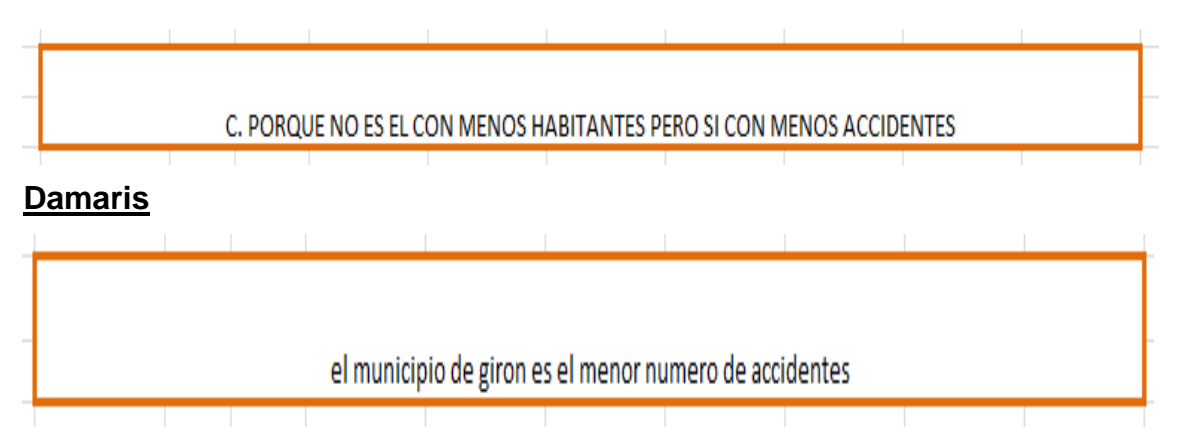

La actividad 6 tiene una estructura diferente, el niño debe realizar un análisis de un doble diagrama de barra, el cual ya venía presente, Excel en este caso es una herramienta que ayuda a visualizar mejor la situación. Teniendo en cuenta que se tornan un poco tímidos frente a las cosas desconocidas, se les recordó las anteriores conclusiones obtenidas en las diferentes actividades con el fin de brindarles seguridad. En la puesta en común de las respuestas dadas nos damos cuenta que las predicciones que sacan algunos de ellos son adecuadas lo que requieren es de un mayor seguimiento por parte del docente.

El hecho de seleccionar respuestas crea la necesidad de leer y pensar detenidamente, aspecto que los niños y niñas fueron asimilando positivamente, realizando comentarios interesantes durante la puesta en común. Con esta actividad concluimos la primera sesión.

La segunda sesión se realizó una semana después y llegaron con mayor confianza a la actividad, rápidamente entendieron la metodología de trabajo. Se amplía el grado de dificultad y el análisis de los interrogantes, de manera que se nota que la asimilación y habilidad en el momento de escribir es más amplia que en los primeros ejercicios realizados.

#### **Actividad Nº 7**

#### **Daniela**

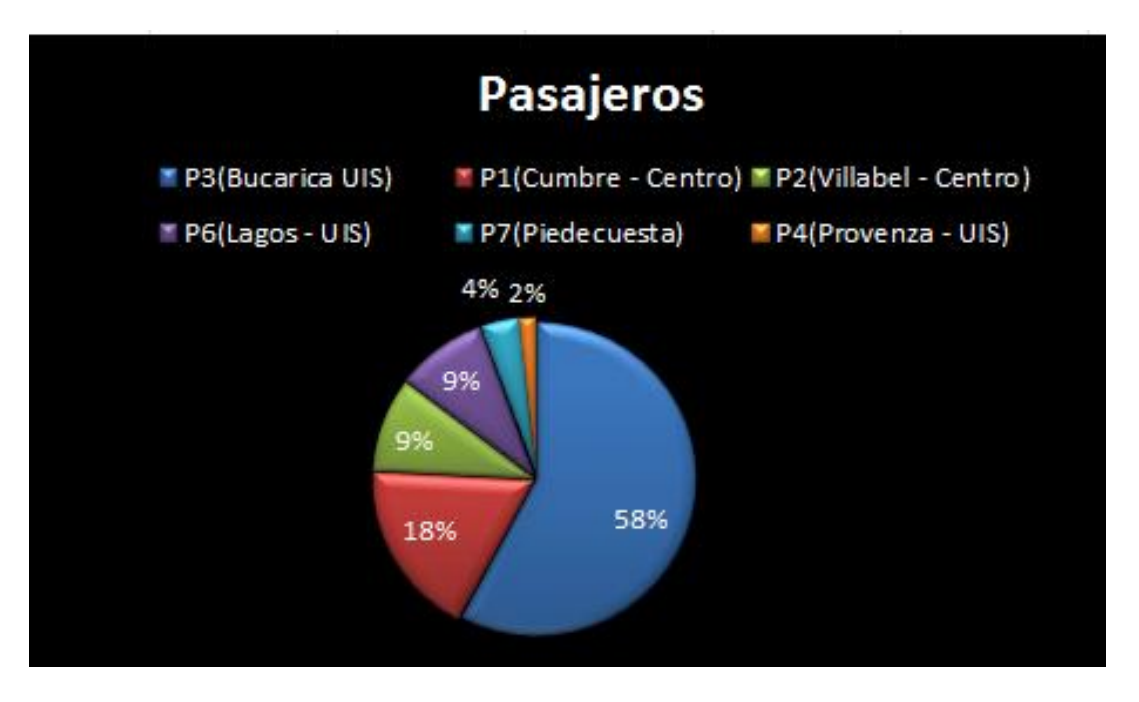

yo escogi la respuesta B porque viendo la grafica es falsa ya que el 58% de los pasajeros que viajan diario no se trasportan por la ruta p6.

#### **Julián David**

B. El 58% de los pasajeros que viajan diario se transportan es en la ruta P3

En esta actividad observaron que las respuestas estaban relacionados con porcentajes y que debían realizar una gráfica circular, diagrama que facilita la solución de este tipo de ejercicios.
#### **Actividad Nº 8**

#### **Juan Diego**

#### Ítem 1

La respuesta es la B. Pues es el unico dia que se ve que las traductoras duraron 4 (min) las dos

#### Ítem 2

La respuesta es la C porque al sumar el tiempo de la traductora 1 me da 49 y la traductora 2 me da 41

## **Jesús**

#### Ítem 1

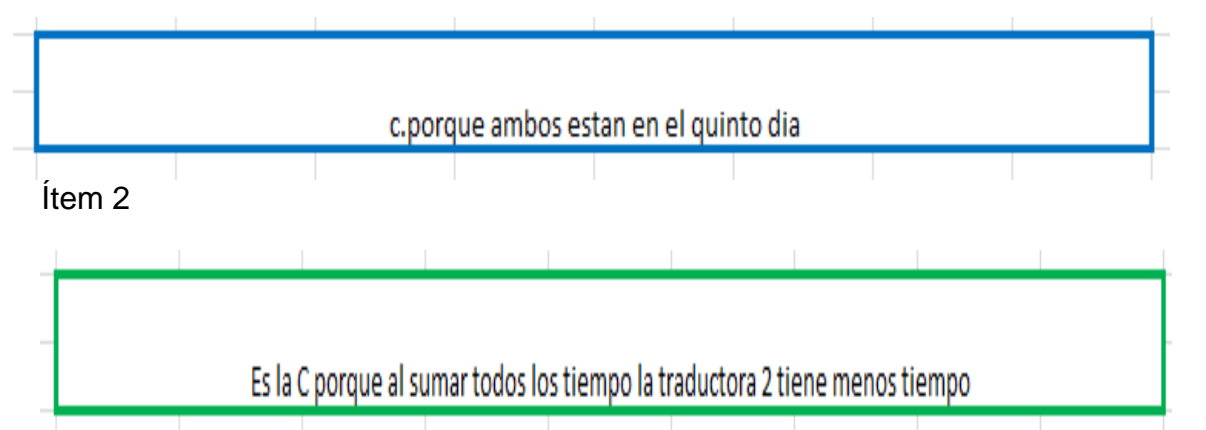

A partir de esta actividad los niños observaron las gráficas dadas en Excel, hacen lectura de las etiquetas presentes en ellas, los ejes, los diferentes tipos de gráficas y con base en ellos dieron respuestas a los interrogantes planteados. En la actividad ocho no se presentaron dificultades porque los niños observaron la gráfica y respondieron las preguntas acertadamente, lo que nos pareció curioso es que un niño para solucionar el segundo Ítem sumo todos los tiempos de cada una de las traductoras , solucionando también adecuadamente la situación

## **Actividad Nº 9**

## **Yuddy**

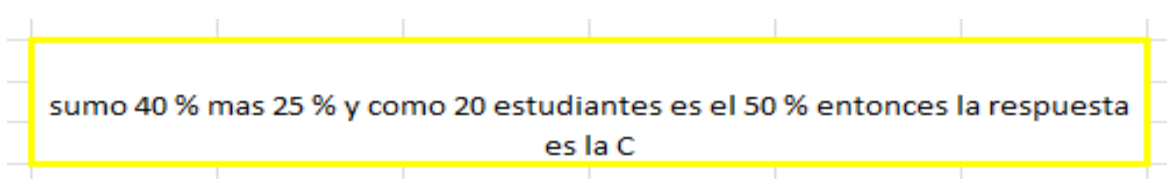

#### **Damaris**

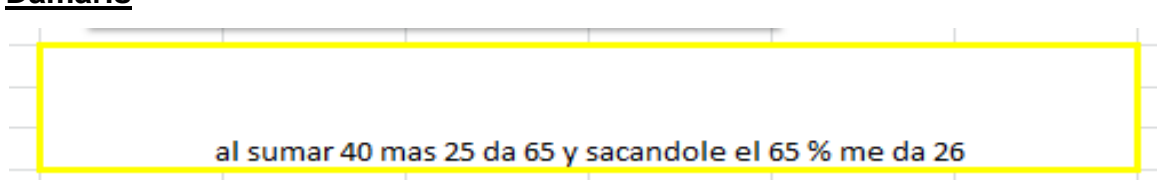

La actividad nueve nos muestra algo interesante y es que cada niño interpreta y da la respuesta de diferente manera. Por ejemplo la niña Daniela relacionó el 50 % con 20 niños y por eso observó cual valor se acercaba mejor a 65 % mientras que Damaris realizó las operaciones y le saco el 65 % al total de estudiantes.

## **Actividad Nº 10**

#### **Julián**

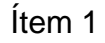

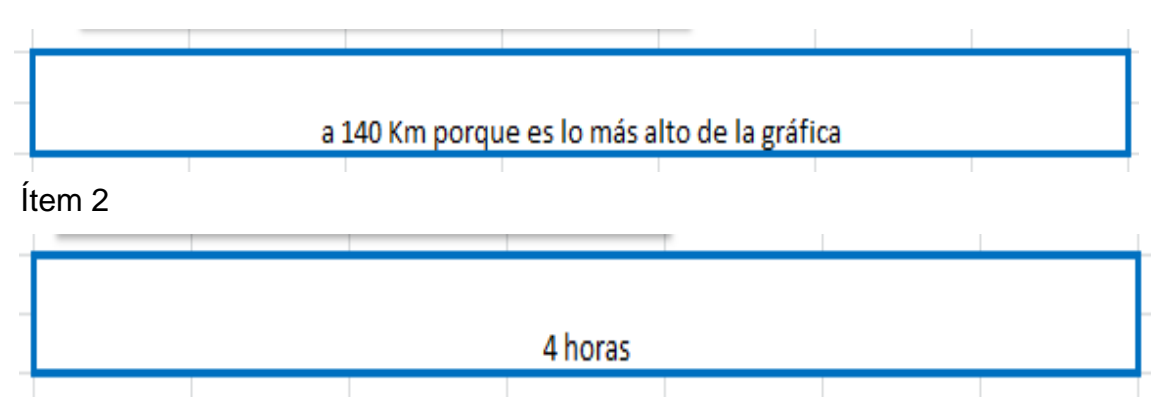

## Ítem 3

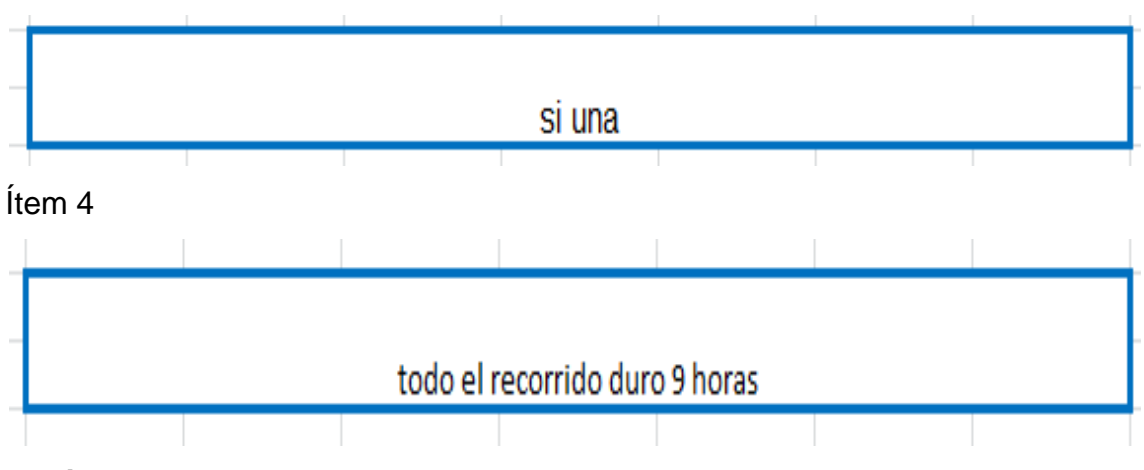

# **Daniela**

## Ítem 1

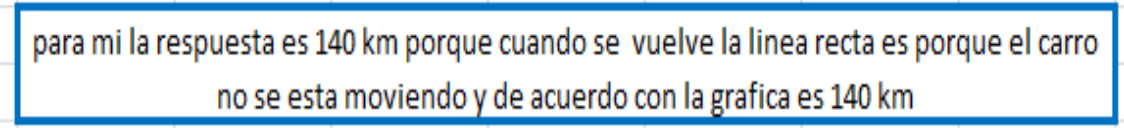

Ítem 2

la visita duro 4 ya que al contar los cuadros en que el autobus no se esta moviendo da 4

Ítem 3

Si hubo una parada cuando se ivan a regresar porque en un momento se vuelve recta la linea y eso indica que el autobus no se esta moviendo

Ítem 4

duro 9 horas la excursion ya que mirando la grafica termina la linea en 9 horas

Al realizar la observación de la gráfica de la esta actividad, reaccionaron con más inquietudes, teniendo en cuenta que es una distribución diferente, porque los niños pensaban que si la línea iba hacia arriba era porque el carro iba subiendo y que luego volteaba hacia la derecha y si la línea iba hacia abajo era porque el carro iba bajando entonces nos permitió realizar una charla a los niños y explicarles con un carrito de juguete como era realmente el recorrido en la gráfica. Una vez aclarada esta situación se continuó la lectura y obtención de respuestas de acuerdo a las indicaciones asignadas. Esta actividad no fue totalmente concluida por tres estudiantes por las dificultades que presentaron.

# **Actividad Nº 11**

## **María Alejandra**

Ítem 1 a las 2,4,6,8,18,20,22,24 Ítem 2 a las 10,12,14,16 Ítem 3 El colegio tiene un horario desde las 8 hasta las 6 porque es donde hay consumo de agua Ítem 4porque son 24 horas

## **Juan Diego**

Item 1

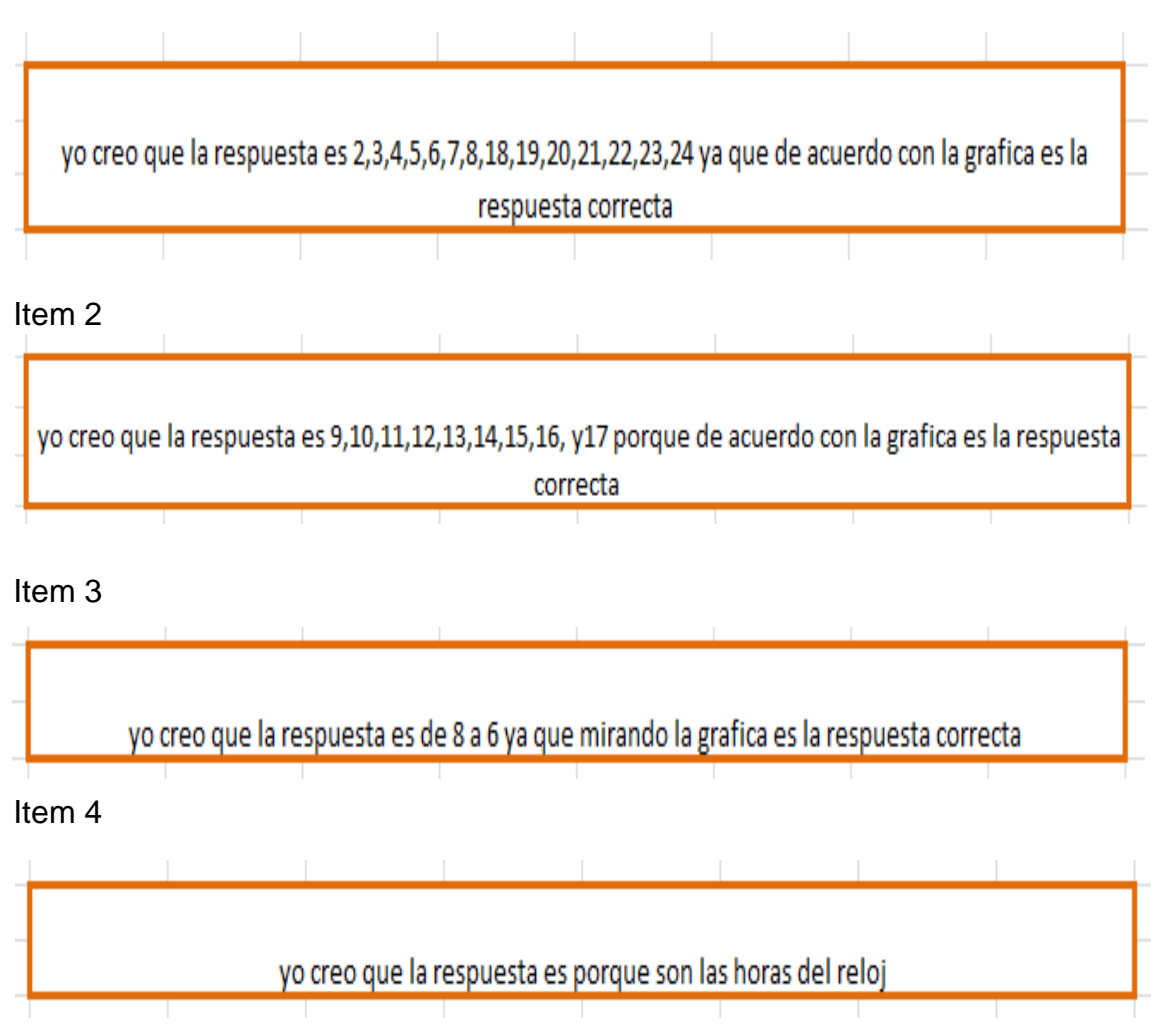

La actividad once fue más fácil de interpretar por los niños porque realizaron la comparación de como el agua estaba quieta y cuando el agua subía, la parte que nos llama la atención es la manera como escribieron la respuesta es decir en lugar de escribir los números en rangos escribían eran todos los números.

#### **Actividad Nº 12**

## **Yuddy**

#### Ítem 1

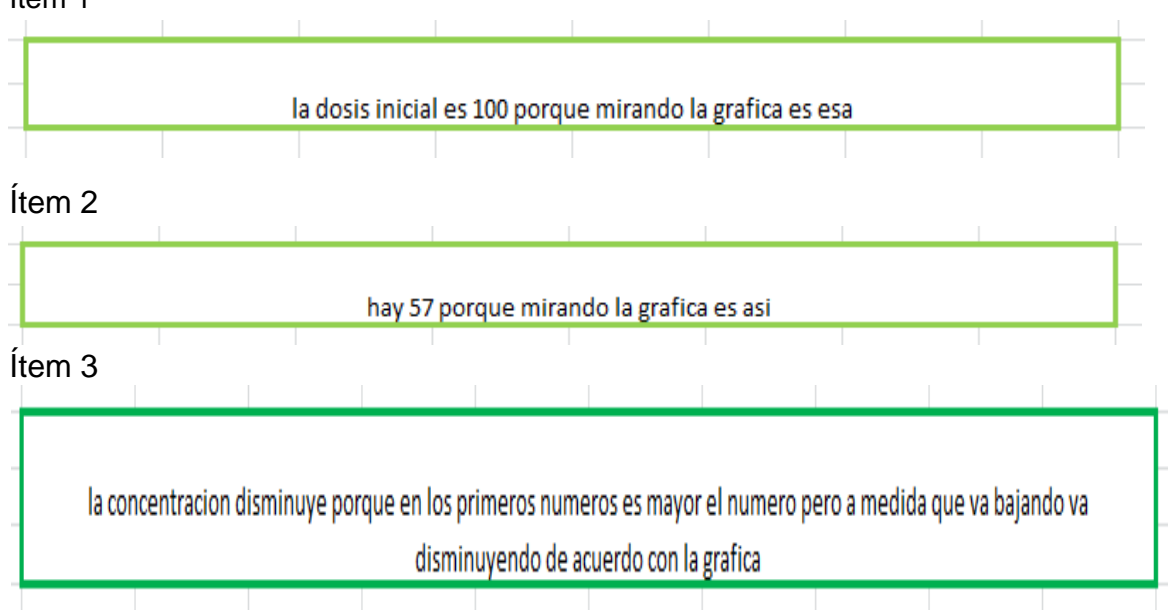

## **María Alejandra**

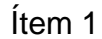

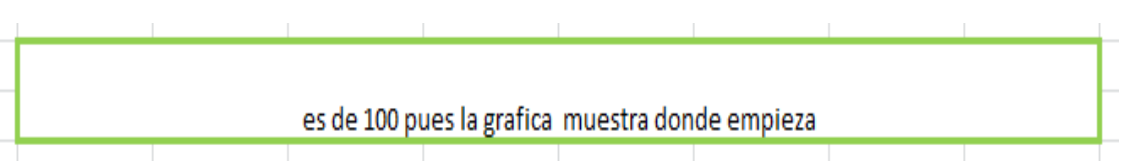

## Ítem 2

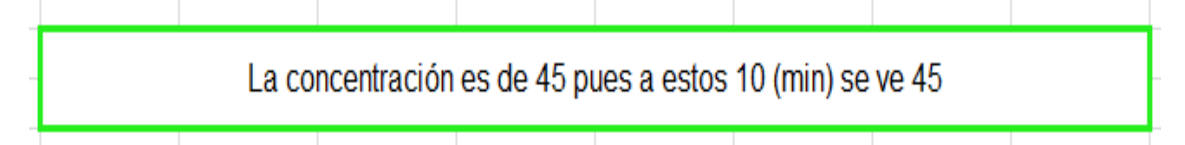

## Item 3

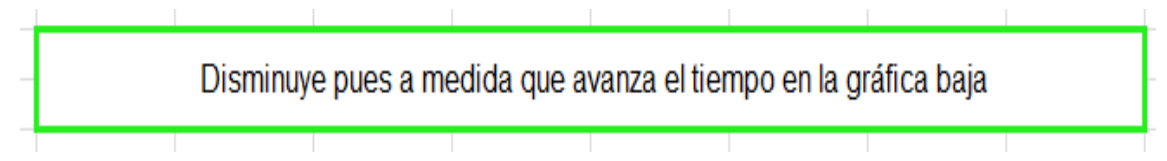

La actividad doce requirió de una explicación más profunda porque ese tipo de gráfica es más compleja para realizar la lectura debido a que sus variables establecen una relación inversa. En esta actividad fue necesario invertir más tiempo para poder llegar a buenas conclusiones. Dos estudiantes no lograron concluir la actividad.

#### **Actividad Nº 13**

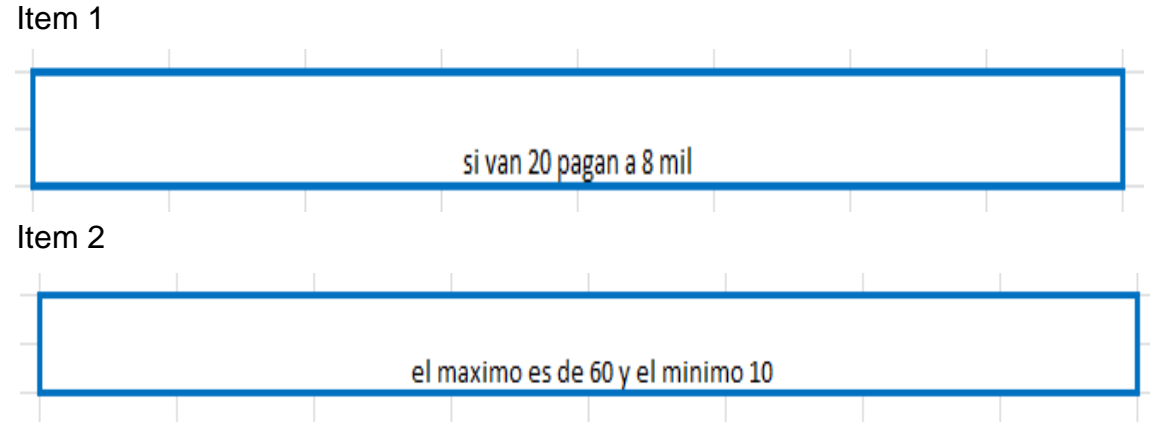

## **Esther**

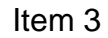

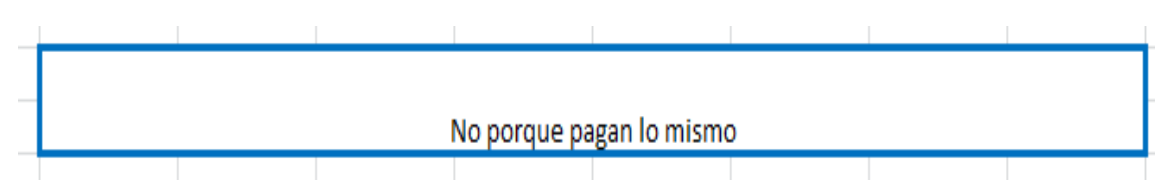

#### **Daniel**

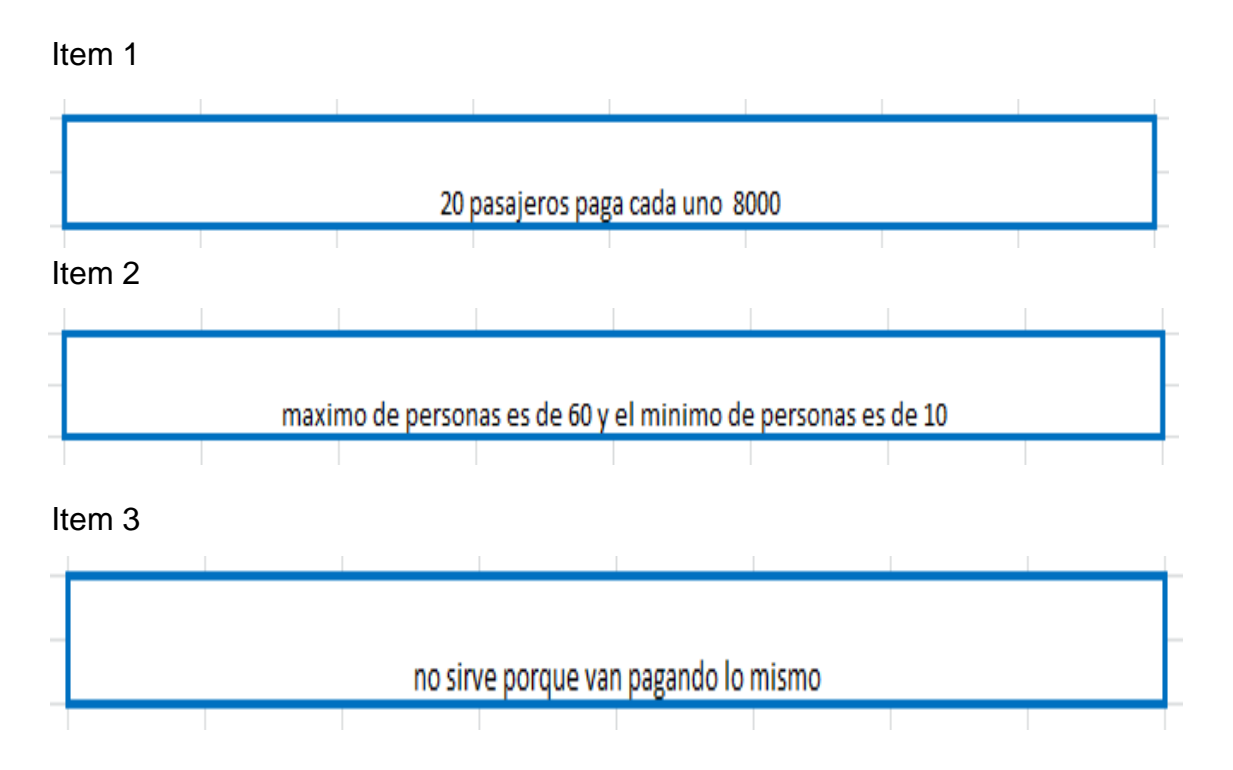

La última actividad es un ejercicio que requería de seguridad y concentración por parte del estudiante, en el momento de analizar la información de la gráfica. Les causó dificultad realizarla debido a que debían hacer inferencias y comparaciones, habilidades que poco se han desarrollado en ellos. Solo dos estudiantes lograron realizarla.

## **3.4 ANÁLISIS DE LA PRUEBA FINAL**

Esta consta de 10 preguntas y son el resultado de un proceso de selección en el cual se tuvo en cuenta que evaluaran lo realizado en las actividades e indicaran el nivel de Curcio (1989) en que finalmente se encuentran cada uno de los estudiantes. El tiempo de duración en su presentación fue de 45 minutos, se les entregó aparte una hoja de trabajo para que realizaran operaciones. El análisis de los resultados es el siguiente:

El Centro Nacional de Consultoría realizó una encuesta a 500 personas sobre la intención de voto para la primera vuelta de las elecciones presidenciales 2010. Los resultados se muestran en la gráfica.

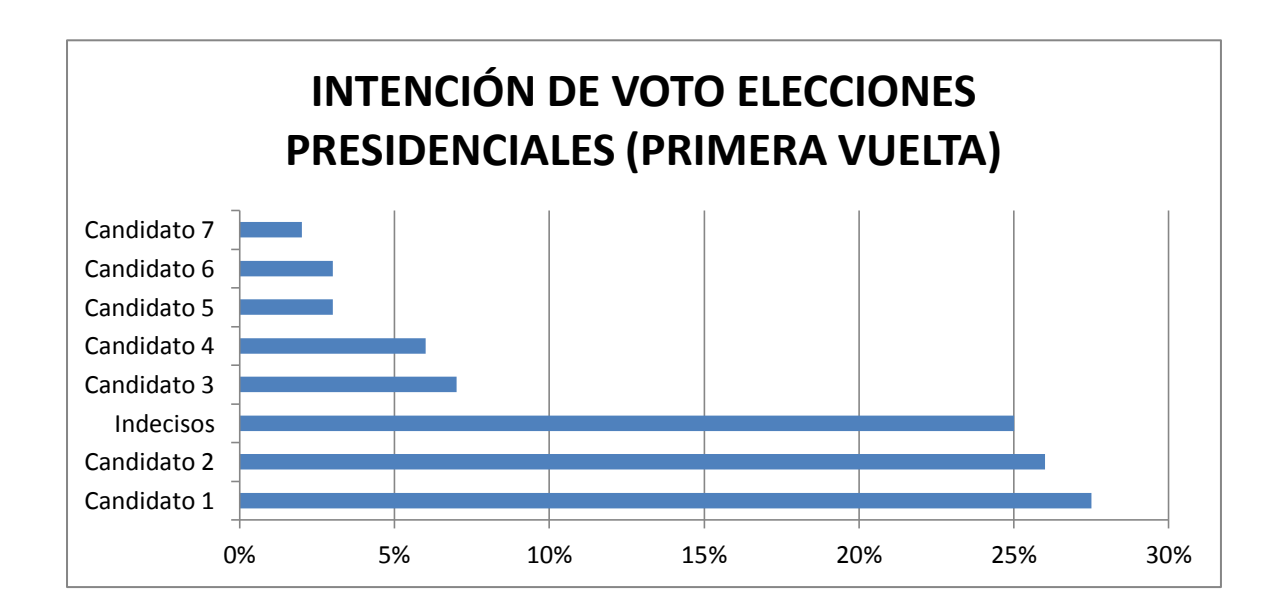

Es correcto afirmar según la información de la gráfica, que:

- A. La cuarta parte de los encuestados están indecisos, respecto a su intención de voto.
- B. Entre el 5% y el 10 % de la población total encuestada apoya a uno de los 4 candidatos con menor porcentaje de intención de voto.
- C. Ningún candidato tiene más de 100 personas encuestadas con intención de voto a favor.
- D. Cada candidato tiene al menos 25 personas encuestadas con intención de voto a favor.

Este tipo de preguntas son muy prácticas porque permite que el niño analice cada una de las respuestas a partir de un gráfico, la ilustración ayuda a entender muchísimo más fácil y condiciona para que las apreciaciones sean más precisas en el momento de dar una respuesta.

El 75% de los estudiantes contestaron acertadamente la pregunta, indicando que la opción A era la correcta, las razones del porque son muy concretas, debido a que estaban seguros de la respuesta correcta. Notamos que mejoraron en el manejo del concepto de porcentajes y en el análisis de lecturas de gráficas, unas de las respuestas dadas fueron:

Juan Diego

Porque cuarto parte de 100 es 25  $\sqrt{a}$ **Esther** <u>io respuesta que escogí</u>

En ellas se refleja que relacionan fácilmente algunas fracciones con porcentajes, el caso de 25% con la cuarta parte.

Sin embargo se nota que algunos realizaron mal las operaciones, como es el caso de Daniela quien afirma que:

Radio Nacional de Colombia creó una página Web en conmemoración del bicentenario de la independencia colombiana, la gráfica representa las causas por las cuales visitaron la página los primeros 261 visitantes.

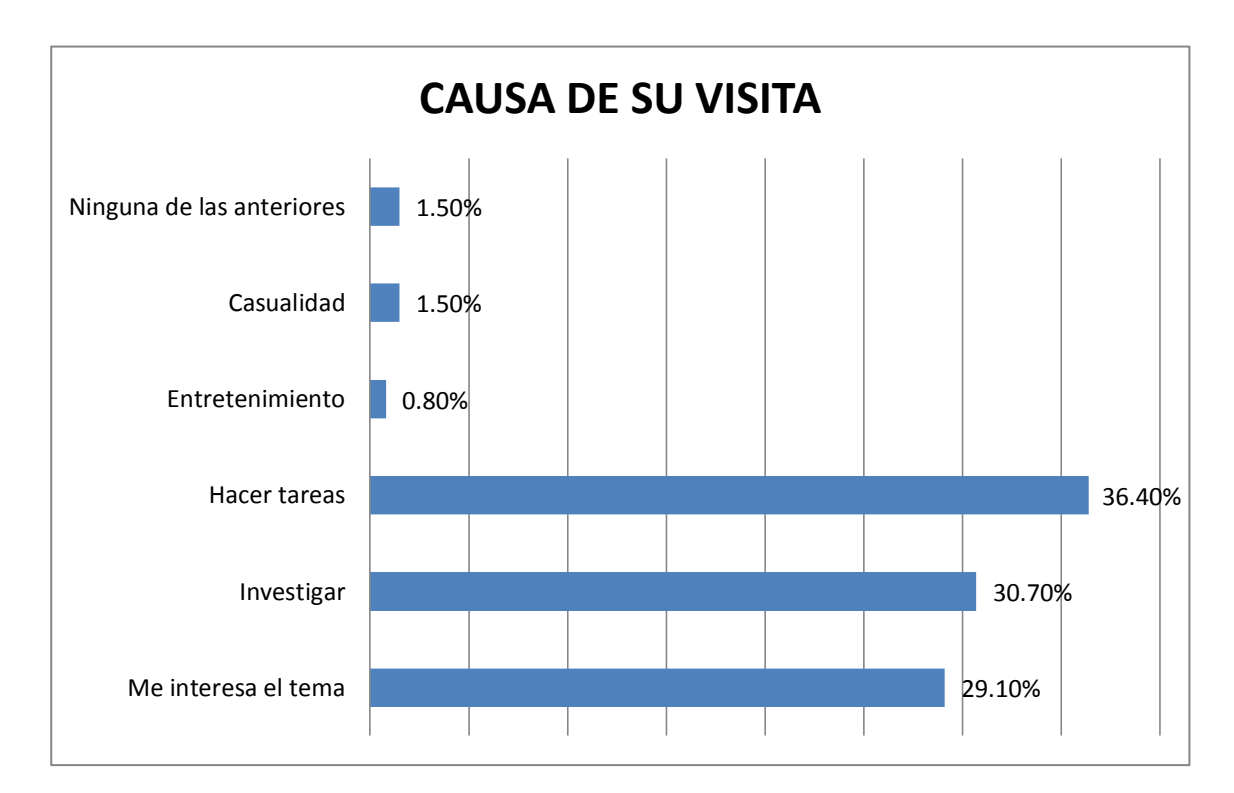

Es correcto afirmar según la información de la gráfica, que

- A. Menos de 130 visitas acudieron a la página para hacer tareas.
- B. Entre 15 y 25 visitantes acudieron a la página por casualidad o entretenerse.
- C. Aproximadamente 30 visitantes acudieron a la página por el interés hacia el tema.
- D. Más de 200 visitantes acudieron a la página para investigar o hacer tareas.

El 75% de los estudiantes contestó adecuadamente la pregunta, señalando la respuesta A. Esta pregunta permite la combinación de datos y porcentajes hace que el niño o niña observe con mayor rapidez la respuesta correcta, sin necesidad de realizar cálculos, observamos uno de ellos

Daniel

mitad 261 36.40% no es menos 10  $420, 85, 000, 000, 0$ 

Otros necesitaron realizar la operación aparte como es el caso de Juan Diego y Julián:

 $36.40 \times 100$  $2.67$  $2.67x$  $3.6$  $36.40x$  $2.67 2.1840 2.18$  $75$ 6 C Inn  $10<sub>n</sub>$ 73. 8. Ÿ.  $\zeta$  $9<sup>2</sup>$ 400  $0.39692$ Bta: No escagi la respuesto es menos  $A_{\text{poisyUQ}}$ de 130

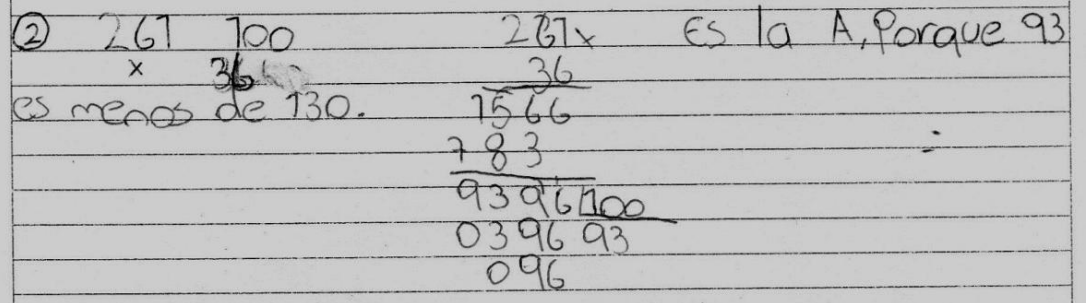

Este tipo de evidencias confirman que mejoraron en el manejo de los porcentajes.

Un estudiante le dio la respuesta correcta la A, pero al ver argumentación observamos que falta claridad y real justificación de lo escogido, este el caso de Esther

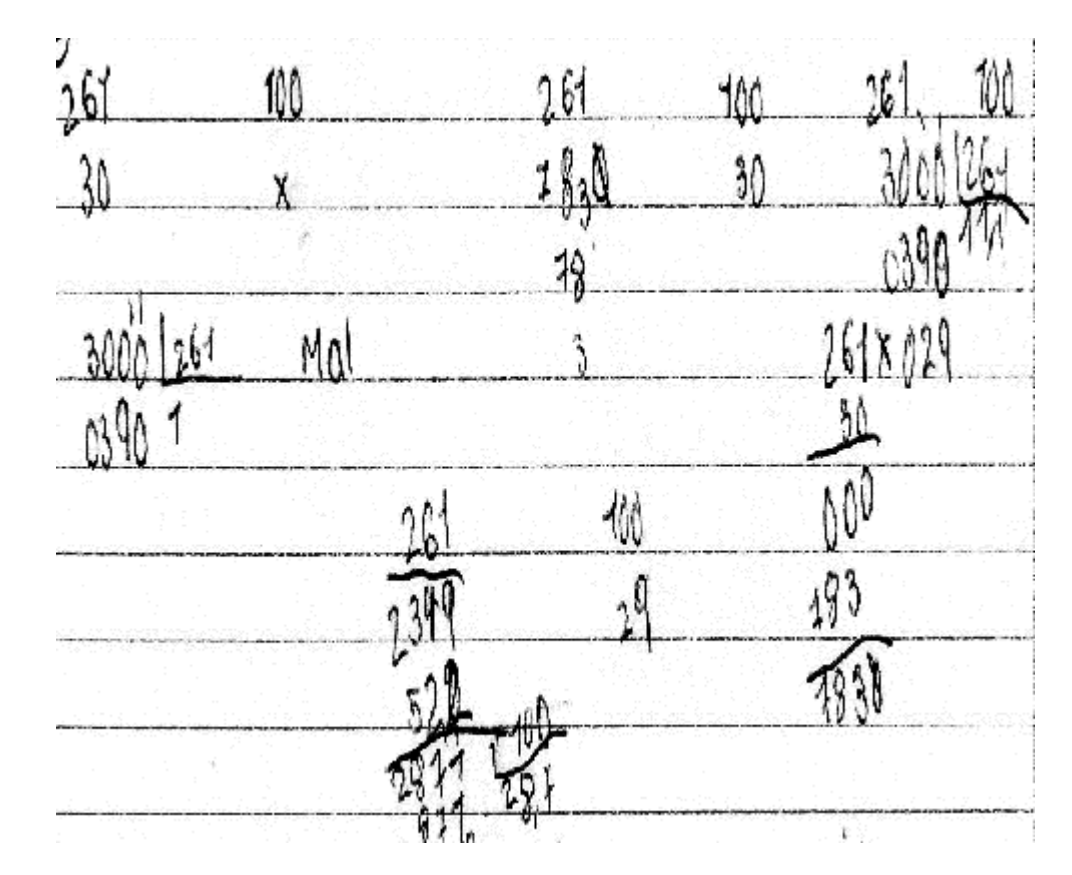

Por lo cual no se validó la respuesta.

Notamos que en esta pregunta la mayoría, los que realizaron el cálculo, utilizaron un mayor tiempo para contestarla que la anterior, debido a que el número trabajado no determina un porcentaje entero.

Felipe entrena para un campeonato de aviones de papel; realiza 13 vuelos con su avión de papel, y registra el tiempo de vuelo y la distancia alcanzada en cada lanzamiento. Con los datos obtenidos construye la gráfica

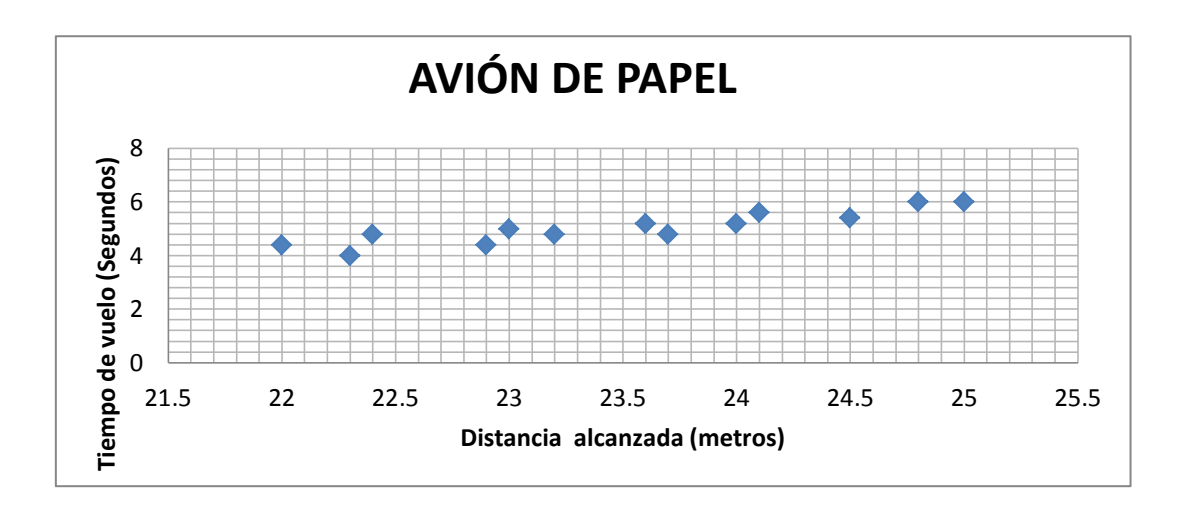

Felipe realizó otro lanzamiento, pero solo registró la distancia alcanzada que fue 23,5 metros. Cuatro primos que observaron la gráfica estimaron el tiempo de vuelo de este último lanzamiento como se muestra en la tabla

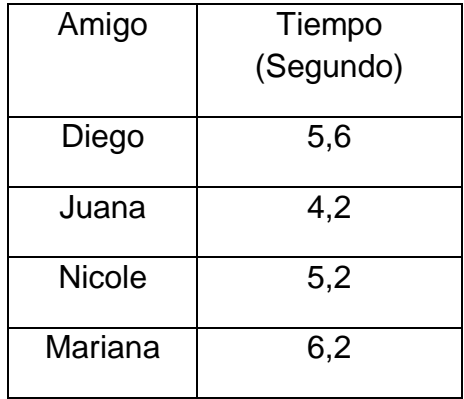

¿Cuál de los cuatro amigos estimó mejor el tiempo de acuerdo con los datos representados en la gráfica?

A. Diego B. Juana C. Nicole D. Mariana

Siete niños contestaron bien la pregunta, que equivalen a un 87.5% del total de la población.

El diseño de esta pregunta está enfocado en guiar al niño o niña para trabajar con mucha concentración, si se tiene en cuenta que a partir de la observación precisa de cada uno de los puntos de la gráfica se logra estimar con exactitud cuál es el tiempo más indicado para dicha pregunta.

La estrategia aplicada por la mayoría de los niños fue analizar la gráfica buscando el valor y después relacionar esto con los datos presentes en la tabla, de esta manera lo hicieron Juan Diego y Julián:

ocertado  $M_0$ Se ocelco al riemon fent mos

 $cos: 6$  $d$  $\infty$  $t_{\text{R}}$ 

La respuesta incorrecta a la pregunta la dio Daniela quien no hace la aproximación adecuadamente ya que toma un valor muy elevado de tiempo para el espacio recorrido.

El domingo 2 de mayo de 2010, el periódico El Tiempo publicó un artículo, sobre el número de homicidios por año en Colombia de 2002 a 2009, que incluyó la presentación del siguiente gráfico.

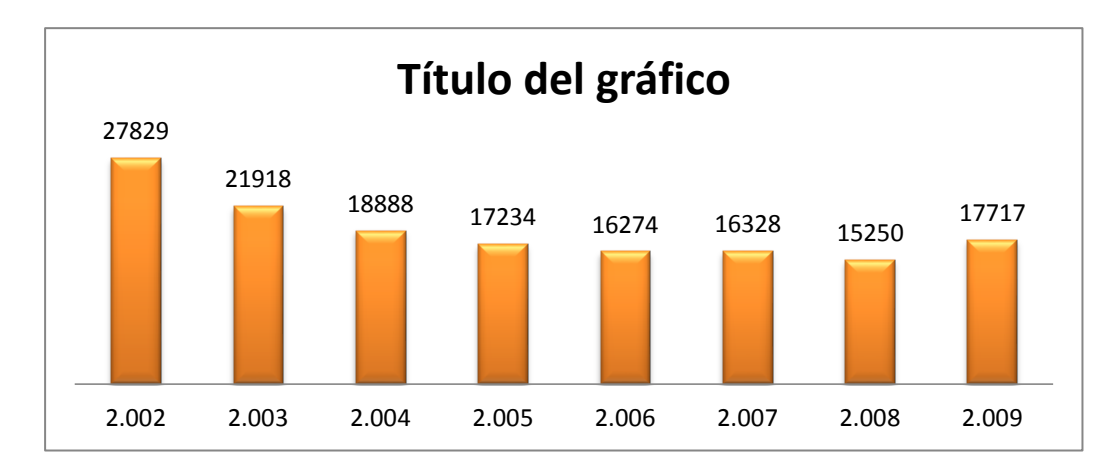

De acuerdo con la información del gráfico, ¿Cuál de los siguientes pondría ser el título del artículo?

- A. Continúa baja en Homicidios en 2009.
- B. Baja en Homicidios se quebró el año pasado.
- C. Logro en reducción de homicidios en 2009.
- D. Cifra más baja de homicidios el año pasado.

Analizar los datos de la gráfica es la finalidad de esta pregunta, de manera que al leer detenidamente el interrogante, analizar el gráfico y compararlo con las opciones de respuesta se puede descubrir con certeza cuál es la más coherente. El 100% de los estudiantes contestaron bien esta pregunta señalando la respuesta B.

Algunos niños y niñas al llegar a esta pregunta levantaron la mano y solicitaron aclaración realizando las siguientes preguntas:

¿Cuándo se refieren al año anterior es 2009 o 2008? ¿La tabla está incompleta, falta el dato del 2010?

Hubo necesidad de intervenir indicándoles que leyeran nuevamente el enunciado y con mayor detenimiento, además que el dato del 2010 no estaba pues a la fecha del periódico el año no había terminado. Esto les ayudo a que todos contestaran adecuadamente la pregunta y su razón fuera valedera. Unas de las respuestas dadas fueron:

Damaris

**Esther**  $\bigoplus$ porque  $a(t)$ oublicado  $e$ sco;o PÏ  $fue$ en e١ ano posado  $05c\alpha$ LOS  $refree$ bojado onicidios nabian e increnentaron J000

Notamos que esta respuesta está más argumentada que la anterior.

## **Pregunta Nº 5**

Se desea realizar un estudio con los habitantes de una ciudad. La tabla 1 muestra la distribución, según la edad, de los habitantes de la ciudad.

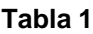

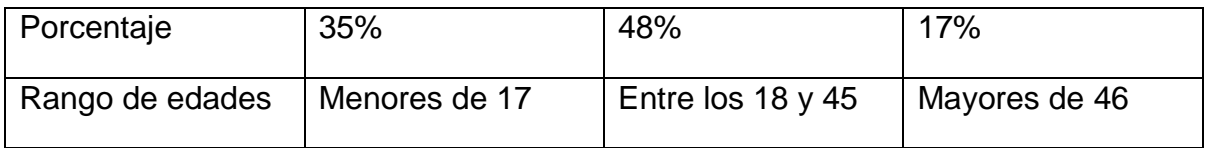

| Grupo de estudio | Menores de 17 | Entre 18 y 45 anos | Mayores de 46 |
|------------------|---------------|--------------------|---------------|
|                  |               |                    |               |
|                  | años          |                    | años          |
|                  |               |                    |               |
|                  | 350           | 4800               | 170           |
|                  |               |                    |               |
|                  |               |                    |               |
| $\overline{2}$   | 400           | 400                | 400           |
|                  |               |                    |               |
| 3                | 700           |                    |               |
|                  |               | 960                | 340           |
|                  |               |                    |               |
| 4                | 170           | 180                | 460           |
|                  |               |                    |               |
|                  |               |                    |               |

**Tabla 2. Muestra algunos grupos posibles para realizar el estudio**

¿Cuál de los grupos de la tabla 2 debe escogerse para hacer el estudio, si quiere seleccionarse una muestra representativa de los habitantes de la ciudad?

A. Grupo 1 B. Grupo 2 C. Grupo 3 D. Grupo 4

En esta pregunta se creó un desconcierto a nivel general, debido a que venían acostumbrados a los diferentes tipos de gráficas, y al encontrar los datos en tabla, los niños y las niñas no lograron deducir la respuesta, solo uno, el 12.5% de la población, dio la respuesta acertada que era la C, este fue Juan Diego

el grupo  $000000$  $000$  $ole$ 

Los demás se dejaron llevar por la que tenía más personas sin tener en cuenta las distribución y los porcentajes (tercer nivel de Curcio). 6 de los otros 7 dieron como acertada la respuesta A. Ejemplo de ello son Juan Diego y Daniela que escriben:

habitantes incluse ٠e auc <u>pora uc</u> wae

porque sumando todos

Daniela se deja llevar por la cantidad de personas asumiendo que entre mayor sea la muestra, mejor puede ser la lectura de los datos, no teniendo en cuenta otros elementos fundamentales como es la distribución y el manejo de los porcentajes.

#### **Pregunta Nº 6**

Un examen de quinto de primaria contenía preguntas en tres áreas: Matemáticas, Ciencias Naturales y Lenguaje. En la tabla 1 se muestra el número de preguntas en el examen por cada área. En la gráfica 1 se muestra la cantidad de respuestas correctas de algunos de los estudiantes que contestaron el examen.

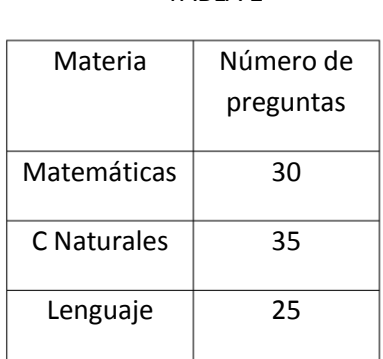

TABLA 1

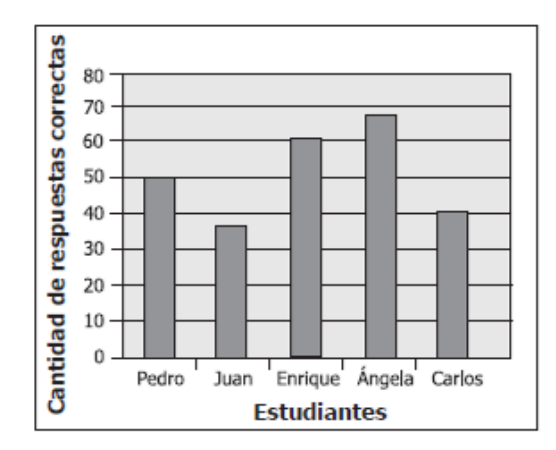

De los estudiantes que se muestran en la gráfica, ¿quiénes contestaron correctamente más de la mitad de las preguntas del examen?

- A. Juan y Carlos, solamente.
- B. Enrique y Ángela, solamente.
- C. Pedro, Juan y Carlos, solamente.
- D. Pedro, Enrique y Ángela, solamente.

La combinación de datos a partir de tabla y gráfica les permite a los niños relacionar datos y lograr deducir con mayor precisión la respuesta, fue un poco más fácil que la pregunta anterior, lograron establecer la conclusión rápidamente y con coherencia. El 87.5% de los estudiantes contestó adecuadamente la pregunta dando la respuesta D.

Algunos niños lo primero que realizaron fue sumar los tres datos de la tabla y luego dividirlos en dos y a partir de esa operación matemática lograr determinar cuáles niños estaban por encima de 45. Un ejemplo de ello es Esther

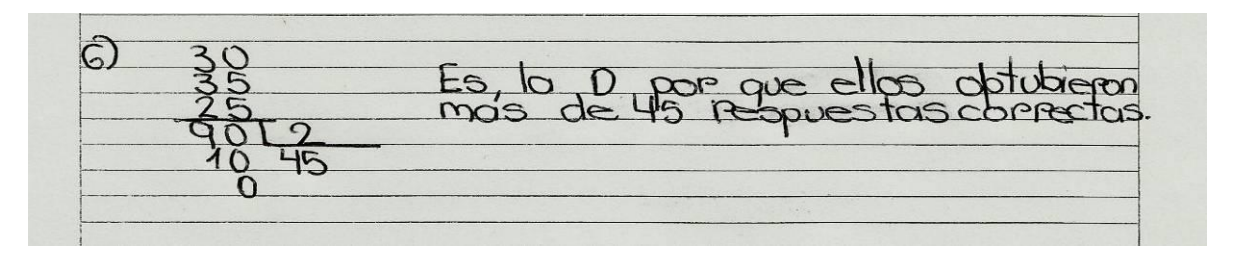

Se pudo notar la reacción de un niño que hizo un análisis erróneo del ejercicio porque solo miro la gráfica sin tener en cuenta los datos dados en la tabla adjunta, asume que 50 es la mitad y no realiza la suma del número de preguntas, solo analizo la gráfica.

Julián

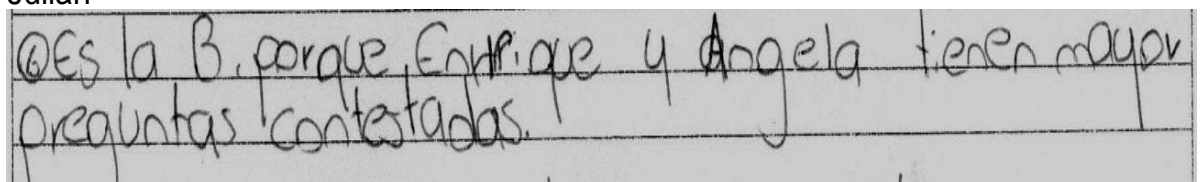

La profesora Diana les preguntó a 60 estudiantes de grado cuarto, ¿cuál de los siguientes libros preferían leer:

- *El Zorro*.
- *La isla del tesoro*.
- *Harry Potter*.
- *Cuentos de los hermanos Grimm*.

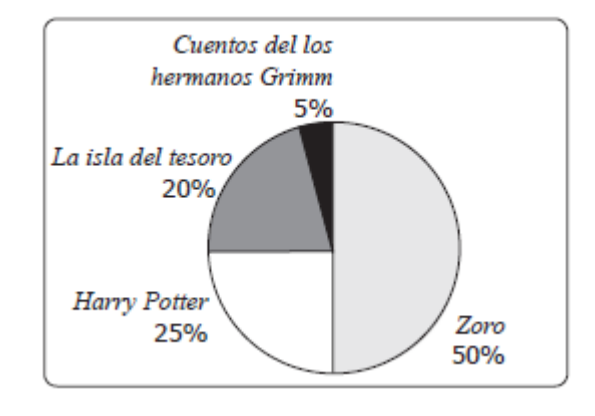

Con las respuestas obtenidas, la profesora Diana elaboró la siguiente gráfica: En la clase se leerán los libros escogidos por más de 10 estudiantes. ¿Cuáles son estos libros?

- A. El *Zorro* solamente*.*
- B. El *Zorro* y *La isla del tesoro* solamente*.*
- C. El *Zorro, Harry Potter* y *La isla del tesoro* solamente*.*
- D. Todos los libros descritos*.*

El 75% de los estudiantes contestaron bien esta pregunta seleccionando la respuesta C. Para obtener la respuesta se evidenció que calcularon adecuadamente porcentajes, dedujeron que el 20% eran 12 niños entonces los llevo a expresar que la respuesta era la opción C. María Alejandra da la siguiente justificación determinando todos los porcentajes y comparándolos, muestra un buen manejo del cálculo e interpretación de porcentajes.

Esther saca una deducción a partir del manejo del 5% y comparando con el tamaño de las otras partes de la torta. Sin embargo le falta una mayor argumentación a su respuesta.

 $70$  $2$  of  $100$  $71$ 20 X60  $LOO$  $H_{5\%}$  $\mathcal{D}$  $194cm$  $\sigma$  $\alpha$  $\frac{\partial}{\partial}$  $\mathbf{1}$ vacas  $DU$ ora  $\rho_{OO}$ 0000000  $2010$  $1208$  $\approx 90$  $40,00$  $\sim$ 9 00 89  $i$  or  $\alpha$  $\mathcal{D}$ tanisu  $d\delta$  $70Q$ raspirasta  $\mathcal{Q}$  $2D$ 13400  $D^ 22tan^2$  $25$ quelos profigrad.

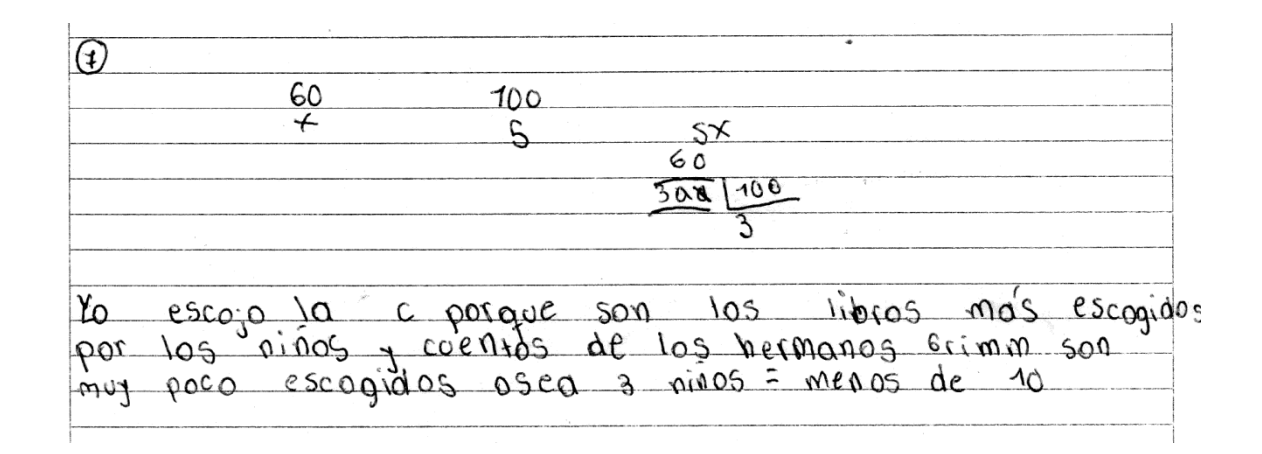

A los 2 estudiantes que no le quedaron bien la pregunta no presentaron razones de sus respuestas.

En la siguiente tabla se muestra el porcentaje de CD de cuatro géneros musicales vendidos en una tienda durante una semana.

¿Cuál de las siguientes gráficas representa la información que se presenta en la tabla?

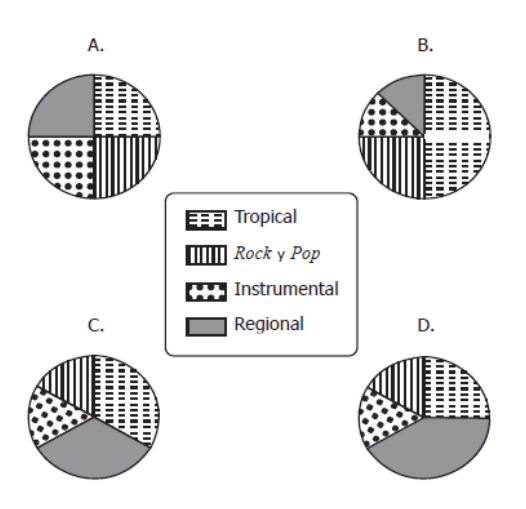

Esta pregunta fue contestada por todos de manera correcta, relacionaron rápidamente que el 50% era la mitad de la torta, sin embargo falta que sus argumentos sean más profundos.  $Cénero$ Porcentajes de

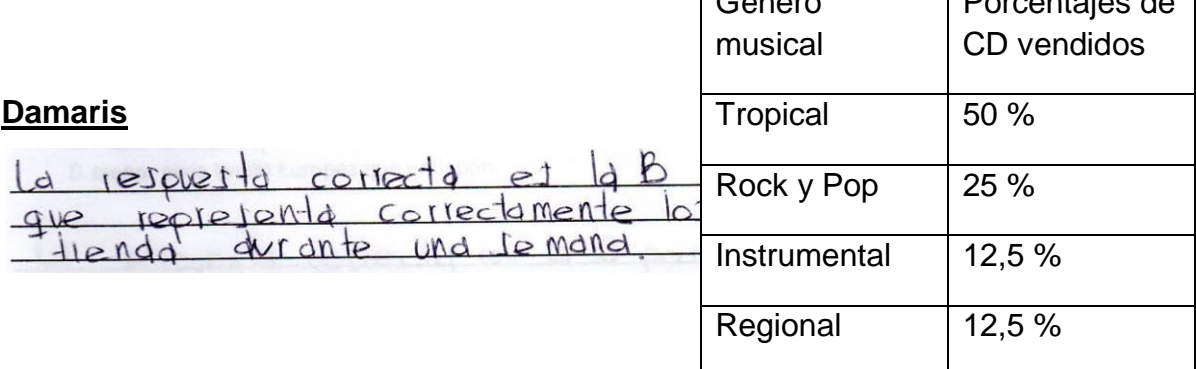

#### **Daniela**

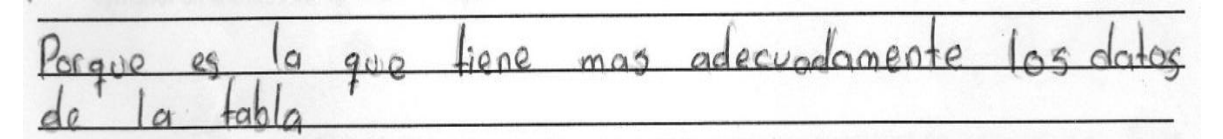

Sin embargo otros niños muestran una buena argumentación realizando el análisis con un solo dato de la tabla y comparándolo con el de la gráfica, muestra de ello es la respuesta dada por Esther y Yuddy.

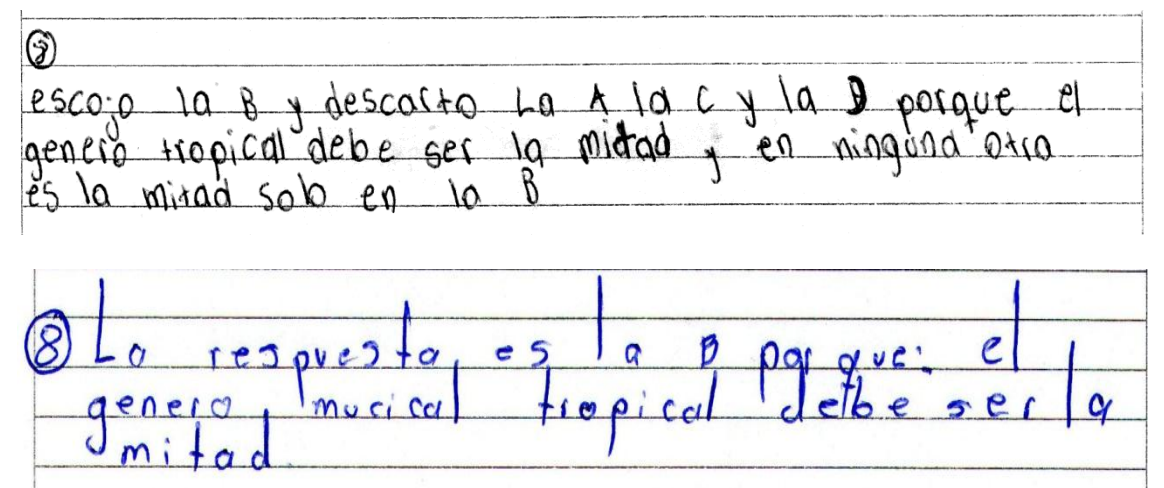

#### **Pregunta Nº 9**

Las siguientes gráficas muestran los resultados a nivel nacional y los resultados de algunos departamentos del país, en las elecciones presidenciales del año 2006.

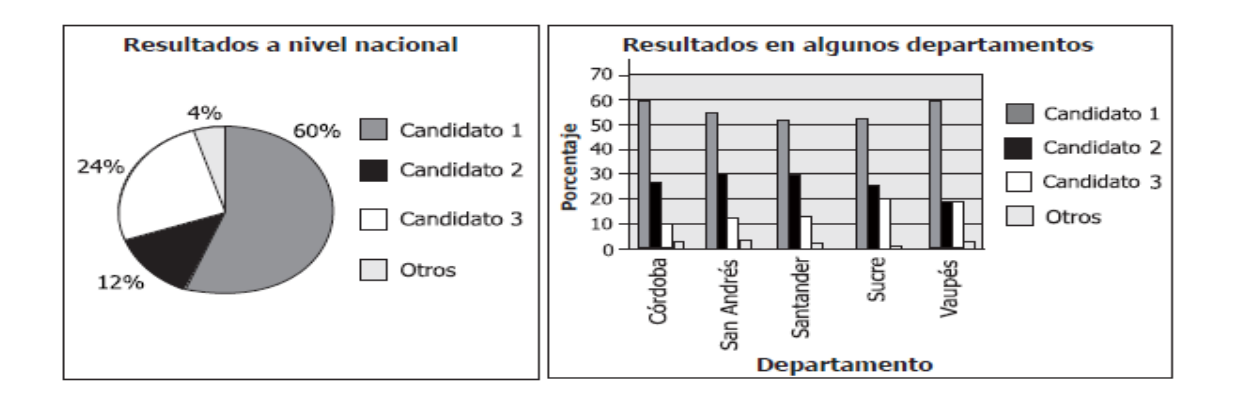

De acuerdo con las gráficas, se puede concluir que en los departamentos del país que **no** aparecen en la gráfica de barras, el Candidato 2 obtuvo:

- A. el doble de votos que el Candidato B. menor votación que el Candidato 3. 3.
- C. igual votación que el Candidato 3. D. mayor votación que el Candidato 3.

En esta pregunta el grado de dificultad avanza, si se tiene en cuenta que los datos no aparecen en la gráfica y por lo tanto los niños presentan mayor dificultad en llegar a obtener el dato exacto preguntado. Sólo uno de los estudiantes, Esther dio la respuesta acertada que era la B.

10 escojo la B porque el resto del país voto maís

Los demás vemos que tienen dificultad para inferir ( tercer nivel de Curcio), se enredan en sus respuestas, sus argumentos no son precisos y en algunos casos (4) no la contestaron, un ejemplo de ello es la respuesta dada por Daniela:

offecta es

En la siguiente gráfica se muestran las emisiones de gas carbónico, en millones de toneladas, en algunas regiones del mundo durante los años 1990 y 2002.

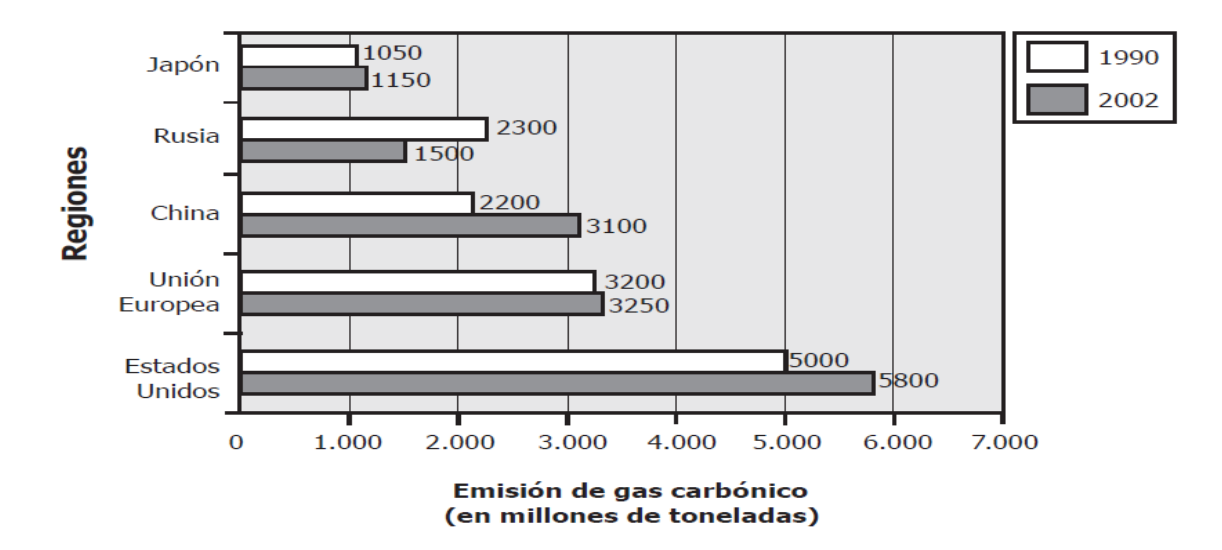

De acuerdo con la gráfica se puede afirmar que el incremento en emisiones de gas carbónico entre 1990 y 2002 fue:

- A. mayor en Estados Unidos que en China.
- B. mayor en la Unión Europea que en China.
- C. menor en Japón que en Rusia.
- D. menor en la Unión Europea que en Japón.

A nivel de comparación notamos que mejoraron respecto a la prueba diagnóstica, el 67,5% de los niños contestaron bien la pregunta cuya respuesta era la D, uno de ellas fue Esther. Se evidencia que realiza las comparaciones adecuadamente realizando las operaciones respectivas.

Una de las respuestas erróneas es la de Yuddy, no compara bien los datos y tiene dificultades en el manejo de las operaciones.

 $3100$ 7050  $\subseteq$ *P* porque  $7<sup>c</sup>$  $2000 \alpha$  $200$  $700$  $Q<sup>q</sup>QQ$  $63$  $\triangleright$ porque  $\circ$  $\sigma$  $T^{\alpha}P^{\alpha}P^{\beta} = 50$  $\epsilon$  $5800$  $30c$  $\overline{\mathcal{O}}\mathcal{O}$  $800$  $ind = 900$  $C$ uso pa =  $0050$  $66.00=0800$ comporandolos  $pos qve$ 03  $d_{\mathcal{O}}$ 3  $pa^{\prime}\Omega$  $D + I$  $me$  $\overline{a}$ 

Después de terminado el análisis de la prueba obtenemos la tabla 2 que nos resume el número de preguntas bien contestadas por estudiante y el nivel de Curcio(1989) en el cual es clasificado cada uno después de realizado este trabajo de investigación.

| <b>ESTUDIANTE</b>   | <b>PREGUNTAS</b> | <b>NIVEL DE</b>     |
|---------------------|------------------|---------------------|
|                     | <b>CORRECTAS</b> | <b>CURCIO</b>       |
| <b>JUAN DIEGO</b>   | 9                | <b>SEGUNDO</b>      |
|                     |                  | <b>NIVEL</b>        |
| <b>DANIELA</b>      | 4                | <b>PRIMER NIVEL</b> |
|                     |                  |                     |
| <b>ESTHER</b>       | 8                | <b>SEGUNDO</b>      |
|                     |                  | <b>NIVEL</b>        |
| <b>DAMARIS</b>      | 7                | <b>SEGUNDO</b>      |
|                     |                  | <b>NIVEL</b>        |
| <b>YUDDY</b>        | 5                | <b>PRIMER NIVEL</b> |
|                     |                  |                     |
| <b>DANIEL</b>       | 8                | <b>SEGUNDO</b>      |
|                     |                  | <b>NIVEL</b>        |
| <b>MARIA</b>        | 8                | <b>SEGUNDO</b>      |
| <b>ALEJANDRA</b>    |                  | <b>NIVEL</b>        |
|                     |                  |                     |
| <b>JULIAN DAVID</b> | 6                | <b>SEGUNDO</b>      |
|                     |                  | <b>NIVEL</b>        |

**Tabla 3. Nivel de Curcio alcanzado por los estudiantes en la prueba final.**

#### **4. CONCLUSIONES Y RECOMENDACIONES**

El objetivo general de este proyecto fue diseñar una serie de actividades que fortalecieran la lectura e interpretación de graficas Estadísticas mediante el uso del Excel en estudiantes de quinto grado**.** En el presente capítulo mostraremos las conclusiones y recomendaciones generales que resumen nuestros resultados.

#### **4.1 CONCLUSIONES**

- La prueba diagnóstica realizada nos llevó a darnos cuenta la poca capacidad que tienen los estudiantes del grado quinto, del colegio Nuestra Señora de Fátima del Municipio de Onzaga, para leer información presente en gráficas de tipo estadístico. No eran capaces de realizar predicciones, comparaciones o inferencias en gráficas estadísticas a partir de los datos dados. El 30% de los estudiantes que presentaron dicha prueba, por su bajo desempeño, no se ubicaron en ningún nivel de Curcio (1989) y el 70% restante se ubicaron en el primer nivel.
- Notamos que bajo un entrenamiento basado en una serie de buenas actividades fruto de la experiencia personal y aprovechando el uso de nuevas tecnologías, en este caso Microsoft Excel, se puede lograr que los alumnos mejoren en el manejo de conceptos y en la aplicación de estos a situaciones problémicas. Prueba de esto son los resultados obtenidos en la prueba final donde verificamos que el 25% de los alumnos entrenados pudieron llegar al primer nivel de Curcio (1989) y el 75% restante alcanzó el segundo nivel.
- Cuando un docente trabaja por convicción y prepara el ambiente de aprendizaje a partir de actividades dinámicas y donde los estudiantes puedan

interactuar con la información, logra en sus estudiantes inmediatamente un cambio de actitud frente al proceso de aprendizaje.

- > Notamos que llegar al tercer nivel de Curcio (1989) donde deben leer más allá de los datos requiere de un tiempo adicional y continuo de trabajo el cual puede ser tema de investigación de un próximo proyecto.
- Después de todo el proceso de la investigación de los ocho niños que realizaron las actividades seis lograron avanzar al segundo nivel del Curcio(1989), destacando en especial los resultados mostrados por Juan Diego, quien en la primera prueba obtuvo uno de los puntajes más bajos y después del entrenamiento, donde lo vimos bastante interesado y motivado al trabajo, logró ubicarse en el segundo nivel con el más alto puntaje de los participantes en la experiencia. Estos resultados se obtuvieron a partir de la elaboración y aplicación de actividades con situaciones de la vida cotidiana y por su puesto con la herramienta tecnológica que más los motiva.
- Una de las dificultades presentadas por la mayoría de los niños y la cual requiere de un trabajo más continuo es la capacidad de argumentación, no están acostumbrados a expresar sus ideas de forma escrita y utilizando conceptos matemáticos, hay que dejarlos tomar confianza para que logren opinar y sacar sus propias conclusiones.
- $\triangleright$  El trabajo personalizado es fundamental para lograr un adecuado aprendizaje debido a que los ritmos de trabajo y aprendizaje no son los mismos, además es importante que el docente comprenda que los niños pueden llegar a una respuesta de diferentes maneras, lo importante es la argumentación que sustente la solución dada a cada situación.
- $\triangleright$  No pretendemos decir que el programa Microsoft Excel es el que va a permitir que el niño interprete gráficas Estadísticas de una manera precisa, lo que

buscamos es mostrarle a los docentes una alternativa más de ayuda que puede facilitar la lectura e interpretación de gráficos estadísticos.

- Este trabajo nos permite afirmar que el programa Microsoft Excel es una herramienta que nos puede ayudar a mejorar la lectura e interpretación de gráficos estadísticos en niños de quinto primaria, a través de la creación de actividades que permiten al estudiante la interacción con el computador y con situaciones problemáticas de la cotidianidad.
- El programa Microsoft Excel en el currículo de Informática está programado para manejarlo en los grados de secundaria, pero lo que se observó es que las herramientas relacionadas con la parte de gráficas se pueden trabajar con los niños de quinto primaria.

#### **4.2 RECOMENDACIONES**

- $\triangleright$  Es necesario familiarizar al estudiante con los elementos teóricos que se van a desarrollar para lograr de esta manera un avance más técnico en relación a la temática abordada, para este caso específico la lectura de gráficas, y el dominio de conceptos fundamentales como son: porcentajes, fracciones y operaciones básicas.
- Se requiere trabajar actividades que promuevan en los estudiantes la capacidad para expresar y argumentar ideas. Ellas deben girar alrededor de situaciones cuyo contexto sea de la actualidad y que se conviertan en un reto llegar a solucionarlas.
- $\triangleright$  Es propicio involucrar el uso del computador como dinamizador del aprendizaje dentro del área de matemáticas, porque se logra un efecto de competitividad

entre los niños y de este modo se logra mejorar el nivel de competencia (Saber Hacer) de los estudiantes.

 Cuando el niño está trabajando con el instructivo para diseñar gráficas Estadísticas es aconsejable que realice varios ejercicios de mecanización y se logre una familiarización en relación al estudio de gráficas.

#### **BIBLIOGRAFIA**

- Batanero, C. (2009). El lenguaje de los gráficos estadísticos. *Revista Iberoamericana de Educación Matemática*, Número 18, 93- 104.
- Beyer, W. y Suarez, N (1998). Influencia del Lenguaje Formal Matemático en la solución de problemas con números Racionales. Educación y Ciencias Humanas p.61.
- Biggs, J. y Collins, K. (1991). Multimodal learning and the quality of intelligent behavior. En H.A.H Rowe. (ed) Intelligence: Reconceptualization and measurement (pp 57-75). Lawrence Erlbaum Associates, Publishers Hillsdale, New Jersey.
- Cuesta, L. Diaz,, Y. (2010). Análisis del efecto que tiene una metodología de discusión en la interpretación que de gráficas Estadísticas realizan Estudiantes de grado Undécimo. Tesis de Licenciatura en Matemáticas no publicada, Universidad Industrial de Santander. Bucaramanga, Colombia.
- Curcio, F. (1987). Comprehension of mathematical relationships expressed in graphs. *Journal for Research in Mathematics Education*, 18(5), 382-393.
- Gómez M. y Padilla C. (2007) Efectos del cambio de escala en el análisis de gráficos con niños de sexto grado. Tesis de Licenciatura en Matemáticas no publicada, Universidad Industrial de Santander. Bucaramanga, Colombia.
- Ministerio de Educación Nacional. (2009). Cartillas pruebas Saber. Santafé de Bogotá, Colombia.
- Monroy, R. (2008). La compresión de graficas de barras e Histogramas por estudiantes de secundaria. de secundaria. Tesis de maestría en matemática educativa no publicada, Cinvestav, México. .
- Parga, Y., (2005). El Lenguaje Formal de la Matemática y sus Implicaciones en el Proceso de Enseñanza y Aprendizaje de sus Contenidos. Tesis de Maestría en Educación Matemática no publicada, Universidad de Carabobo, Venezuela.
- Resnick, L. y Ford, W(1998). Enseñanza de las Matemáticas y sus Fundamentos Psicológicos. PAIDOS IBERICA.

#### **ANEXOS**

#### **ANEXO A. Entrevista para niños**

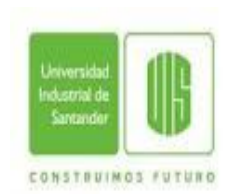

**Universidad Industrial de Santander Especialización en Educación Matemática**

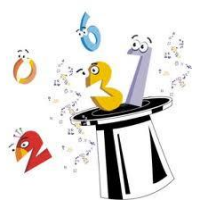

# **ENTREVISTA PARA NIÑOS**

#### **Datos del niño**

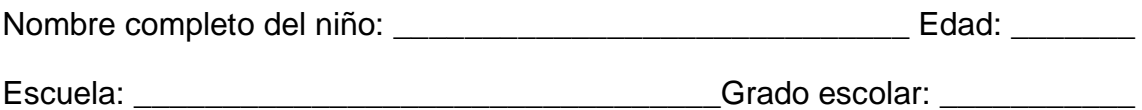

\_\_\_\_\_\_\_\_\_\_\_\_\_\_\_\_\_\_\_\_\_\_\_\_\_\_\_\_\_\_\_\_\_\_\_\_\_\_\_\_\_\_\_\_\_\_\_\_\_\_\_\_\_\_\_\_\_\_\_\_\_\_\_

\_\_\_\_\_\_\_\_\_\_\_\_\_\_\_\_\_\_\_\_\_\_\_\_\_\_\_\_\_\_\_\_\_\_\_\_\_\_\_\_\_\_\_\_\_\_\_\_\_\_\_\_\_\_\_\_\_\_\_\_\_\_\_

\_\_\_\_\_\_\_\_\_\_\_\_\_\_\_\_\_\_\_\_\_\_\_\_\_\_\_\_\_\_\_\_\_\_\_\_\_\_\_\_\_\_\_\_\_\_\_\_\_\_\_\_\_\_\_\_\_\_\_\_\_\_\_

\_\_\_\_\_\_\_\_\_\_\_\_\_\_\_\_\_\_\_\_\_\_\_\_\_\_\_\_\_\_\_\_\_\_\_\_\_\_\_\_\_\_\_\_\_\_\_\_\_\_\_\_\_\_\_\_\_\_\_\_\_\_\_

1. ¿Quiénes son las personas más importantes de tu vida?

2. En los ratos libres que es lo que más le gusta hacer

3. ¿Cuáles son las áreas que más le gusta trabajar en la escuela?

4. ¿Cuántas horas semanales asisten a la sala de informática?

5. ¿Tiene acceso a un computador para trabajar en horas de la tarde?

Sí No

6. ¿Alguna vez, ha utilizado el computador para desarrollar actividades planteadas en el área de matemáticas?

 $Si$   $\_\_$  No  $\_\_$  *i* Por qué?  $\_\_$ 

7. ¿En cuál de los cuatros periodos académicos se trabaja la Estadística?

8. ¿Qué herramientas didácticas emplea la maestra en la explicación con relación a la Estadística?

\_\_\_\_\_\_\_\_\_\_\_\_\_\_\_\_\_\_\_\_\_\_\_\_\_\_\_\_\_\_\_\_\_\_\_\_\_\_\_\_\_\_\_\_\_\_\_\_\_\_\_\_\_\_\_\_\_\_\_\_\_\_\_

\_\_\_\_\_\_\_\_\_\_\_\_\_\_\_\_\_\_\_\_\_\_\_\_\_\_\_\_\_\_\_\_\_\_\_\_\_\_\_\_\_\_\_\_\_\_\_\_\_\_\_\_\_\_\_\_\_\_\_\_\_\_\_

#### **ANEXO B. Prueba Diagnostica**

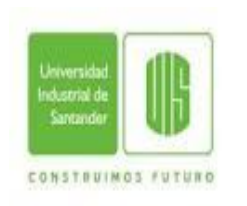

**Universidad Industrial de Santander Especialización en Educación Matemática**

> **PRUEBA DIAGNÓSTICA LECTURA DE GRÁFICOS 5º**

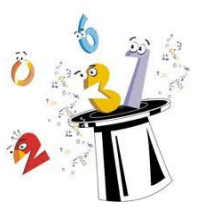

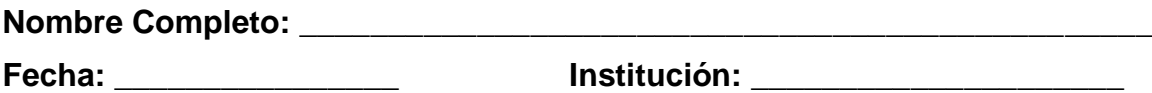

*Antes de dar solución a cada cuestionamiento observa bien cada gráfico.*

1. Escoge la gráfica de barras que utilice la mejor escala para representar los datos de una encuesta realizada a un grupo de personas acerca de la preferencia en el tipo de películas.

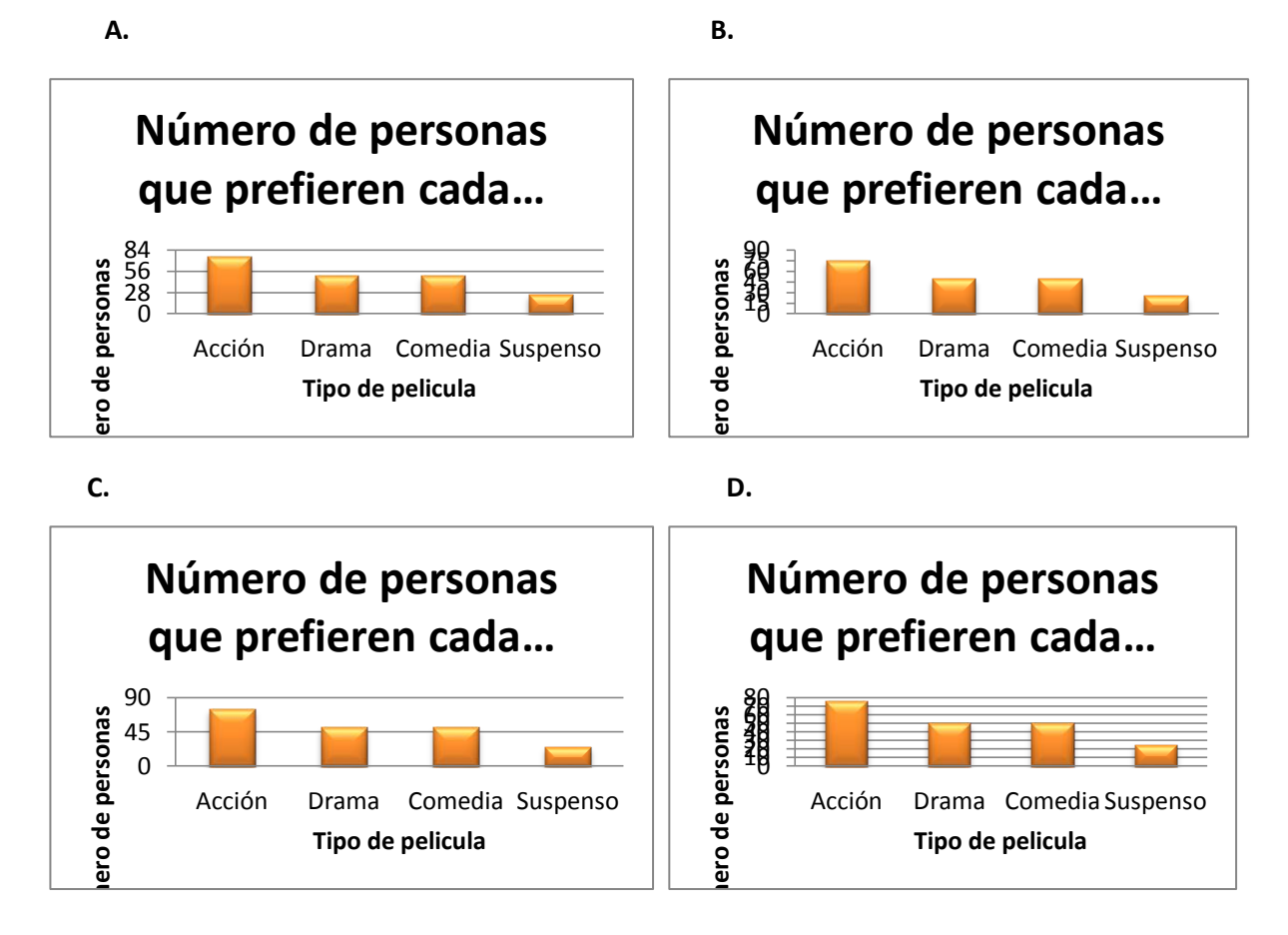
Explique la razón de su respuesta.

2. En la tabla 1 se muestra la cantidad de Automóviles que vendió "**Don Pepo"** en el 2010. En la gráfica 1 se muestra la cantidad de Automóviles que vendió "**Don Oe**" en el mismo año.

| Marcas    | N° de Autos |
|-----------|-------------|
| chevrolet | 59          |
| Renault   | 55          |
| Mazda     | 35          |

**Tabla 1 Don Pepo**

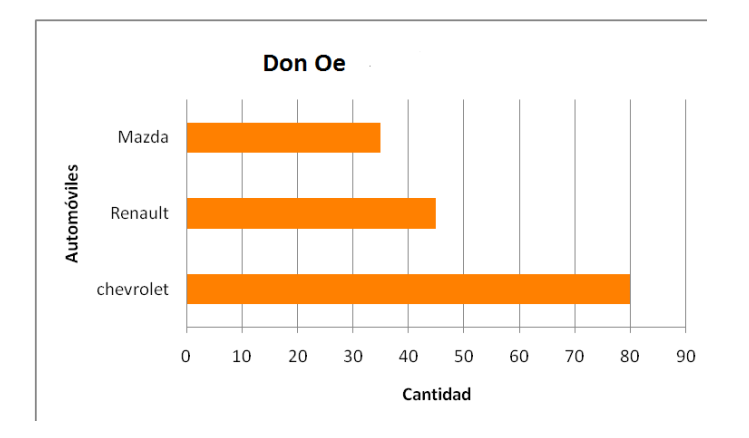

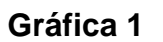

¿Cuál de las siguientes afirmaciones es falsa?

A. "Don Oe" vendió más autos que "Don Pepo" en el 2010.

B. La marca más vendida en los dos concesionarios es Chevrolet .

C. La cantidad de automóviles de la marca "Renault vendida por los dos concesionarios" fue de 95

D. La marca Mazda vendió la misma cantidad de carros en los dos concesionarios.

Explique la razón de su respuesta.

### **RESPONDA LAS PREGUNTAS 3, 4 Y 5 DE ACUERDO CON LA SIGUIENTE INFORMACIÓN**

El siguiente pictograma muestra el número de pinos que había en cuatro zonas de una ciudad. El gráfico de barras muestra el número de pinos nuevos que se han plantado en cada zona.

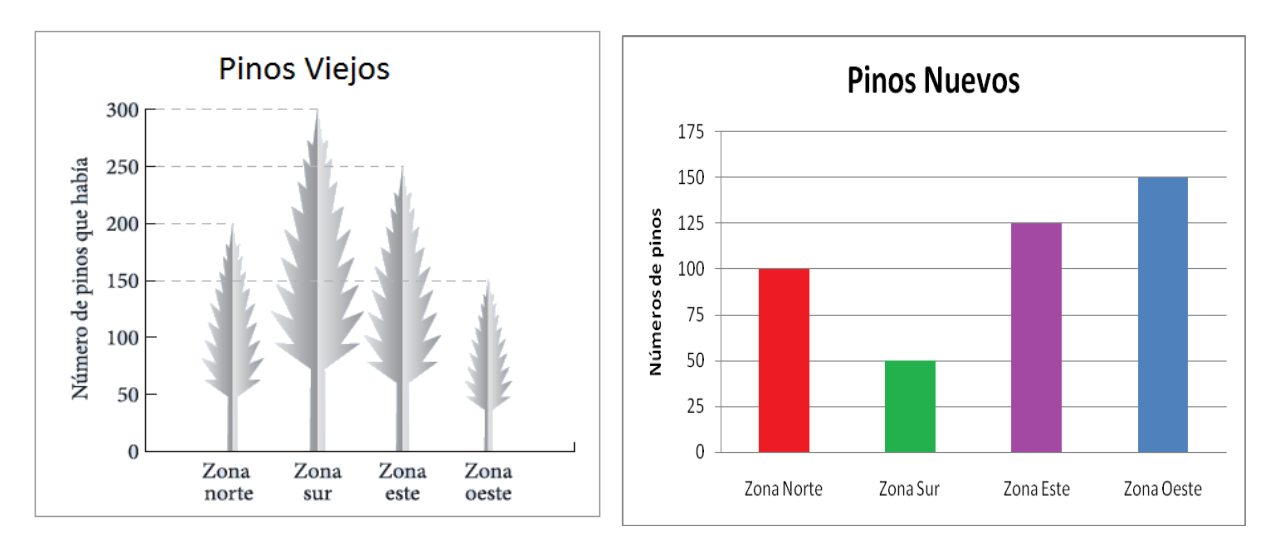

- 3. ¿Qué zonas tienen ahora el mismo número de pinos?
- A. La zona norte y la zona oeste.
- B. La zona sur y la zona este.
- C. La zona este y la zona oeste.
- D. La zona este y la zona norte.

Explique la razón de su respuesta:

4. ¿Qué zona tiene ahora el mayor número de pinos?

- A. La zona norte.
- B. La zona sur.
- C. La zona este.
- D. La zona oeste.

#### Explique la razón de su respuesta:

5. Teniendo en cuenta el total de pinos que había en las cuatro zonas de la ciudad, y el número de pinos nuevos que se plantaron en la ciudad, se puede afirmar que:

- A. Por cada 36 pinos que había en la ciudad, se plantaron 17 pinos nuevos.
- B. Por cada 30 pinos que había en la ciudad, se plantaron 11 pinos nuevos.
- C. Por cada 10 pinos que había en la ciudad, se plantaron 3 pinos nuevos.
- D. Por cada 2 pinos que había en la ciudad, se plantaron 17 pinos nuevos.

#### Explique la razón de su respuesta:

Para la construcción de represas que sirvan para almacenar agua, es necesario inundar los ecosistemas cercanos a los ríos. Las siguientes gráficas muestran el número de especies que habitaban en un ecosistema antes y después de la inundación.

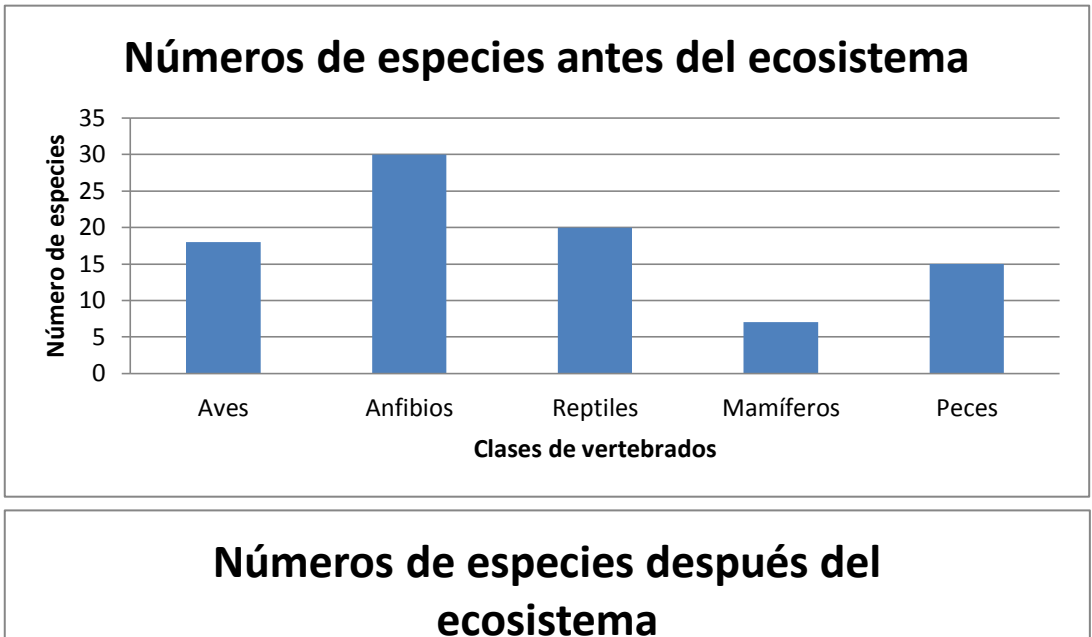

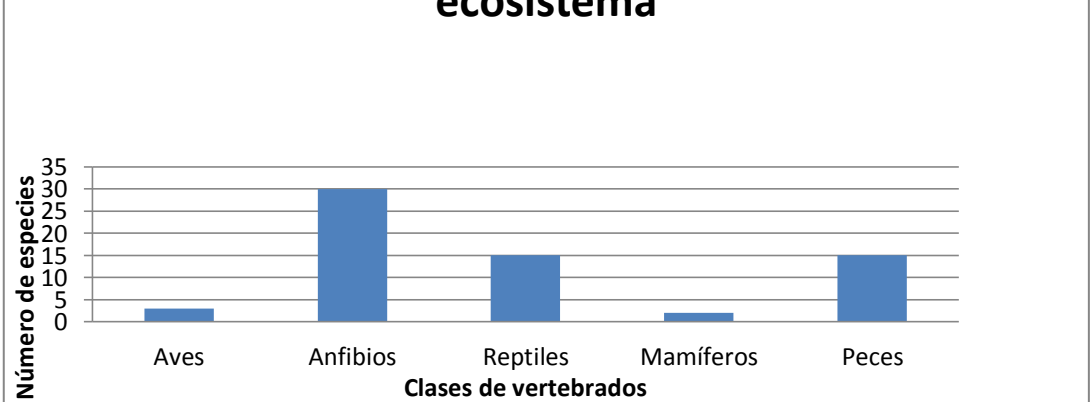

6. A partir de las gráficas anteriores podemos afirmar que en la represa el número de especies.

- A. De reptiles y de peces es igual antes y después de la inundación.
- B. De aves y de mamíferos disminuyó
- C. De anfibios aumentó después de la inundación.
- D. De aves aumentó después de la inundación.

Explique la razón de su respuesta.

En la siguiente gráfica se muestra el número de puntos anotados por los mejores jugadores de cada equipo durante el campeonato de Baloncesto.

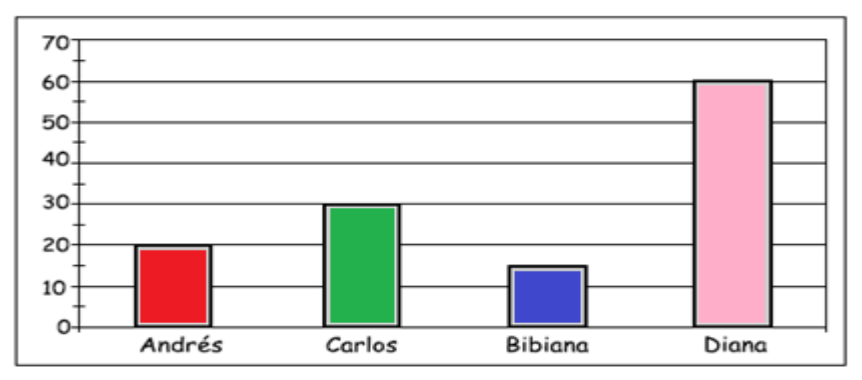

7. Diana, la mejor jugadora del campeonato, anotó 60 puntos. Si en el campeonato se anotaron en total 240 puntos, la gráfica que representa correctamente esta situación es:

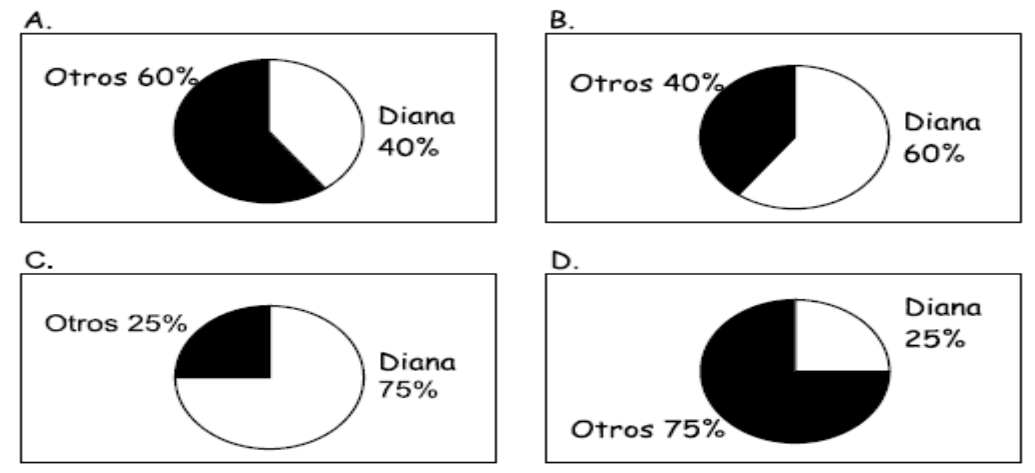

Explique la razón de su respuesta.:

En la siguiente gráfica se muestra el número de peces criados en el estanque durante los dos últimos años.

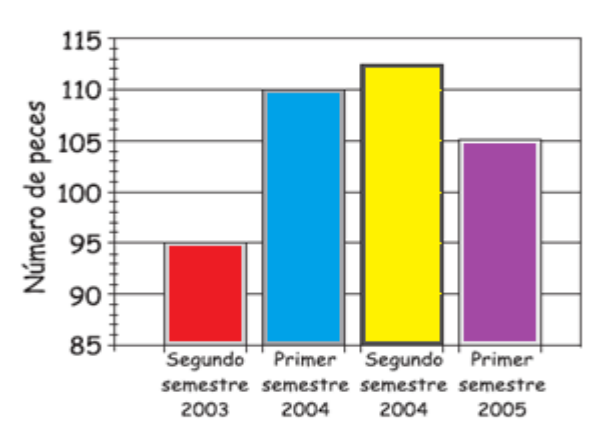

8**.** ¿Cuántos peces deberían criarse en el segundo semestre del 2005 para que el promedio del año 2005 sea de 110 peces?

A. 105

B. 110

C. 112

D. 115

Explique la razón de su respuesta:

El trabajador de una granja les contó a los niños que durante un tiempo dio a algunas gallinas un alimento tradicional y a otras un alimento nuevo llamado Yemina, para investigar su efecto en la producción de huevos. En la siguiente gráfica se muestra el resultado.

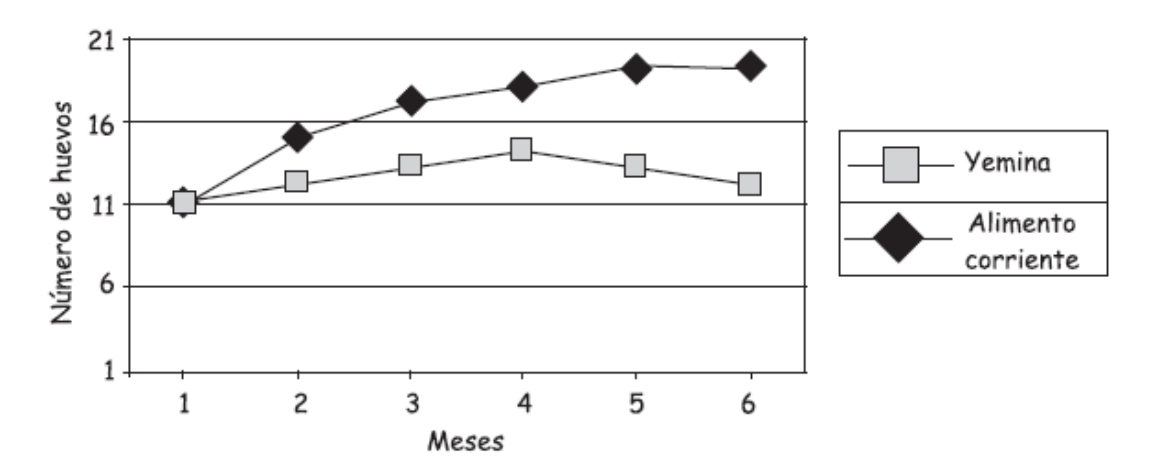

9**.** De acuerdo con la gráfica ¿qué debería hacer el trabajador?

A. Seguir comprando Yemina porque no afecta la producción de huevos.

B. No seguir comprando Yemina porque baja la producción de huevos.

C. Seguir dando Yemina a las gallinas porque aumenta la producción de huevos.

D. No seguir dando Yemina a las gallinas porque acaba con la producción de huevos.

## Explique la razón de su respuesta: **Salón de onces.**

Los siguientes son algunos de los alimentos con sus respectivos precios en la cafetería del colegio.

> Perros calientes: \$1800 Donuts: \$1200 Emparedados: \$ 1500 Hamburguesas: \$2000 Gaseosa: \$ 1400 Jugo: \$ 1100

10. El gráfico que representa en forma correcta el precio de dos artículos de cada uno de los alimentos es:

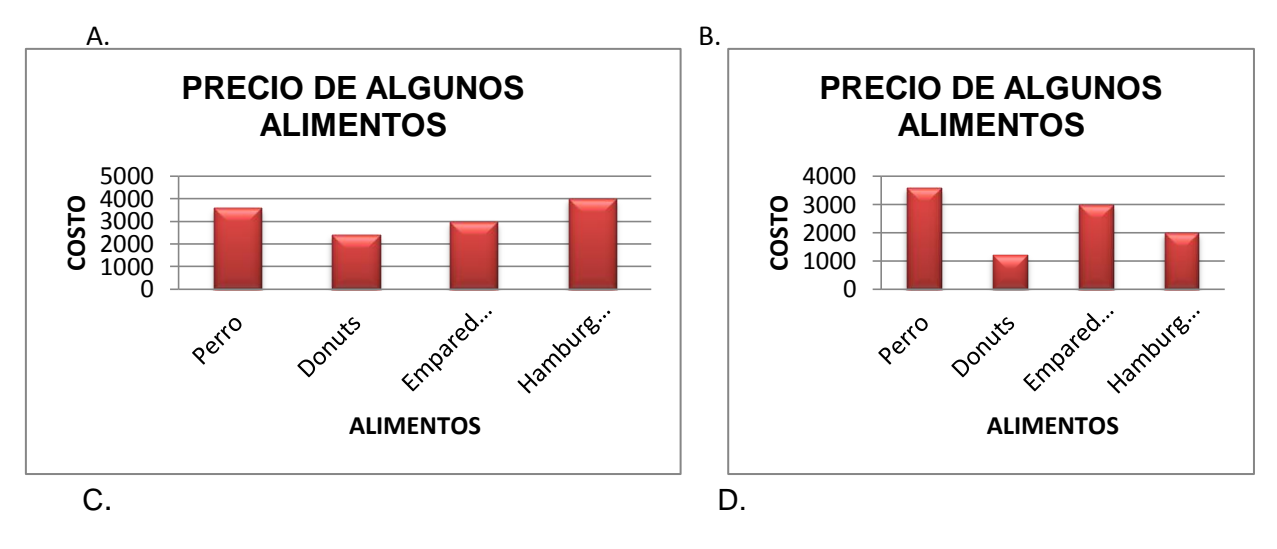

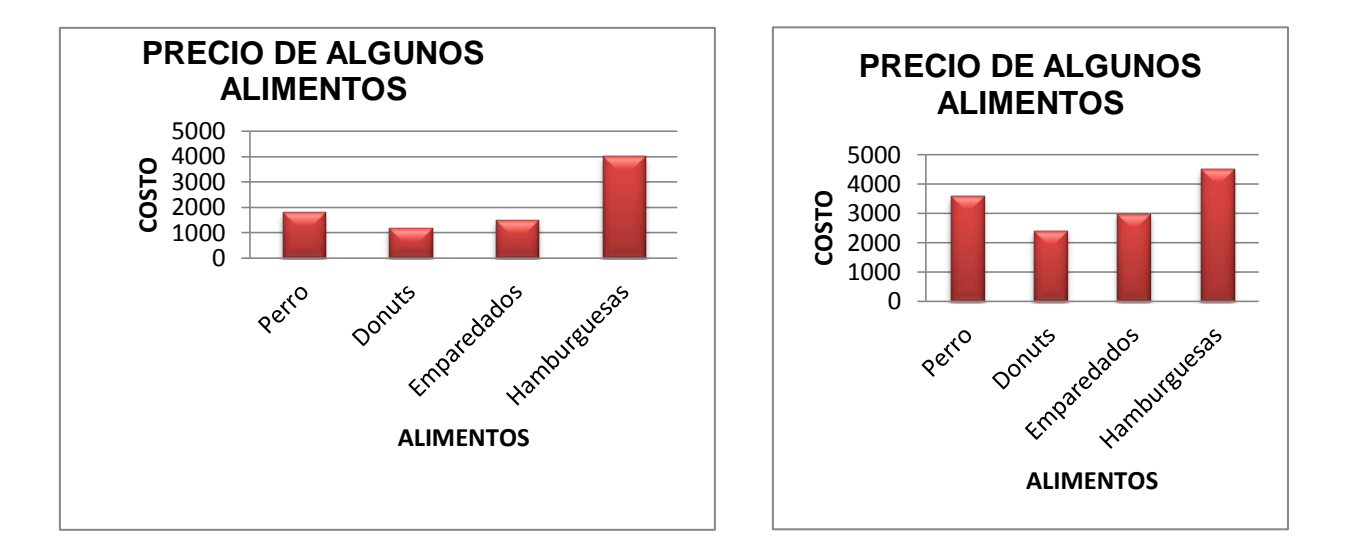

Explique la razón de su respuesta:

#### **PASATIEMPOS**

El siguiente diagrama de doble barra presenta los resultados de una encuesta sobre los pasatiempos de niños y niñas

11. De acuerdo con el grafico ¿Cuál es el pasatiempo que mas prefieren los niños y niñas?

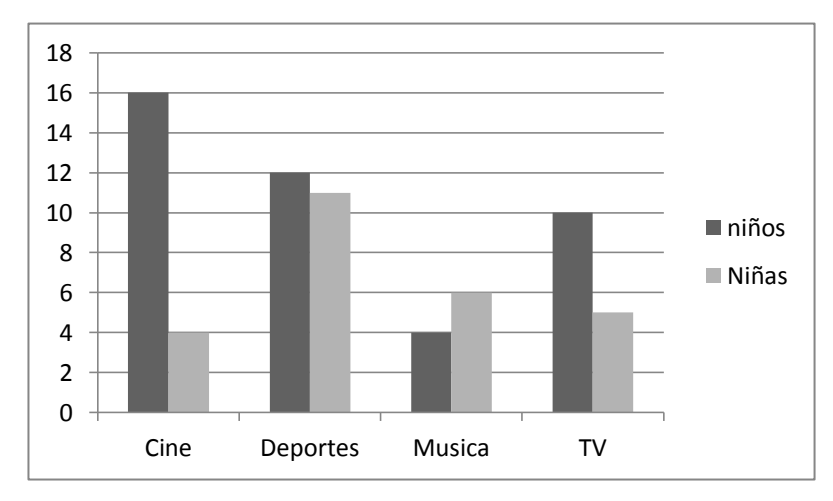

- A. Cine.
- B. Deportes.
- C. Música.
- D. Tv

#### Explique la razón de su respuesta:

Responda las preguntas 12 Y 13 de acuerdo con la siguiente información:

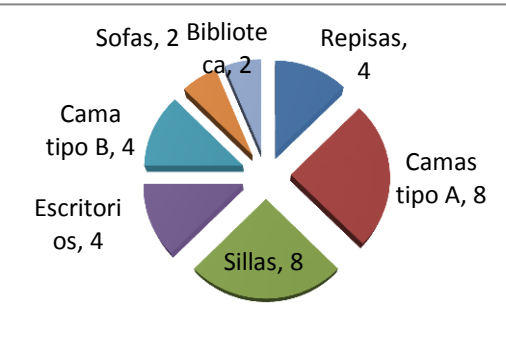

12. ¿Qué porcentaje de las ventas corresponden a las sillas?

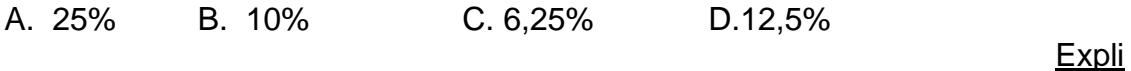

**Ventas semanales**

que la razón de su respuesta:

13. La gráfica de barras que representa la misma información de la gráfica circular es:

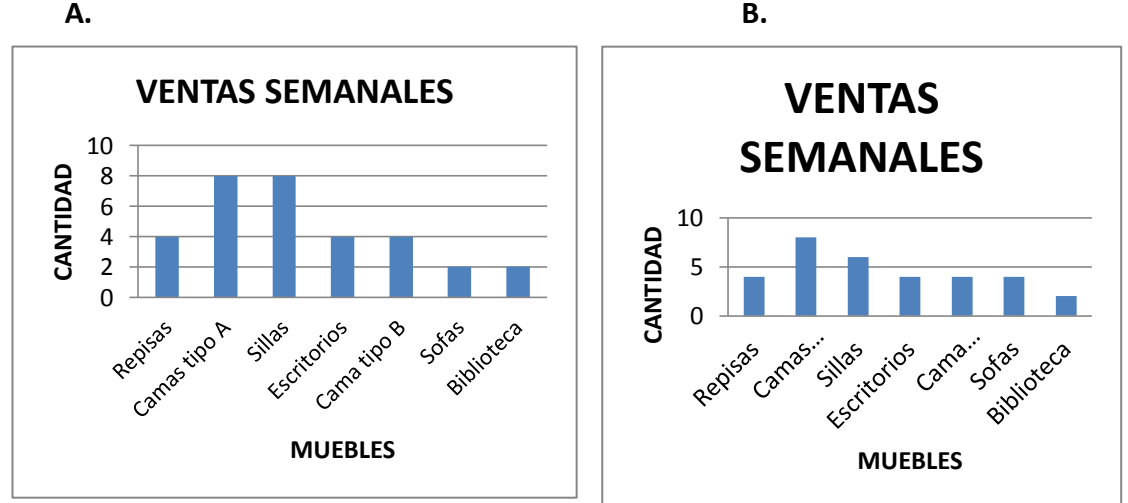

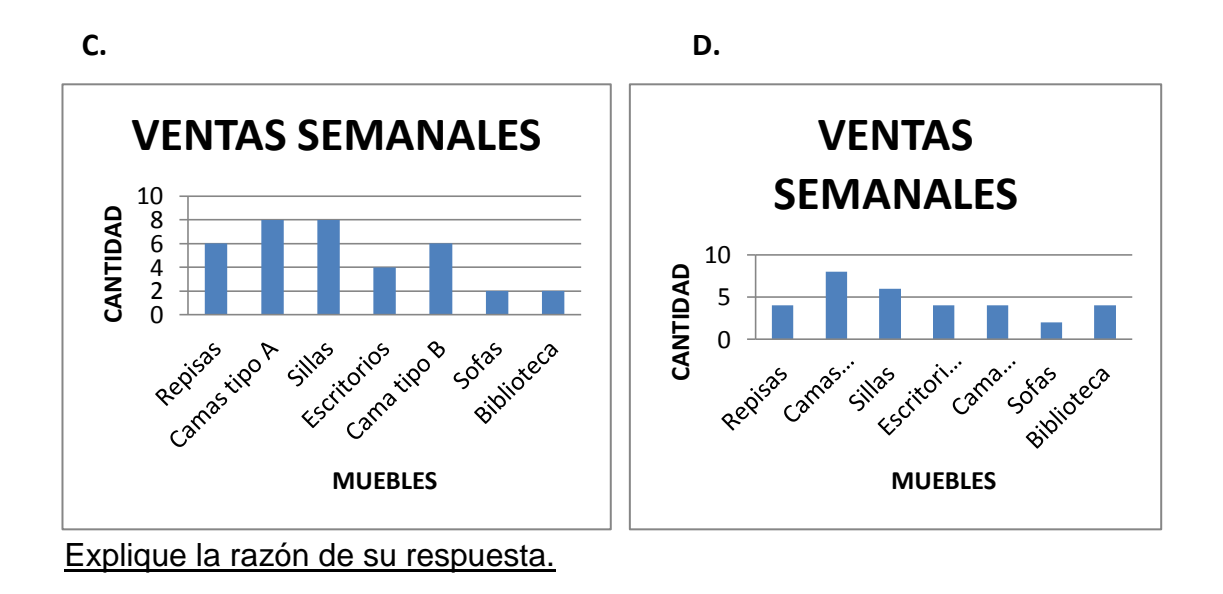

## **COLORES FAVORITOS**

Responda las preguntas 14 y 15 de acuerdo con la siguiente información:

Nicolás pregunto a 15 de sus amigos, cuál era el color favorito de cada uno. Las respuestas fueron las siguientes:

> ROJO, AZUL, VERDE, NEGRO, AMARILLO, NEGRO, AZUL, VERDE, AMARILLO, ROJO, VERDE, AZUL, ROJO, AMARILLO, VERDE.

14. ¿Cuál de las siguientes tablas representa correctamente la información obtenida por Nicolás?

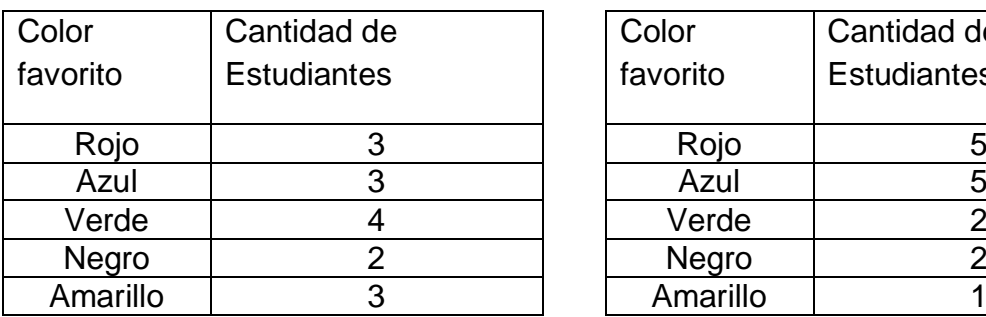

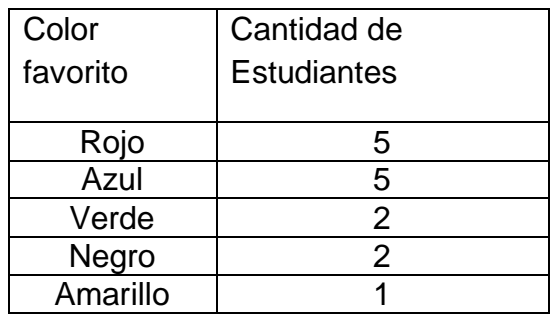

#### **C D**

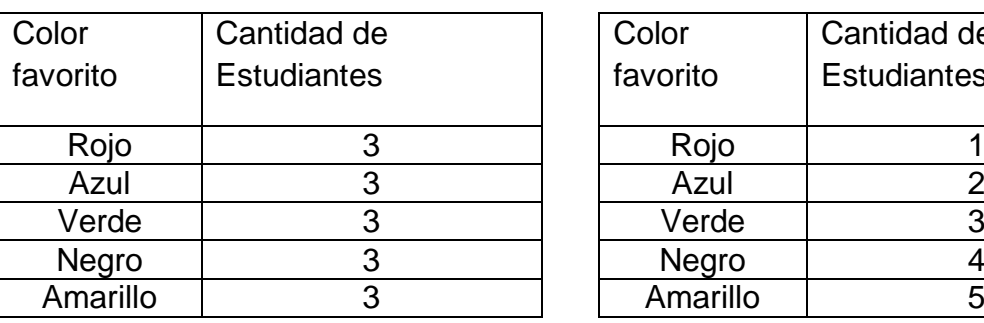

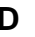

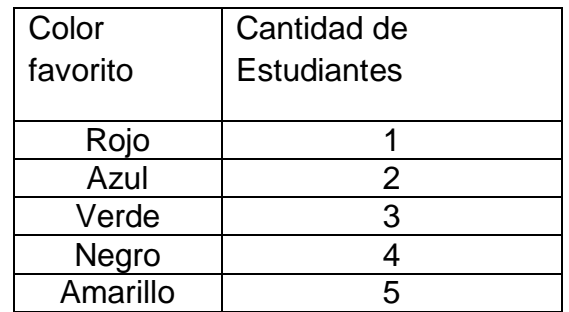

Explique la razón de su respuesta:

15. Teniendo en cuenta los datos de la tabla del punto anterior, se puede afirmar correctamente que:

A. El color favorito de los amigos de Nicolás es amarillo.

B. El color azul es el menos preferido por los amigos de Nicolás.

C. Ninguno de los amigos de Nicolás expresó gusto por el color verde.

D. Para conocer sus gustos, Nicolás tuvo que preguntar a quince amiguitos.

Explique la razón de su respuesta.

**ANEXO C. instrucciones para la creación de gráficas estadísticas en excel**

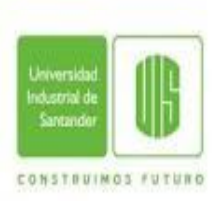

**Universidad Industrial de Santander Especialización en Educación Matemática**

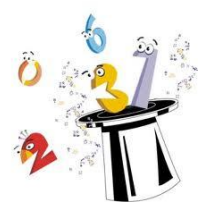

# **INSTRUCIONES PARA LA CREACIÓN DE GRÁFICAS ESTADÍSTICAS EN EXCEL**

I. Pasos para crear una gráfica Estadística en Columnas.

**Objetivo:** Aplicar los pasos necesarios para crear una gráfica Estadística en Columnas.

- 1. Entre al programa Microsoft Excel.
- 2. Digite la siguiente información. Empezando en la celda A2

En la siguiente tabla se muestran las edades de 8 niños pertenecientes a un grupo de danzas del colegio.

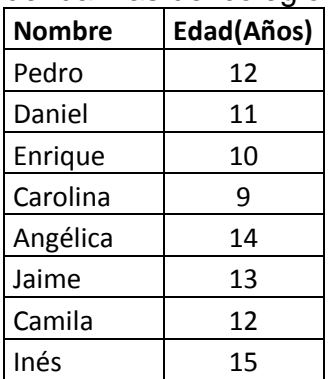

**Nota:** Para bajar de una celda a otra puede utilizar las teclas de **desplazamiento** o la tecla **Enter**

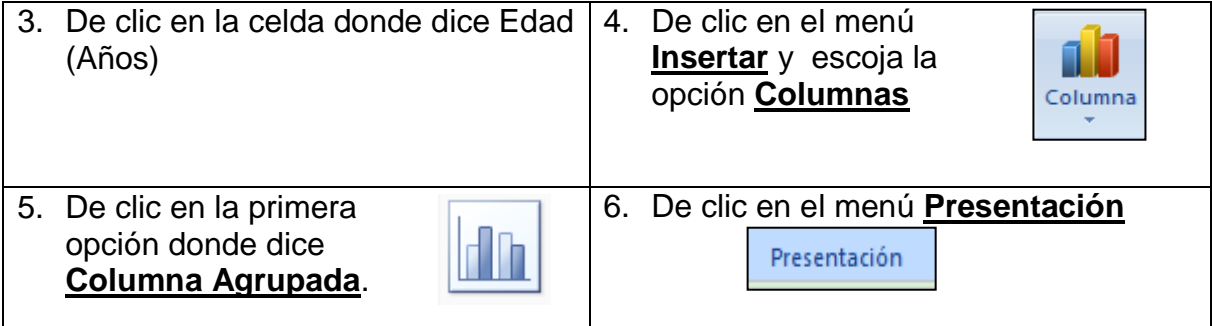

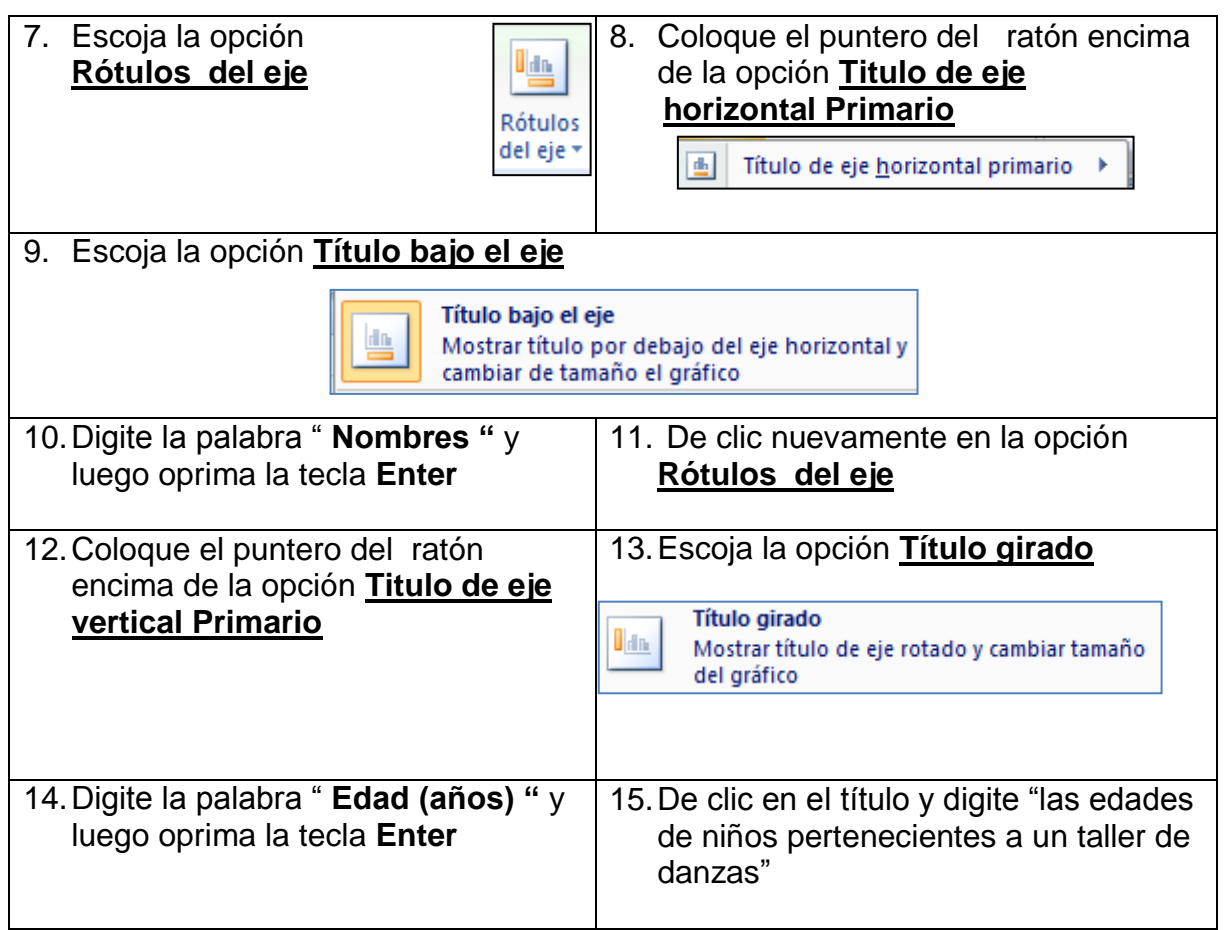

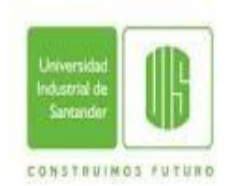

**Universidad Industrial de Santander Especialización en Educación Matemática**

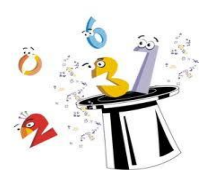

## **II. Pasos para crear una gráfica Estadística Circular**

**Objetivo:** Interactuar con la aplicación Microsoft Excel diseñando una gráfica Estadística Circular.

- 1. De clic donde dice **Hoja 2** Hoja2
- 2. Digite la siguiente información, empezando en la celda A2.

¿Cómo cree que le irá a Juan Pablo Montoya en la temporada 2011 de la Nascar? (Total de personas encuestadas 112)

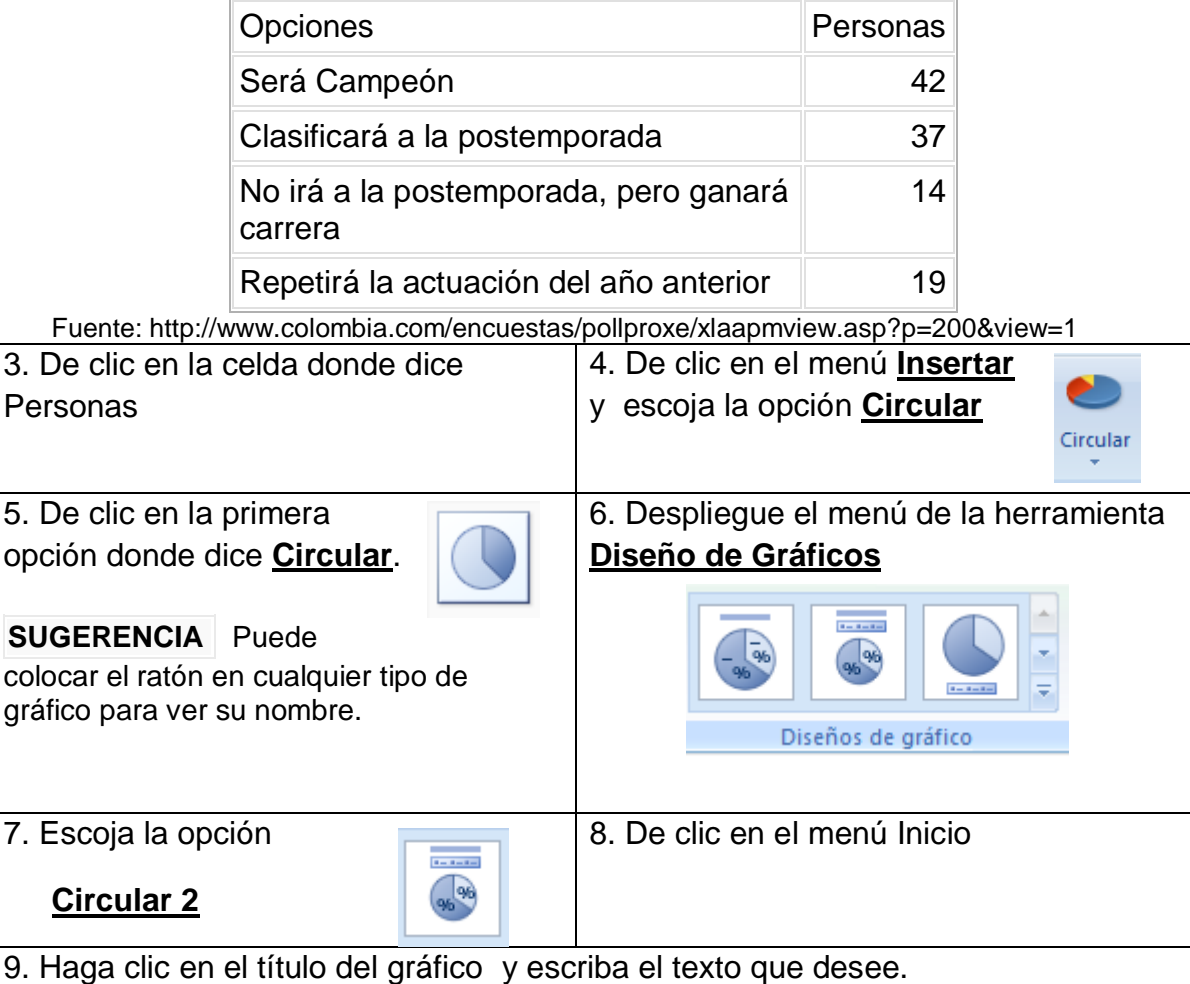

**Sugerencia.** En nuestro caso escribimos **"¿Cómo cree que le irá a Juan Pablo Montoya en la temporada 2011 de la Nascar?"** Oprima la tecla Esc

10. Para reducir el tamaño del título del gráfico, de clic sobre el título y luego sobre el icono **Encoger fuente**.  $\mathbf{A}^{\mathbf{\tau}}$ 

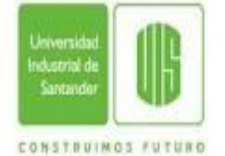

**Universidad Industrial de Santander Especialización en Educación Matemática**

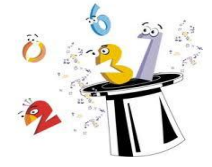

## **III. Pasos para crear una gráfica Estadística de Dispersión**

**Objetivo:** Aplicar los pasos necesarios para crear una gráfica Estadística de dispersión.

1. De clic donde dice **Hoja 3**

2. Digite la siguiente información, empezando en la celda A2: Información de dos almacenes de ropa sobre las ventas que tuvieron durante los últimos cinco años en millones de pesos.

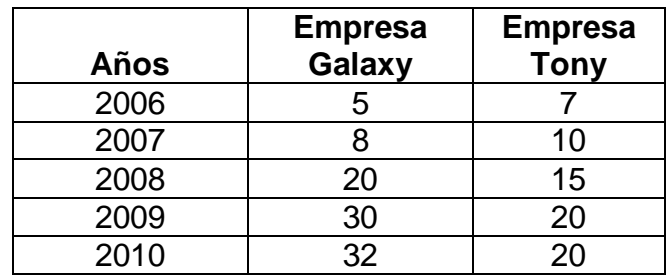

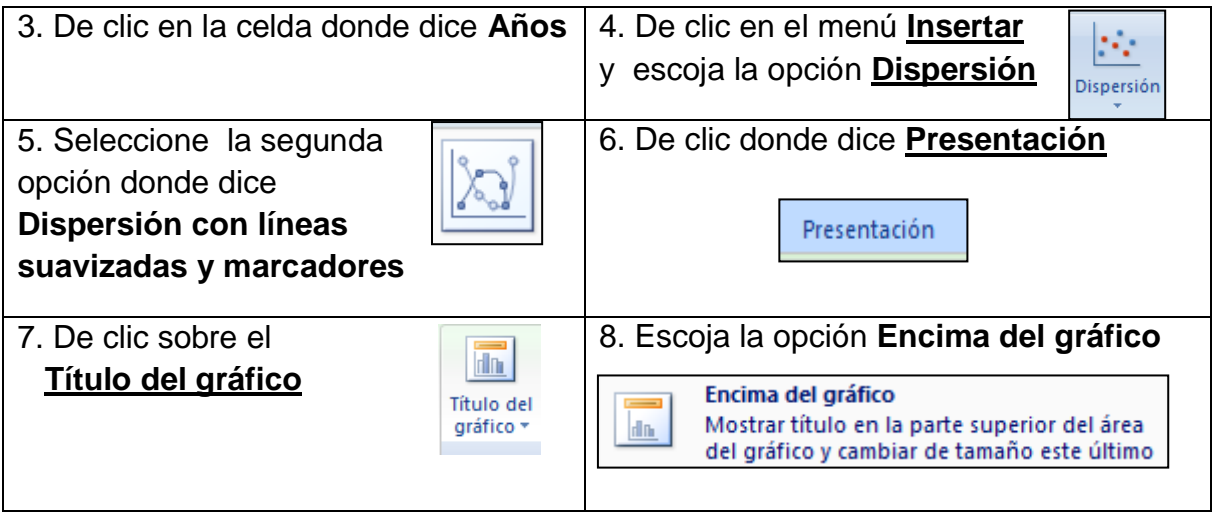

9. Escriba el texto que desee.

**Sugerencia:** En nuestro caso escribimos **"Ventas de dos Almacenes de ropa en millones de pesos."** Oprima la tecla Esc

10. Escoja la opción **Rótulos del eje** y coloque el puntero del ratón encima de la opción **Titulo de eje horizontal Primario** y seleccione la opción **Título bajo el eje** y por último digite la palabra **"Años"**

11. Repita el proceso para el **Titulo de eje vertical Primario** y digite la palabra **"Millones"**

## **ANEXO D. Prueba Final. Lectura de gráficos 5º**

![](_page_123_Picture_1.jpeg)

 **Universidad Industrial de Santander Especialización en Educación Matemática**

![](_page_123_Picture_3.jpeg)

**PRUEBA FINAL LECTURA DE GRÁFICOS 5º**

### **Nombre Completo: \_\_\_\_\_\_\_\_\_\_\_\_\_\_\_\_\_\_\_\_\_\_\_\_\_\_\_\_\_\_\_\_\_\_\_\_\_\_\_\_\_\_\_\_\_\_\_**

**Fecha: \_\_\_\_\_\_\_\_\_\_\_\_\_\_\_\_ Institución: \_\_\_\_\_\_\_\_\_\_\_\_\_\_\_\_\_\_\_\_\_\_\_**

1. El Centro Nacional de Consultoría realizó una encuesta a 500 personas sobre la intención de voto para la primera vuelta de las elecciones presidenciales 2010. Los resultados se muestran en la gráfica.

![](_page_123_Figure_9.jpeg)

Es correcto afirmar según la información de la gráfica, que:

- A. La cuarta parte de los encuestados están indecisos, respecto a su intención de voto.
- B. Entre el 5% y el 10 % de la población total encuestada apoya a uno de los 4 candidatos con menor porcentaje de intención de voto.
- C. Ningún candidato tiene más de 100 personas encuestadas con intención de voto a favor.
- D. Cada candidato tiene al menos 25 personas encuestadas con intención de voto a favor.

2. Radio Nacional de Colombia creó una página Web en conmemoración del bicentenario de la independencia colombiana, la gráfica representa las causas por las cuales visitaron la página los primeros 261 visitantes.

![](_page_124_Figure_1.jpeg)

Es correcto afirmar según la información de la gráfica, que

- A. Menos de 130 visitas acudieron a la página para hacer tareas.
- B. Entre 15 y 25 visitantes acudieron a la página por casualidad o entretenerse.
- C. Aproximadamente 30 visitantes acudieron a la página por el interés hacia el tema.
- D. Más de 200 visitantes acudieron a la página para investigar o hacer tareas.

3. Felipe entrena para un campeonato de aviones de papel; realiza 13 vuelos con su avión de papel, y registra el tiempo de vuelo y la distancia alcanzada en cada lanzamiento. Con los datos obtenidos construye la gráfica

![](_page_124_Figure_8.jpeg)

Felipe realizó otro lanzamiento, pero solo registró la distancia alcanzada que fue 23,5 metros. Cuatro primos que observaron la gráfica estimaron el tiempo de vuelo de este último lanzamiento como se muestra en la tabla

![](_page_125_Picture_87.jpeg)

¿Cuál de los cuatro amigos estimó mejor el tiempo de acuerdo con los datos representados en la gráfica?

![](_page_125_Picture_88.jpeg)

4. El domingo 2 de mayo de 2010, el periódico El Tiempo publicó un artículo, sobre el número de homicidios por año en Colombia de 2002 a 2009, que incluyó la presentación del siguiente gráfico.

![](_page_125_Figure_5.jpeg)

De acuerdo con la información del gráfico, ¿Cuál de los siguientes pondría ser el título del artículo?

- A. Continúa baja en Homicidios en 2009.
- B. Baja en Homicidios se quebró el año pasado.
- C. Logro en reducción de homicidios en 2009.
- D. Cifra más baja de homicidios el año pasado.

5. Se desea realizar un estudio con los habitantes de una ciudad. La tabla 1 muestra la distribución, según la edad, de los habitantes de la ciudad.

Tabla 1

![](_page_126_Picture_157.jpeg)

![](_page_126_Picture_158.jpeg)

Tabla 2. Muestra algunos grupos posibles para realizar el estudio

Tabla 2

¿Cuál de los grupos de la tabla 2 debe escogerse para hacer el estudio, si quiere seleccionarse una muestra representativa de los habitantes de la ciudad?

A. Grupo 1 B. Grupo 2 C. Grupo 3 D. Grupo 4

6. Un examen de quinto de primaria contenía preguntas en tres áreas: Matemáticas, Ciencias Naturales y Lenguaje. En la tabla 1 se muestra el número de preguntas en el examen por cada área. En la gráfica 1 se muestra la cantidad de respuestas correctas de algunos de los estudiantes que contestaron el examen.

TABLA 1

| Materia     | Número de |
|-------------|-----------|
|             | preguntas |
| Matemáticas | 30        |
| C Naturales | 35        |
| Lenguaje    | 25        |

![](_page_127_Figure_2.jpeg)

De los estudiantes que se muestran en la gráfica, ¿quiénes contestaron correctamente más de la mitad de las preguntas del examen?

- A. Juan y Carlos, solamente.
- B. Enrique y Ángela, solamente.
- C. Pedro, Juan y Carlos, solamente.
- D. Pedro, Enrique y Ángela, solamente.
- 7. La profesora Diana les preguntó a 60 estudiantes de grado cuarto, ¿cuál de los siguientes libros preferían leer:
- *El Zorro*.
- *La isla del tesoro*.
- *Harry Potter*.
- *Cuentos de los hermanos Grimm*.

![](_page_127_Figure_13.jpeg)

Con las respuestas obtenidas, la profesora Diana elaboró la siguiente gráfica:

En la clase se leerán los libros escogidos por más de 10 estudiantes. ¿Cuáles son estos libros?

- A. El *Zorro* solamente*.*
- B. El *Zorro* y *La isla del tesoro* solamente*.*
- C. El *Zorro, Harry Potter* y *La isla del tesoro* solamente*.*
- D. Todos los libros descritos*.*

8. En la siguiente tabla se muestra el porcentaje de CD de cuatro géneros musicales vendidos en una tienda durante una semana.

¿Cuál de las siguientes gráficas representa la información que se presenta en la tabla?

![](_page_128_Figure_2.jpeg)

![](_page_128_Picture_141.jpeg)

9. Las siguientes gráficas muestran los resultados a nivel nacional y los resultados de algunos departamentos del país, en las elecciones presidenciales del año 2006.

![](_page_128_Figure_5.jpeg)

 De acuerdo con las gráficas, se puede concluir que en los departamentos del país que **no** aparecen en la gráfica de barras, el Candidato 2 obtuvo

- A. el doble de votos que el Candidato 3.
- C. igual votación que el Candidato 3.
- B. menor votación que el Candidato 3.
- D. mayor votación que el Candidato 3.

10. En la siguiente gráfica se muestran las emisiones de gas carbónico, en millones de toneladas, en algunas regiones del mundo durante los años 1990 y 2002.

![](_page_129_Figure_1.jpeg)

 De acuerdo con la gráfica se puede afirmar que el incremento en emisiones de gas carbónico entre 1990 y 2002 fue:

- A. mayor en Estados Unidos que en China.
- B. mayor en la Unión Europea que en China.
- C. menor en Japón que en Rusia.
- D. menor en la Unión Europea que en Japón.